# **Gpiozero Documentation**

Release 1.4.1

**Ben Nuttall** 

Feb 20, 2018

## Contents

| 1  | Installing GPIO Zero         | 1   |
|----|------------------------------|-----|
| 2  | Basic Recipes                | 3   |
| 3  | Advanced Recipes             | 27  |
| 4  | Configuring Remote GPIO      | 35  |
| 5  | Remote GPIO Recipes          | 43  |
| 6  | Pi Zero USB OTG              | 47  |
| 7  | Source/Values                | 51  |
| 8  | Command-line Tools           | 57  |
| 9  | Frequently Asked Questions   | 65  |
| 10 | Contributing                 | 69  |
| 11 | Development                  | 71  |
| 12 | API - Input Devices          | 73  |
| 13 | API - Output Devices         | 87  |
| 14 | API - SPI Devices            | 105 |
| 15 | API - Boards and Accessories | 113 |
| 16 | API - Internal Devices       | 151 |
| 17 | API - Generic Classes        | 155 |
| 18 | API - Device Source Tools    | 161 |
| 19 | API - Pi Information         | 169 |
| 20 | API - Pins                   | 173 |
| 21 | API - Exceptions             | 187 |
| 22 | Changelog                    | 191 |

23 License

Python Module Index

197 199

## CHAPTER 1

## Installing GPIO Zero

GPIO Zero is installed by default in the Raspbian<sup>1</sup> image, and the Raspberry Pi Desktop<sup>2</sup> image for PC/Mac, both available from raspberrypi.org<sup>3</sup>. Follow these guides to installing on Raspbian Lite and other operating systems, including for PCs using the *remote GPIO* (page 35) feature.

## 1.1 Raspberry Pi

First, update your repositories list:

pi@raspberrypi:~\$ sudo apt update

Then install the package for Python 3:

pi@raspberrypi:~\$ sudo apt install python3-gpiozero

or Python 2:

pi@raspberrypi:~\$ sudo apt install python-gpiozero

If you're using another operating system on your Raspberry Pi, you may need to use pip to install GPIO Zero instead. Install pip using get-pip<sup>4</sup> and then type:

pi@raspberrypi:~\$ sudo pip3 install gpiozero

or for Python 2:

pi@raspberrypi:~\$ sudo pip install gpiozero

To install GPIO Zero in a virtual environment, see the *Development* (page 71) page.

<sup>&</sup>lt;sup>1</sup> https://www.raspberrypi.org/downloads/raspbian/

<sup>&</sup>lt;sup>2</sup> https://www.raspberrypi.org/downloads/raspberry-pi-desktop/

<sup>&</sup>lt;sup>3</sup> https://www.raspberrypi.org/downloads/

<sup>&</sup>lt;sup>4</sup> https://pip.pypa.io/en/stable/installing/

## 1.2 PC/Mac

In order to use GPIO Zero's remote GPIO feature from a PC or Mac, you'll need to install GPIO Zero on that computer using pip. See the *Configuring Remote GPIO* (page 35) page for more information.

## CHAPTER 2

## **Basic Recipes**

The following recipes demonstrate some of the capabilities of the GPIO Zero library. Please note that all recipes are written assuming Python 3. Recipes *may* work under Python 2, but no guarantees!

## 2.1 Importing GPIO Zero

In Python, libraries and functions used in a script must be imported by name at the top of the file, with the exception of the functions built into Python by default.

For example, to use the Button (page 73) interface from GPIO Zero, it should be explicitly imported:

from gpiozero import Button

Now Button (page 73) is available directly in your script:

button = Button (2)

Alternatively, the whole GPIO Zero library can be imported:

import gpiozero

In this case, all references to items within GPIO Zero must be prefixed:

button = gpiozero.Button(2)

## 2.2 Pin Numbering

This library uses Broadcom (BCM) pin numbering for the GPIO pins, as opposed to physical (BOARD) numbering. Unlike in the RPi.GPIO<sup>5</sup> library, this is not configurable.

Any pin marked "GPIO" in the diagram below can be used as a pin number. For example, if an LED was attached to "GPIO17" you would specify the pin number as 17 rather than 11:

<sup>&</sup>lt;sup>5</sup> https://pypi.python.org/pypi/RPi.GPIO

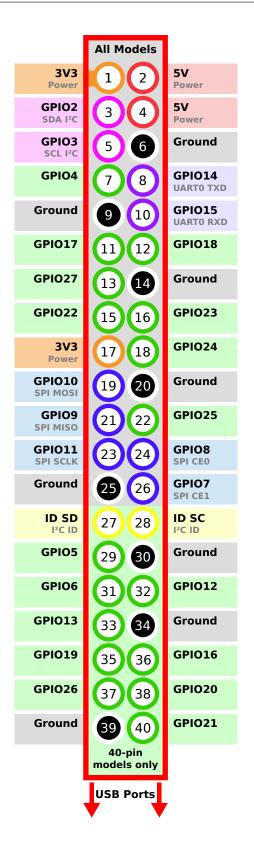

## 2.3 LED

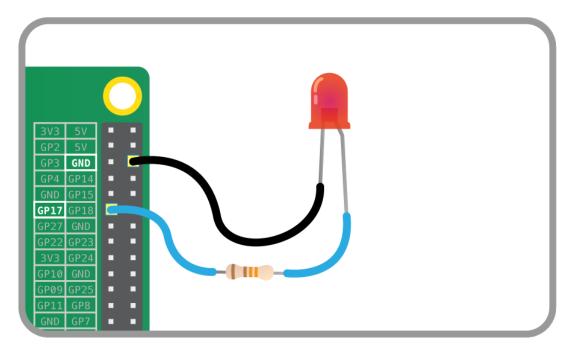

Turn an LED (page 87) on and off repeatedly:

```
from gpiozero import LED
from time import sleep
red = LED(17)
while True:
    red.on()
    sleep(1)
    red.off()
    sleep(1)
```

Alternatively:

```
from gpiozero import LED
from signal import pause
red = LED(17)
red.blink()
pause()
```

**Note:** Reaching the end of a Python script will terminate the process and GPIOs may be reset. Keep your script alive with signal.pause()<sup>6</sup>. See *How do I keep my script running*? (page 65) for more information.

## 2.4 LED with variable brightness

Any regular LED can have its brightness value set using PWM (pulse-width-modulation). In GPIO Zero, this can be achieved using *PWMLED* (page 88) using values between 0 and 1:

<sup>&</sup>lt;sup>6</sup> https://docs.python.org/3.5/library/signal.html#signal.pause

```
from gpiozero import PWMLED
from time import sleep
led = PWMLED(17)
while True:
    led.value = 0  # off
    sleep(1)
    led.value = 0.5  # half brightness
    sleep(1)
    led.value = 1  # full brightness
    sleep(1)
```

Similarly to blinking on and off continuously, a PWMLED can pulse (fade in and out continuously):

```
from gpiozero import PWMLED
from signal import pause
led = PWMLED(17)
led.pulse()
pause()
```

## 2.5 Button

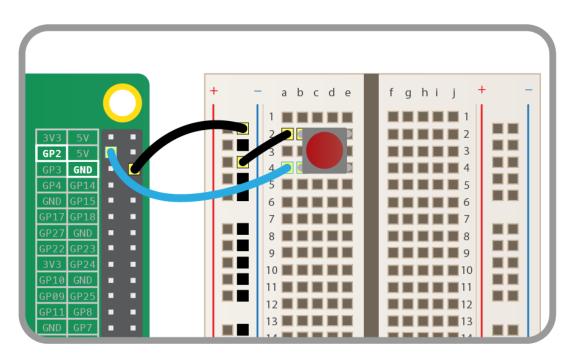

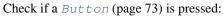

```
from gpiozero import Button
button = Button(2)
while True:
    if button.is_pressed:
        print("Button is pressed")
    else:
        print("Button is not pressed")
```

Wait for a button to be pressed before continuing:

```
from gpiozero import Button
button = Button(2)
button.wait_for_press()
print("Button was pressed")
```

Run a function every time the button is pressed:

```
from gpiozero import Button
from signal import pause
def say_hello():
    print("Hello!")
button = Button(2)
button.when_pressed = say_hello
pause()
```

**Note:** Note that the line button.when\_pressed = say\_hello does not run the function say\_hello, rather it creates a reference to the function to be called when the button is pressed. Accidental use of button. when\_pressed = say\_hello() would set the when\_pressed action to None (the return value of this function) which would mean nothing happens when the button is pressed.

Similarly, functions can be attached to button releases:

```
from gpiozero import Button
from signal import pause

def say_hello():
    print("Hello!")

def say_goodbye():
    print("Goodbye!")

button = Button(2)

button.when_pressed = say_hello
button.when_released = say_goodbye
pause()
```

## 2.6 Button controlled LED

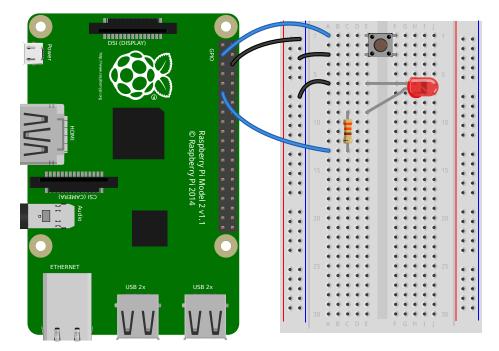

Turn on an LED (page 87) when a Button (page 73) is pressed:

```
from gpiozero import LED, Button
from signal import pause
led = LED(17)
button = Button(2)
button.when_pressed = led.on
button.when_released = led.off
pause()
```

Alternatively:

```
from gpiozero import LED, Button
from signal import pause
led = LED(17)
button = Button(2)
led.source = button.values
pause()
```

## 2.7 Button controlled camera

Using the button press to trigger PiCamera<sup>7</sup> to take a picture using button.when\_pressed = camera. capture would not work because the capture ()<sup>8</sup> method requires an output parameter. However, this can be achieved using a custom function which requires no parameters:

<sup>&</sup>lt;sup>7</sup> https://picamera.readthedocs.io/en/latest/api\_camera.html#picamera.PiCamera

<sup>&</sup>lt;sup>8</sup> https://picamera.readthedocs.io/en/latest/api\_camera.html#picamera.PiCamera.capture

```
from gpiozero import Button
from picamera import PiCamera
from datetime import datetime
from signal import pause
button = Button(2)
camera = PiCamera()
def capture():
    datetime = datetime.now().isoformat()
    camera.capture('/home/pi/%s.jpg' % datetime)
button.when_pressed = capture
pause()
```

Another example could use one button to start and stop the camera preview, and another to capture:

```
from gpiozero import Button
from picamera import PiCamera
from datetime import datetime
from signal import pause
left_button = Button(2)
right_button = Button(3)
camera = PiCamera()

def capture():
    datetime = datetime.now().isoformat()
    camera.capture('/home/pi/%s.jpg' % datetime)
left_button.when_pressed = camera.start_preview
left_button.when_pressed = camera.stop_preview
right_button.when_pressed = capture
pause()
```

## 2.8 Shutdown button

The *Button* (page 73) class also provides the ability to run a function when the button has been held for a given length of time. This example will shut down the Raspberry Pi when the button is held for 2 seconds:

```
from gpiozero import Button
from subprocess import check_call
from signal import pause
def shutdown():
    check_call(['sudo', 'poweroff'])
shutdown_btn = Button(17, hold_time=2)
shutdown_btn.when_held = shutdown
pause()
```

## 2.9 LEDBoard

A collection of LEDs can be accessed using *LEDBoard* (page 113):

```
from gpiozero import LEDBoard
from time import sleep
from signal import pause
leds = LEDBoard(5, 6, 13, 19, 26)
leds.on()
sleep(1)
leds.off()
sleep(1)
leds.value = (1, 0, 1, 0, 1)
sleep(1)
leds.blink()
```

pause()

Using LEDBoard (page 113) with pwm=True allows each LED's brightness to be controlled:

```
from gpiozero import LEDBoard
from signal import pause
leds = LEDBoard(5, 6, 13, 19, 26, pwm=True)
leds.value = (0.2, 0.4, 0.6, 0.8, 1.0)
pause()
```

See more LEDBoard (page 113) examples in the advanced LEDBoard recipes (page 27).

## 2.10 LEDBarGraph

A collection of LEDs can be treated like a bar graph using LEDBarGraph (page 116):

```
from gpiozero import LEDBarGraph
from time import sleep
graph = LEDBarGraph(5, 6, 13, 19, 26, pwm=True)
graph.value = 1/10  # (0.5, 0, 0, 0, 0)
sleep(1)
graph.value = 3/10  # (1, 0.5, 0, 0, 0)
sleep(1)
graph.value = -3/10  # (0, 0, 0, 0.5, 1)
sleep(1)
graph.value = 9/10  # (1, 1, 1, 1, 0.5)
sleep(1)
graph.value = 95/100  # (1, 1, 1, 1, 0.75)
sleep(1)
```

Note values are essentially rounded to account for the fact LEDs can only be on or off when pwm=False (the default).

However, using LEDBarGraph (page 116) with pwm=True allows more precise values using LED brightness:

```
from gpiozero import LEDBarGraph
from time import sleep
graph = LEDBarGraph(5, 6, 13, 19, 26, pwm=True)
graph.value = 1/10 # (0.5, 0, 0, 0, 0)
```

```
sleep(1)
graph.value = 3/10  # (1, 0.5, 0, 0, 0)
sleep(1)
graph.value = -3/10  # (0, 0, 0, 0.5, 1)
sleep(1)
graph.value = 9/10  # (1, 1, 1, 1, 0.5)
sleep(1)
graph.value = 95/100  # (1, 1, 1, 1, 0.75)
sleep(1)
```

## 2.11 Traffic Lights

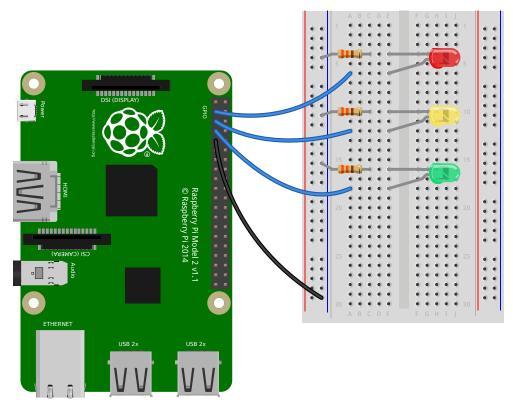

A full traffic lights system.

Using a *TrafficLights* (page 119) kit like Pi-Stop:

```
from gpiozero import TrafficLights
from time import sleep
lights = TrafficLights(2, 3, 4)
lights.green.on()
while True:
    sleep(10)
    lights.green.off()
    lights.amber.on()
    sleep(1)
    lights.red.on()
    sleep(10)
    lights.amber.on()
    sleep(10)
    lights.amber.on()
    sleep(1)
```

```
lights.green.on()
lights.amber.off()
lights.red.off()
```

Alternatively:

```
from gpiozero import TrafficLights
from time import sleep
from signal import pause
lights = TrafficLights(2, 3, 4)
def traffic_light_sequence():
   while True:
       yield (0, 0, 1) # green
       sleep(10)
       yield (0, 1, 0) # amber
       sleep(1)
       yield (1, 0, 0) # red
        sleep(10)
       yield (1, 1, 0) # red+amber
       sleep(1)
lights.source = traffic_light_sequence()
pause()
```

Using LED (page 87) components:

```
from gpiozero import LED
from time import sleep
red = LED(2)
amber = LED(3)
green = LED(4)
green.on()
amber.off()
red.off()
while True:
    sleep(10)
    green.off()
    amber.on()
   sleep(1)
    amber.off()
    red.on()
    sleep(10)
    amber.on()
    sleep(1)
    green.on()
    amber.off()
    red.off()
```

## 2.12 Push button stop motion

Capture a picture with the camera module every time a button is pressed:

```
from gpiozero import Button
from picamera import PiCamera
```

```
button = Button(2)
camera = PiCamera()
camera.start_preview()
frame = 1
while True:
    button.wait_for_press()
    camera.capture('/home/pi/frame%03d.jpg' % frame)
    frame += 1
```

See Push Button Stop Motion<sup>9</sup> for a full resource.

## 2.13 Reaction Game

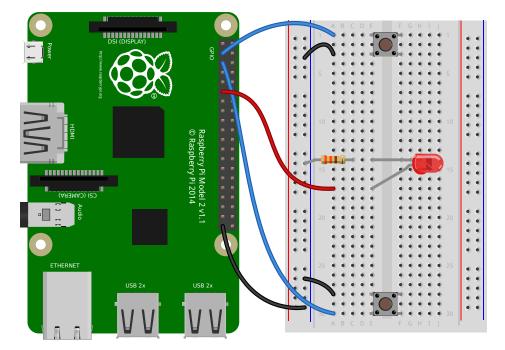

When you see the light come on, the first person to press their button wins!

```
from gpiozero import Button, LED
from time import sleep
import random
led = LED(17)
player_1 = Button(2)
player_2 = Button(3)
time = random.uniform(5, 10)
sleep(time)
led.on()
while True:
    if player_1.is_pressed:
        print("Player 1 wins!")
        break
    if player_2.is_pressed:
```

9 https://www.raspberrypi.org/learning/quick-reaction-game/

```
print("Player 2 wins!")
break
```

led.off()

See Quick Reaction Game<sup>10</sup> for a full resource.

## 2.14 GPIO Music Box

Each button plays a different sound!

```
from gpiozero import Button
import pygame.mixer
from pygame.mixer import Sound
from signal import pause
pygame.mixer.init()
button_sounds = {
    Button(2): Sound("samples/drum_tom_mid_hard.wav"),
    Button(3): Sound("samples/drum_cymbal_open.wav"),
}
for button, sound in button_sounds.items():
    button.when_pressed = sound.play
pause()
```

See GPIO Music Box<sup>11</sup> for a full resource.

## 2.15 All on when pressed

While the button is pressed down, the buzzer and all the lights come on.

FishDish (page 133):

```
from gpiozero import FishDish
from signal import pause
fish = FishDish()
fish.button.when_pressed = fish.on
fish.button.when_released = fish.off
pause()
```

Ryanteck TrafficHat (page 134):

```
from gpiozero import TrafficHat
from signal import pause
th = TrafficHat()
th.button.when_pressed = th.on
th.button.when_released = th.off
```

<sup>10</sup> https://www.raspberrypi.org/learning/quick-reaction-game/

<sup>&</sup>lt;sup>11</sup> https://www.raspberrypi.org/learning/gpio-music-box/

#### pause()

Using LED (page 87), Buzzer (page 92), and Button (page 73) components:

```
from gpiozero import LED, Buzzer, Button
from signal import pause
button = Button(2)
buzzer = Buzzer(3)
red = LED(4)
amber = LED(5)
green = LED(6)
things = [red, amber, green, buzzer]
def things_on():
    for thing in things:
       thing.on()
def things_off():
    for thing in things:
        thing.off()
button.when_pressed = things_on
button.when_released = things_off
pause()
```

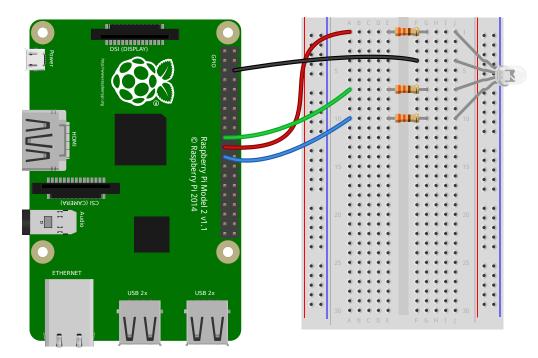

## 2.16 Full color LED

Making colours with an *RGBLED* (page 90):

```
from gpiozero import RGBLED
from time import sleep
```

```
led = RGBLED(red=9, green=10, blue=11)
led.red = 1 # full red
sleep(1)
led.red = 0.5 # half red
sleep(1)
led.color = (0, 1, 0) \# full green
sleep(1)
led.color = (1, 0, 1) \# magenta
sleep(1)
led.color = (1, 1, 0) \# yellow
sleep(1)
led.color = (0, 1, 1)
                      # cyan
sleep(1)
led.color = (1, 1, 1)
                      # white
sleep(1)
led.color = (0, 0, 0) \# off
sleep(1)
# slowly increase intensity of blue
for n in range(100):
    led.blue = n/100
    sleep(0.1)
```

## 2.17 Motion sensor

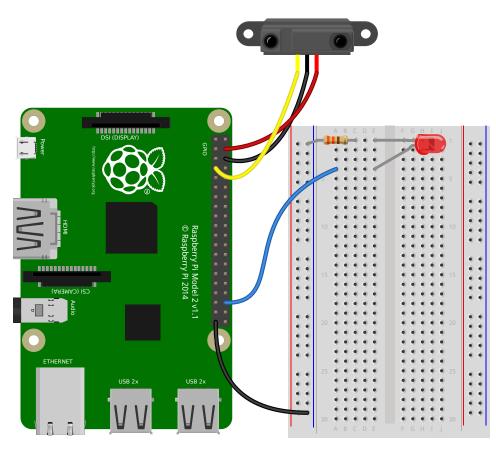

Light an LED (page 87) when a MotionSensor (page 76) detects motion:

```
from gpiozero import MotionSensor, LED
from signal import pause
pir = MotionSensor(4)
led = LED(16)
pir.when_motion = led.on
pir.when_no_motion = led.off
pause()
```

## 2.18 Light sensor

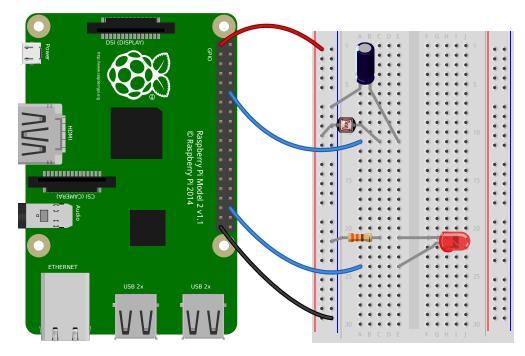

Have a LightSensor (page 78) detect light and dark:

```
from gpiozero import LightSensor
sensor = LightSensor(18)
while True:
    sensor.wait_for_light()
    print("It's light! :)")
    sensor.wait_for_dark()
    print("It's dark :(")
```

Run a function when the light changes:

```
from gpiozero import LightSensor, LED
from signal import pause
sensor = LightSensor(18)
led = LED(16)
sensor.when_dark = led.on
sensor.when_light = led.off
```

pause()

Or make a *PWMLED* (page 88) change brightness according to the detected light level:

```
from gpiozero import LightSensor, PWMLED
from signal import pause
sensor = LightSensor(18)
led = PWMLED(16)
led.source = sensor.values
pause()
```

## 2.19 Distance sensor

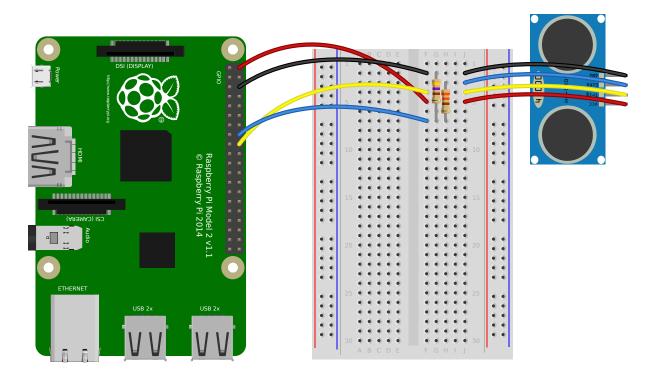

**Note:** In the diagram above, the wires leading from the sensor to the breadboard can be omitted; simply plug the sensor directly into the breadboard facing the edge (unfortunately this is difficult to illustrate in the diagram without sensor's diagram obscuring most of the breadboard!)

Have a *DistanceSensor* (page 79) detect the distance to the nearest object:

```
from gpiozero import DistanceSensor
from time import sleep
sensor = DistanceSensor(23, 24)
while True:
    print('Distance to nearest object is', sensor.distance, 'm')
    sleep(1)
```

Run a function when something gets near the sensor:

```
from gpiozero import DistanceSensor, LED
from signal import pause
sensor = DistanceSensor(23, 24, max_distance=1, threshold_distance=0.2)
led = LED(16)
sensor.when_in_range = led.on
sensor.when_out_of_range = led.off
pause()
```

## 2.20 Motors

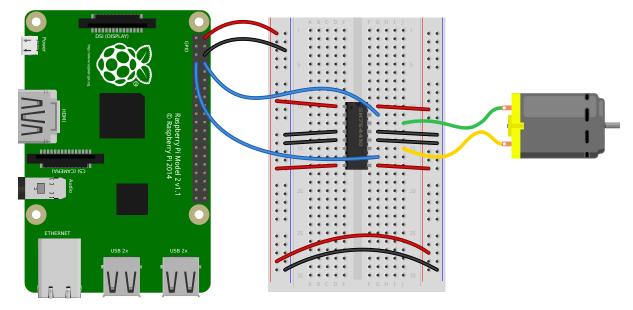

```
Spin a Motor (page 93) around forwards and backwards:
```

```
from gpiozero import Motor
from time import sleep
motor = Motor(forward=4, backward=14)
while True:
    motor.forward()
    sleep(5)
    motor.backward()
    sleep(5)
```

## 2.21 Robot

Make a Robot (page 134) drive around in (roughly) a square:

```
from gpiozero import Robot
from time import sleep
robot = Robot(left=(4, 14), right=(17, 18))
for i in range(4):
    robot.forward()
```

```
sleep(10)
robot.right()
sleep(1)
```

Make a robot with a distance sensor that runs away when things get within 20cm of it:

```
from gpiozero import Robot, DistanceSensor
from signal import pause
sensor = DistanceSensor(23, 24, max_distance=1, threshold_distance=0.2)
robot = Robot(left=(4, 14), right=(17, 18))
sensor.when_in_range = robot.backward
sensor.when_out_of_range = robot.stop
pause()
```

## 2.22 Button controlled robot

Use four GPIO buttons as forward/back/left/right controls for a robot:

```
from gpiozero import Robot, Button
from signal import pause
robot = Robot(left=(4, 14), right=(17, 18))
left = Button(26)
right = Button(16)
fw = Button(21)
bw = Button(20)
fw.when_pressed = robot.forward
fw.when_released = robot.stop
left.when_pressed = robot.left
left.when_released = robot.stop
right.when_pressed = robot.right
right.when_released = robot.stop
bw.when_pressed = robot.backward
bw.when_released = robot.stop
pause()
```

## 2.23 Keyboard controlled robot

Use up/down/left/right keys to control a robot:

```
import curses
from gpiozero import Robot
robot = Robot(left=(4, 14), right=(17, 18))
actions = {
    curses.KEY_UP: robot.forward,
    curses.KEY_DOWN: robot.backward,
    curses.KEY_LEFT: robot.left,
```

```
curses.KEY_RIGHT: robot.right,
    }
def main(window):
    next_key = None
    while True:
        curses.halfdelay(1)
        if next_key is None:
            key = window.getch()
        else:
            key = next_key
            next_key = None
        if key != -1:
            # KEY DOWN
            curses.halfdelay(3)
            action = actions.get(key)
            if action is not None:
                action()
            next_key = key
            while next_key == key:
                next_key = window.getch()
            # KEY UP
            robot.stop()
curses.wrapper(main)
```

Note: This recipe uses the standard  $curses^{12}$  module. This module requires that Python is running in a terminal in order to work correctly, hence this recipe will *not* work in environments like IDLE.

If you prefer a version that works under IDLE, the following recipe should suffice:

```
from gpiozero import Robot
from evdev import InputDevice, list_devices, ecodes
robot = Robot(left=(4, 14), right=(17, 18))
# Get the list of available input devices
devices = [InputDevice(device) for device in list_devices()]
# Filter out everything that's not a keyboard. Keyboards are defined as any
# device which has keys, and which specifically has keys 1..31 (roughly Esc,
# the numeric keys, the first row of QWERTY plus a few more) and which does
# *not* have key 0 (reserved)
must_have = {i for i in range(1, 32)}
must_not_have = \{0\}
devices = [
   dev
    for dev in devices
   for keys in (set(dev.capabilities().get(ecodes.EV_KEY, [])),)
   if must_have.issubset(keys)
   and must_not_have.isdisjoint(keys)
# Pick the first keyboard
keyboard = devices[0]
keypress_actions = {
   ecodes.KEY_UP: robot.forward,
    ecodes.KEY_DOWN: robot.backward,
    ecodes.KEY_LEFT: robot.left,
    ecodes.KEY_RIGHT: robot.right,
```

<sup>12</sup> https://docs.python.org/3.5/library/curses.html#module-curses

**Note:** This recipe uses the third-party evdev module. Install this library with sudo pip3 install evdev first. Be aware that evdev will only work with local input devices; this recipe will *not* work over SSH.

## 2.24 Motion sensor robot

Make a robot drive forward when it detects motion:

```
from gpiozero import Robot, MotionSensor
from signal import pause
robot = Robot(left=(4, 14), right=(17, 18))
pir = MotionSensor(5)
pir.when_motion = robot.forward
pir.when_no_motion = robot.stop
pause()
```

Alternatively:

}

```
from gpiozero import Robot, MotionSensor
from signal import pause
robot = Robot(left=(4, 14), right=(17, 18))
pir = MotionSensor(5)
robot.source = zip(pir.values, pir.values)
pause()
```

#### 2.25 Potentiometer

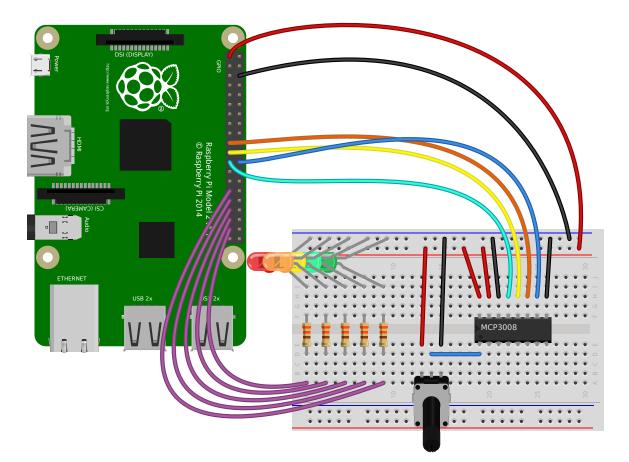

Continually print the value of a potentiometer (values between 0 and 1) connected to a *MCP3008* (page 107) analog to digital converter:

```
from gpiozero import MCP3008
pot = MCP3008(channel=0)
while True:
    print(pot.value)
```

Present the value of a potentiometer on an LED bar graph using PWM to represent states that won't "fill" an LED:

```
from gpiozero import LEDBarGraph, MCP3008
from signal import pause
graph = LEDBarGraph(5, 6, 13, 19, 26, pwm=True)
pot = MCP3008(channel=0)
graph.source = pot.values
pause()
```

## 2.26 Measure temperature with an ADC

Wire a TMP36 temperature sensor to the first channel of an MCP3008 (page 107) analog to digital converter:

```
from gpiozero import MCP3008
from time import sleep
```

```
def convert_temp(gen):
    for value in gen:
        yield (value * 3.3 - 0.5) * 100
adc = MCP3008(channel=0)
for temp in convert_temp(adc.values):
    print('The temperature is', temp, 'C')
    sleep(1)
```

## 2.27 Full color LED controlled by 3 potentiometers

Wire up three potentiometers (for red, green and blue) and use each of their values to make up the colour of the LED:

```
from gpiozero import RGBLED, MCP3008
led = RGBLED(red=2, green=3, blue=4)
red_pot = MCP3008(channel=0)
green_pot = MCP3008(channel=1)
blue_pot = MCP3008(channel=2)
while True:
    led.red = red_pot.value
    led.green = green_pot.value
    led.blue = blue_pot.value
```

Alternatively, the following example is identical, but uses the *source* (page 158) property rather than a while<sup>13</sup> loop:

```
from gpiozero import RGBLED, MCP3008
from signal import pause
led = RGBLED(2, 3, 4)
red_pot = MCP3008(0)
green_pot = MCP3008(1)
blue_pot = MCP3008(2)
led.source = zip(red_pot.values, green_pot.values, blue_pot.values)
pause()
```

Note: Please note the example above requires Python 3. In Python 2,  $zip()^{14}$  doesn't support lazy evaluation so the script will simply hang.

## 2.28 Timed heat lamp

If you have a pet (e.g. a tortoise) which requires a heat lamp to be switched on for a certain amount of time each day, you can use an Energenie Pi-mote<sup>15</sup> to remotely control the lamp, and the *TimeOfDay* (page 151) class to control the timing:

<sup>13</sup> https://docs.python.org/3.5/reference/compound\_stmts.html#while

<sup>&</sup>lt;sup>14</sup> https://docs.python.org/3.5/library/functions.html#zip

<sup>&</sup>lt;sup>15</sup> https://energenie4u.co.uk/catalogue/product/ENER002-2PI

```
from gpiozero import Energenie, TimeOfDay
from datetime import time
from signal import pause
lamp = Energenie(1)
daytime = TimeOfDay(time(8), time(20))
lamp.source = daytime.values
lamp.source_delay = 60
pause()
```

## 2.29 Internet connection status indicator

You can use a pair of green and red LEDs to indicate whether or not your internet connection is working. Simply use the *PingServer* (page 152) class to identify whether a ping to *google.com* is successful. If successful, the green LED is lit, and if not, the red LED is lit:

```
from gpiozero import LED, PingServer
from gpiozero.tools import negated
from signal import pause
green = LED(17)
red = LED(18)
google = PingServer('google.com')
green.source = google.values
green.source_delay = 60
red.source = negated(green.values)
pause()
```

## 2.30 CPU Temperature Bar Graph

You can read the Raspberry Pi's own CPU temperature using the built-in *CPUTemperature* (page 152) class, and display this on a "bar graph" of LEDs:

```
from gpiozero import LEDBarGraph, CPUTemperature
from signal import pause
cpu = CPUTemperature(min_temp=50, max_temp=90)
leds = LEDBarGraph(2, 3, 4, 5, 6, 7, 8, pwm=True)
leds.source = cpu.values
pause()
```

## 2.31 More recipes

Continue to:

- Advanced Recipes (page 27)
- Remote GPIO Recipes (page 43)

## CHAPTER 3

#### **Advanced Recipes**

The following recipes demonstrate some of the capabilities of the GPIO Zero library. Please note that all recipes are written assuming Python 3. Recipes *may* work under Python 2, but no guarantees!

#### 3.1 LEDBoard

You can iterate over the LEDs in a LEDBoard (page 113) object one-by-one:

```
from gpiozero import LEDBoard
from time import sleep
leds = LEDBoard(5, 6, 13, 19, 26)
for led in leds:
    led.on()
    sleep(1)
    led.off()
```

LEDBoard (page 113) also supports indexing. This means you can access the individual LED (page 87) objects using leds [i] where i is an integer from 0 up to (not including) the number of LEDs:

```
from gpiozero import LEDBoard
from time import sleep
leds = LEDBoard(2, 3, 4, 5, 6, 7, 8, 9)
leds[0].on() # first led on
sleep(1)
leds[7].on() # last led on
sleep(1)
leds[-1].off() # last led off
sleep(1)
```

This also means you can use slicing to access a subset of the LEDs:

```
from gpiozero import LEDBoard
from time import sleep
```

```
leds = LEDBoard(2, 3, 4, 5, 6, 7, 8, 9)
for led in leds[3:]: # leds 3 and onward
   led.on()
sleep(1)
leds.off()
for led in leds[:2]: # leds 0 and 1
   led.on()
sleep(1)
leds.off()
for led in leds[::2]: # even leds (0, 2, 4...)
   led.on()
sleep(1)
leds.off()
for led in leds[1::2]: # odd leds (1, 3, 5...)
   led.on()
sleep(1)
leds.off()
```

LEDBoard (page 113) objects can have their LED objects named upon construction. This means the individual LEDs can be accessed by their name:

```
from gpiozero import LEDBoard
from time import sleep
leds = LEDBoard(red=2, green=3, blue=4)
leds.red.on()
sleep(1)
leds.green.on()
sleep(1)
leds.blue.on()
sleep(1)
```

LEDBoard (page 113) objects can also be nested within other LEDBoard (page 113) objects:

```
from gpiozero import LEDBoard
from time import sleep
leds = LEDBoard(red=LEDBoard(top=2, bottom=3), green=LEDBoard(top=4, bottom=5))
leds.red.on() ## both reds on
sleep(1)
leds.green.on() # both greens on
sleep(1)
leds.off() # all off
sleep(1)
leds.red.top.on() # top red on
sleep(1)
leds.green.bottom.on() # bottom green on
sleep(1)
```

## 3.2 Who's home indicator

Using a number of green-red LED pairs, you can show the status of who's home, according to which IP addresses you can ping successfully. Note that this assumes each person's mobile phone has a reserved IP address on the home router.

```
from gpiozero import PingServer, LEDBoard
from gpiozero.tools import negated
from signal import pause
status = LEDBoard(
   mum=LEDBoard(red=14, green=15),
   dad=LEDBoard(red=17, green=18),
    alice=LEDBoard(red=21, green=22)
)
statuses = {
    PingServer('192.168.1.5'): status.mum,
    PingServer('192.168.1.6'): status.dad,
    PingServer('192.168.1.7'): status.alice,
}
for server, leds in statuses.items():
    leds.green.source = server.values
    leds.green.source_delay = 60
    leds.red.source = negated(leds.green.values)
pause()
```

Alternatively, using the STATUS Zero<sup>16</sup> board:

```
from gpiozero import PingServer, StatusZero
from gpiozero.tools import negated
from signal import pause
status = StatusZero('mum', 'dad', 'alice')
statuses = {
    PingServer('192.168.1.5'): status.mum,
    PingServer('192.168.1.6'): status.dad,
    PingServer('192.168.1.7'): status.alice,
}
for server, leds in statuses.items():
    leds.green.source = server.values
    leds.green.source_delay = 60
    leds.red.source = negated(leds.green.values)
pause()
```

## 3.3 Travis build LED indicator

Use LEDs to indicate the status of a Travis build. A green light means the tests are passing, a red light means the build is broken:

```
from travispy import TravisPy
from gpiozero import LED
from gpiozero.tools import negated
from time import sleep
from signal import pause
def build_passed(repo):
    t = TravisPy()
    r = t.repo(repo)
```

<sup>16</sup> https://thepihut.com/status

```
while True:
    yield r.last_build_state == 'passed'
red = LED(12)
green = LED(16)
green.source = build_passed('RPi-Distro/python-gpiozero')
green.source_delay = 60 * 5 # check every 5 minutes
red.source = negated(green.values)
pause()
```

Note this recipe requires travispy<sup>17</sup>. Install with sudo pip3 install travispy.

## 3.4 Button controlled robot

Alternatively to the examples in the simple recipes, you can use four buttons to program the directions and add a fifth button to process them in turn, like a Bee-Bot or Turtle robot.

```
from gpiozero import Button, Robot
from time import sleep
from signal import pause
robot = Robot((17, 18), (22, 23))
left = Button(2)
right = Button(3)
forward = Button(4)
backward = Button(5)
go = Button(6)
instructions = []
def add_instruction(btn):
    instructions.append({
       left: (-1, 1),
right: (1, -1),
forward: (1, 1),
        backward: (-1, -1),
    }[btn])
def do_instructions():
    instructions.append((0, 0))
    robot.source_delay = 0.5
    robot.source = instructions
    sleep(robot.source_delay * len(instructions))
    del instructions[:]
go.when_pressed = do_instructions
for button in (left, right, forward, backward):
    button.when_pressed = add_instruction
pause()
```

<sup>17</sup> https://travispy.readthedocs.io/

#### 3.5 Robot controlled by 2 potentiometers

Use two potentiometers to control the left and right motor speed of a robot:

```
from gpiozero import Robot, MCP3008
from signal import pause
robot = Robot(left=(4, 14), right=(17, 18))
left = MCP3008(0)
right = MCP3008(1)
robot.source = zip(left.values, right.values)
pause()
```

Note: Please note the example above requires Python 3. In Python 2,  $zip()^{18}$  doesn't support lazy evaluation so the script will simply hang.

To include reverse direction, scale the potentiometer values from 0-1 to -1-1:

```
from gpiozero import Robot, MCP3008
from gpiozero.tools import scaled
from signal import pause
robot = Robot(left=(4, 14), right=(17, 18))
left = MCP3008(0)
right = MCP3008(1)
robot.source = zip(scaled(left.values, -1, 1), scaled(right.values, -1, 1))
pause()
```

## 3.6 BlueDot LED

BlueDot is a Python library an Android app which allows you to easily add Bluetooth control to your Raspberry Pi project. A simple example to control a LED using the BlueDot app:

```
from bluedot import BlueDot
from gpiozero import LED
bd = BlueDot()
led = LED(17)
while True:
    bd.wait_for_press()
    led.on()
    bd.wait_for_release()
    led.off()
```

Note this recipe requires bluedot and the associated Android app. See the BlueDot documentation<sup>19</sup> for installation instructions.

<sup>18</sup> https://docs.python.org/3.5/library/functions.html#zip

<sup>&</sup>lt;sup>19</sup> https://bluedot.readthedocs.io/en/latest/index.html

## 3.7 BlueDot robot

You can create a Bluetooth controlled robot which moves forward when the dot is pressed and stops when it is released:

```
from bluedot import BlueDot
from gpiozero import Robot
from signal import pause
bd = BlueDot()
robot = Robot(left=(4, 14), right=(17, 18))
def move(pos):
    if pos.top:
       robot.forward(pos.distance)
    elif pos.bottom:
       robot.backward(pos.distance)
    elif pos.left:
       robot.left(pos.distance)
    elif pos.right:
        robot.right (pos.distance)
bd.when_pressed = move
bd.when_moved = move
bd.when_released = robot.stop
pause()
```

Or a more advanced example including controlling the robot's speed and precise direction:

```
from gpiozero import Robot
from bluedot import BlueDot
from signal import pause
def pos_to_values(x, y):
    left = y if x > 0 else y + x
   right = y if x < 0 else y - x
   return (clamped(left), clamped(right))
def clamped(v):
   return max(-1, min(1, v))
def drive():
    while True:
        if bd.is_pressed:
            x, y = bd.position.x, bd.position.y
            yield pos_to_values(x, y)
        else:
            yield (0, 0)
robot = Robot(left=(4, 14), right=(17, 18))
bd = BlueDot()
robot.source = drive()
pause()
```

### 3.8 Controlling the Pi's own LEDs

On certain models of Pi (specifically the model A+, B+, and 2B) it's possible to control the power and activity LEDs. This can be useful for testing GPIO functionality without the need to wire up your own LEDs (also useful because the power and activity LEDs are "known good").

Firstly you need to disable the usual triggers for the built-in LEDs. This can be done from the terminal with the following commands:

```
$ echo none | sudo tee /sys/class/leds/led0/trigger
$ echo gpio | sudo tee /sys/class/leds/led1/trigger
```

Now you can control the LEDs with gpiozero like so:

```
from gpiozero import LED
from signal import pause
power = LED(35) # /sys/class/leds/led1
activity = LED(47) # /sys/class/leds/led0
activity.blink()
power.blink()
pause()
```

To revert the LEDs to their usual purpose you can either reboot your Pi or run the following commands:

\$ echo mmc0 | sudo tee /sys/class/leds/led0/trigger \$ echo input | sudo tee /sys/class/leds/led1/trigger

Note: On the Pi Zero you can control the activity LED with this recipe, but there's no separate power LED to control (it's also worth noting the activity LED is active low, so set active\_high=False when constructing your LED component).

On the original Pi 1 (model A or B), the activity LED can be controlled with GPIO16 (after disabling its trigger as above) but the power LED is hard-wired on.

On the Pi 3B the LEDs are controlled by a GPIO expander which is not accessible from gpiozero (yet).

## **Configuring Remote GPIO**

GPIO Zero supports a number of different pin implementations (low-level pin libraries which deal with the GPIO pins directly). By default, the RPi.GPIO<sup>20</sup> library is used (assuming it is installed on your system), but you can optionally specify one to use. For more information, see the *API - Pins* (page 173) documentation page.

One of the pin libraries supported, pigpio<sup>21</sup>, provides the ability to control GPIO pins remotely over the network, which means you can use GPIO Zero to control devices connected to a Raspberry Pi on the network. You can do this from another Raspberry Pi, or even from a PC.

See the Remote GPIO Recipes (page 43) page for examples on how remote pins can be used.

## 4.1 Preparing the Raspberry Pi

If you're using Raspbian (desktop - not Raspbian Lite) then you have everything you need to use the remote GPIO feature. If you're using Raspbian Lite, or another distribution, you'll need to install pigpio:

\$ sudo apt install pigpio

Alternatively, pigpio is available from abyz.me.uk<sup>22</sup>.

You'll need to enable remote connections, and launch the pigpio daemon on the Raspberry Pi.

#### 4.1.1 Enable remote connections

On the Raspbian desktop image, you can enable **Remote GPIO** in the Raspberry Pi configuration tool:

<sup>&</sup>lt;sup>20</sup> https://pypi.python.org/pypi/RPi.GPIO

<sup>&</sup>lt;sup>21</sup> http://abyz.me.uk/rpi/pigpio/python.html

<sup>&</sup>lt;sup>22</sup> http://abyz.me.uk/rpi/pigpio/download.html

|              | Raspberry  | Pi Configuratio             | n _ 🗆 🗙                      |
|--------------|------------|-----------------------------|------------------------------|
| System       | Interfaces | Performance                 | Localisation                 |
| Camera:      |            | $\odot$ Enabled             | <ul> <li>Disabled</li> </ul> |
| SSH:         |            | Enabled                     | <ul> <li>Disabled</li> </ul> |
| VNC:         |            | Enabled                     | <ul> <li>Disabled</li> </ul> |
| SPI:         |            | Enabled                     | <ul> <li>Disabled</li> </ul> |
| I2C:         |            | Enabled                     | <ul> <li>Disabled</li> </ul> |
| Serial:      |            | Enabled                     | <ul> <li>Disabled</li> </ul> |
| 1-Wire:      |            | Enabled                     | <ul> <li>Disabled</li> </ul> |
| Remote GPIO: |            | <ul> <li>Enabled</li> </ul> | O Disabled                   |
| Cancel OK    |            |                             |                              |

Alternatively, enter sudo raspi-config on the command line, and enable Remote GPIO. This is functionally equivalent to the desktop method.

This will allow remote connections (until disabled) when the pigpio daemon is launched using *systemctl* (see below). It will also launch the pigpio daemon for the current session. Therefore, nothing further is required for the current session, but after a reboot, a *systemctl* command will be required.

#### 4.1.2 Command-line: systemctl

To automate running the daemon at boot time, run:

```
$ sudo systemctl enable pigpiod
```

To run the daemon once using systemctl, run:

\$ sudo systemctl start pigpiod

## 4.1.3 Command-line: pigpiod

Another option is to launch the pigpio daemon manually:

\$ sudo pigpiod

This is for single-session-use and will not persist after a reboot. However, this method can be used to allow connections from a specific IP address, using the -n flag. For example:

```
$ sudo pigpiod -n localhost # allow localhost only
$ sudo pigpiod -n 192.168.1.65 # allow 192.168.1.65 only
$ sudo pigpiod -n localhost -n 192.168.1.65 # allow localhost and 192.168.1.65 only
```

Note: Note that running sudo pigpiod will not honour the Remote GPIO configuration setting (i.e. without the -n flag it will allow remote connections even if the remote setting is disabled), but sudo systemctl enable pigpiod or sudo systemctl start pigpiod will not allow remote connections unless configured accordingly.

### 4.2 Preparing the control computer

If the control computer (the computer you're running your Python code from) is a Raspberry Pi running Raspbian (or a PC running Raspberry Pi Desktop x86<sup>23</sup>), then you have everything you need. If you're using another Linux distribution, Mac OS or Windows then you'll need to install the pigpio Python library on the PC.

#### 4.2.1 Raspberry Pi

First, update your repositories list:

\$ sudo apt update

Then install GPIO Zero and the pigpio library for Python 3:

```
$ sudo apt install python3-gpiozero python3-pigpio
```

or Python 2:

\$ sudo apt install python-gpiozero python-pigpio

Alternatively, install with pip:

\$ sudo pip3 install gpiozero pigpio

or for Python 2:

```
$ sudo pip install gpiozero pigpio
```

#### 4.2.2 Linux

First, update your distribution's repositories list. For example:

\$ sudo apt update

Then install pip for Python 3:

\$ sudo apt install python3-pip

or Python 2:

\$ sudo apt install python-pip

<sup>23</sup> https://www.raspberrypi.org/downloads/raspberry-pi-desktop/

(Alternatively, install pip with get-pip<sup>24</sup>.)

Next, install GPIO Zero and pigpio for Python 3:

\$ sudo pip3 install gpiozero pigpio

#### or Python 2:

```
$ sudo pip install gpiozero pigpio
```

#### 4.2.3 Mac OS

First, install pip. If you installed Python 3 using brew, you will already have pip. If not, install pip with get-pip<sup>25</sup>. Next, install GPIO Zero and pigpio with pip:

\$ pip3 install gpiozero pigpio

Or for Python 2:

```
$ pip install gpiozero pigpio
```

#### 4.2.4 Windows

First, install pip by following this guide<sup>26</sup>. Next, install GPIO Zero and pigpio with pip:

```
C:\Users\user1> pip install gpiozero pigpio
```

### 4.3 Environment variables

The simplest way to use devices with remote pins is to set the PIGPIO\_ADDR environment variable to the IP address of the desired Raspberry Pi. You must run your Python script or launch your development environment with the environment variable set using the command line. For example, one of the following:

```
$ PIGPIO_ADDR=192.168.1.3 python3 hello.py
$ PIGPIO_ADDR=192.168.1.3 python3
$ PIGPIO_ADDR=192.168.1.3 ipython3
$ PIGPIO_ADDR=192.168.1.3 idle3 &
```

If you are running this from a PC (not a Raspberry Pi) with gpiozero and the pigpio Python library installed, this will work with no further configuration. However, if you are running this from a Raspberry Pi, you will also need to ensure the default pin factory is set to PiGPIOFactory. If RPi.GPIO is installed, this will be selected as the default pin factory, so either uninstall it, or use another environment variable to set it to PiGPIOFactory:

\$ GPIOZERO\_PIN\_FACTORY=pigpio PIGPIO\_ADDR=192.168.1.3 python3 hello.py

This usage will set the pin factory to PiGPIOFactory with a default host of 192.168.1.3. The pin factory can be changed inline in the code, as seen in the following sections.

With this usage, you can write gpiozero code like you would on a Raspberry Pi, with no modifications needed. For example:

<sup>24</sup> https://pip.pypa.io/en/stable/installing/

<sup>&</sup>lt;sup>25</sup> https://pip.pypa.io/en/stable/installing/

<sup>&</sup>lt;sup>26</sup> https://www.raspberrypi.org/learning/using-pip-on-windows/worksheet/

```
from gpiozero import LED
from time import sleep
red = LED(17)
while True:
    red.on()
    sleep(1)
    red.off()
    sleep(1)
```

When run with:

```
$ PIGPIO_ADDR=192.168.1.3 python3 led.py
```

will flash the LED connected to pin 17 of the Raspberry Pi with the IP address 192.168.1.3. And:

```
$ PIGPIO_ADDR=192.168.1.4 python3 led.py
```

will flash the LED connected to pin 17 of the Raspberry Pi with the IP address 192.168.1.4, without any code changes, as long as the Raspberry Pi has the pigpio daemon running.

**Note:** When running code directly on a Raspberry Pi, any pin factory can be used (assuming the relevant library is installed), but when a device is used remotely, only PiGPIOFactory can be used, as pigpio is the only pin library which supports remote GPIO.

## 4.4 Pin factories

An alternative (or additional) method of configuring gpiozero objects to use remote pins is to create instances of PiGPIOFactory objects, and use them when instantiating device objects. For example, with no environment variables set:

```
from gpiozero import LED
from gpiozero.pins.pigpio import PiGPIOFactory
from time import sleep
factory = PiGPIOFactory(host='192.168.1.3')
led = LED(17, pin_factory=factory)
while True:
    led.on()
    sleep(1)
    led.off()
    sleep(1)
```

This allows devices on multiple Raspberry Pis to be used in the same script:

```
from gpiozero import LED
from gpiozero.pins.pigpio import PiGPIOFactory
from time import sleep
factory3 = PiGPIOFactory(host='192.168.1.3')
factory4 = PiGPIOFactory(host='192.168.1.4')
led_1 = LED(17, pin_factory=factory3)
led_2 = LED(17, pin_factory=factory4)
while True:
    led_1.on()
```

```
led_2.off()
sleep(1)
led_1.off()
led_2.on()
sleep(1)
```

You can, of course, continue to create gpiozero device objects as normal, and create others using remote pins. For example, if run on a Raspberry Pi, the following script will flash an LED on the controller Pi, and also on another Pi on the network:

```
from gpiozero import LED
from gpiozero.pins.pigpio import PiGPIOFactory
from time import sleep

remote_factory = PiGPIOFactory(host='192.168.1.3')
led_1 = LED(17)  # local pin
led_2 = LED(17, pin_factory=remote_factory)  # remote pin
while True:
    led_1.on()
    led_2.off()
    sleep(1)
    led_1.off()
    led_2.on()
    sleep(1)
```

Alternatively, when run with the environment variables GPIOZERO\_PIN\_FACTORY=pigpio PIGPIO\_ADDR=192.168.1.3 set, the following script will behave exactly the same as the previous one:

```
from gpiozero import LED
from gpiozero.pins.rpigpio import RPiGPIOFactory
from time import sleep
local_factory = RPiGPIOFactory()
led_1 = LED(17, pin_factory=local_factory)  # local pin
led_2 = LED(17)  # remote pin
while True:
    led_1.on()
    led_2.off()
    sleep(1)
    led_1.off()
    led_2.on()
    sleep(1)
```

Of course, multiple IP addresses can be used:

```
from gpiozero import LED
from gpiozero.pins.pigpio import PiGPIOFactory
from time import sleep
factory3 = PiGPIOFactory(host='192.168.1.3')
factory4 = PiGPIOFactory(host='192.168.1.4')
led_1 = LED(17)  # local pin
led_2 = LED(17, pin_factory=factory3)  # remote pin on one pi
led_3 = LED(17, pin_factory=factory4)  # remote pin on another pi
while True:
    led_1.on()
    led_2.off()
```

led\_3.on()
sleep(1)
led\_1.off()
led\_2.on()
led\_3.off()
sleep(1)

Note that these examples use the *LED* (page 87) class, which takes a pin argument to initialise. Some classes, particularly those representing HATs and other add-on boards, do not require their pin numbers to be specified. However, it is still possible to use remote pins with these devices, either using environment variables, Device. pin\_factory, or the pin\_factory keyword argument:

```
import gpiozero
from gpiozero import TrafficHat
from gpiozero.pins.pigpio import PiGPIOFactory
from time import sleep
gpiozero.Device.pin_factory = PiGPIOFactory(host='192.168.1.3')
th = TrafficHat()  # traffic hat on 192.168.1.3 using remote pins
```

This also allows you to swap between two IP addresses and create instances of multiple HATs connected to different Pis:

You could even use a HAT which is not supported by GPIO Zero (such as the Sense HAT<sup>27</sup>) on one Pi, and use remote pins to control another over the network:

```
from gpiozero import MotionSensor
from gpiozero.pins.pigpio import PiGPIOFactory
from sense_hat import SenseHat

remote_factory = PiGPIOFactory(host='192.198.1.4')
pir = MotionSensor(4, pin_factory=remote_factory)  # remote motion sensor
sense = SenseHat()  # local sense hat

while True:
    pir.wait_for_motion()
    sense.show_message(sense.temperature)
```

Note that in this case, the Sense HAT code must be run locally, and the GPIO remotely.

## 4.5 Remote GPIO usage

Continue to:

- *Remote GPIO Recipes* (page 43)
- Pi Zero USB OTG (page 47)

<sup>&</sup>lt;sup>27</sup> https://www.raspberrypi.org/products/sense-hat/

## **Remote GPIO Recipes**

The following recipes demonstrate some of the capabilities of the remote GPIO feature of the GPIO Zero library. Before you start following these examples, please read up on preparing your Pi and your host PC to work with *Configuring Remote GPIO* (page 35).

Please note that all recipes are written assuming Python 3. Recipes may work under Python 2, but no guarantees!

## 5.1 LED + Button

Let a button on one Raspberry Pi control the LED of another:

```
from gpiozero import LED
from gpiozero.pins.pigpio import PiGPIOFactory
from signal import pause
factory = PiGPIOFactory(host='192.168.1.3')
button = Button(2)
led = LED(17, pin_factory=factory)
led.source = button.values
pause()
```

## 5.2 LED + 2 Buttons

The LED will come on when both buttons are pressed:

```
from gpiozero import LED
from gpiozero.pins.pigpio import PiGPIOFactory
from gpiozero.tools import all_values
from signal import pause
factory3 = PiGPIOFactory(host='192.168.1.3')
factory4 = PiGPIOFactory(host='192.168.1.4')
```

```
led = LED(17)
button_1 = Button(17, pin_factory=factory3)
button_2 = Button(17, pin_factory=factory4)
led.source = all_values(button_1.values, button_2.values)
pause()
```

## 5.3 Multi-room motion alert

Install a Raspberry Pi with a motion sensor in each room of your house, and have an LED indicator showing when there's motion in each room:

```
from gpiozero import LEDBoard, MotionSensor
from gpiozero.pins.pigpio import PiGPIOFactory
from signal import pause
ips = ['192.168.1.3', '192.168.1.4', '192.168.1.5', '192.168.1.6']
remotes = [PiGPIOFactory(host=ip) for ip in ips]
leds = LEDBoard(2, 3, 4, 5)  # leds on this pi
sensors = [MotionSensor(17, pin_factory=r) for r in remotes]  # remote sensors
for led, sensor in zip(leds, sensors):
    led.source = sensor.values
pause()
```

## 5.4 Multi-room doorbell

Install a Raspberry Pi with a buzzer attached in each room you want to hear the doorbell, and use a push button as the doorbell:

```
from gpiozero import LEDBoard, MotionSensor
from gpiozero.pins.pigpio import PiGPIOFactory
from signal import pause
ips = ['192.168.1.3', '192.168.1.4', '192.168.1.5', '192.168.1.6']
remotes = [PiGPIOFactory(host=ip) for ip in ips]
button = Button(17)  # button on this pi
buzzers = [Buzzer(pin, pin_factory=r) for r in remotes]  # buzzers on remote pins
for buzzer in buzzers:
    buzzer.source = button.values
pause()
```

This could also be used as an internal doorbell (tell people it's time for dinner from the kitchen).

## 5.5 Remote button robot

Similarly to the simple recipe for the button controlled robot, this example uses four buttons to control the direction of a robot. However, using remote pins for the robot means the control buttons can be separate from the robot:

```
from gpiozero import Button, Robot
from gpiozero.pins.pigpio import PiGPIOFactory
from signal import pause
factory = PiGPIOFactory(host='192.168.1.17')
robot = Robot(left=(4, 14), right=(17, 18), pin_factory=factory) # remote pins
# local buttons
left = Button(26)
right = Button(16)
fw = Button(21)
bw = Button(20)
fw.when_pressed = robot.forward
fw.when_released = robot.stop
left.when_pressed = robot.left
left.when_released = robot.stop
right.when_pressed = robot.right
right.when_released = robot.stop
bw.when_pressed = robot.backward
bw.when_released = robot.stop
pause()
```

## 5.6 Light sensor + Sense HAT

The Sense HAT<sup>28</sup> (not supported by GPIO Zero) includes temperature, humidity and pressure sensors, but no light sensor. Remote GPIO allows an external light sensor to be used as well. The Sense HAT LED display can be used to show different colours according to the light levels:

```
from gpiozero import LightSensor
from gpiozero.pins.pigpio import PiGPIOFactory
from sense_hat import SenseHat
remote_factory = PiGPIOFactory(host='192.168.1.4')
light = LightSensor(4, pin_factory=remote_factory)  # remote motion sensor
sense = SenseHat()  # local sense hat
blue = (0, 0, 255)
yellow = (255, 255, 0)
while True:
    if light.value > 0.5:
        sense.clear(yellow)
else:
        sense.clear(blue)
```

Note that in this case, the Sense HAT code must be run locally, and the GPIO remotely.

<sup>&</sup>lt;sup>28</sup> https://www.raspberrypi.org/products/sense-hat/

## Pi Zero USB OTG

The Raspberry Pi Zero<sup>29</sup> and Pi Zero W<sup>30</sup> feature a USB OTG port, allowing users to configure the device as (amongst other things) an Ethernet device. In this mode, it is possible to control the Pi Zero's GPIO pins over USB from another computer using the *remote GPIO* (page 35) feature.

## 6.1 GPIO expander method - no SD card required

The GPIO expander method allows you to boot the Pi Zero over USB from the PC, without an SD card. Your PC sends the required boot firmware to the Pi over the USB cable, launching a mini version of Raspbian and booting it in RAM. The OS then starts the pigpio daemon, allowing "remote" access over the USB cable.

At the time of writing, this is only possible using either the Raspberry Pi Desktop x86 OS, or Ubuntu (or a derivative), or from another Raspberry Pi. Usage from Windows and Mac OS is not supported at present.

#### 6.1.1 Raspberry Pi Desktop x86 setup

- 1. Download an ISO of the Raspberry Pi Desktop OS<sup>31</sup> from raspberrypi.org (this must be the Stretch release, not the older Jessie image).
- 2. Write the image to a USB stick or burn to a DVD.
- 3. Live boot your PC or Mac into the OS (select "Run with persistence" and your computer will be back to normal afterwards).

#### 6.1.2 Raspberry Pi (Raspbian) setup

1. Update your package list and install the usbbootgui package:

```
$ sudo apt update
$ sudo apt install usbbootgui
```

<sup>&</sup>lt;sup>29</sup> https://www.raspberrypi.org/products/raspberry-pi-zero/

<sup>&</sup>lt;sup>30</sup> https://www.raspberrypi.org/products/raspberry-pi-zero-w/

<sup>&</sup>lt;sup>31</sup> https://www.raspberrypi.org/downloads/raspberry-pi-desktop/

#### 6.1.3 Ubuntu setup

1. Add the Raspberry Pi PPA to your system:

```
$ sudo add-apt-repository ppa:rpi-distro/ppa
```

2. If you have previously installed gpiozero or pigpio with pip, uninstall these first:

```
$ sudo pip3 uninstall gpiozero pigpio
```

3. Install the required packages from the PPA:

```
$ sudo apt install usbbootgui pigpio python3-gpiozero python3-pigpio
```

#### 6.1.4 Access the GPIOs

Once your PC or Pi has the USB Boot GUI tool installed, connecting a Pi Zero will automatically launch a prompt to select a role for the device. Select "GPIO expansion board" and continue:

| 😣 🖨 🗊 🖪 | Raspberry Pi connected                                                                     |
|---------|--------------------------------------------------------------------------------------------|
|         | A Raspberry Pi has been connected<br>Type: BCM2708<br>select the role you want it to have: |
|         | GPIO expansion board                                                                       |
| ' 🎯 '   | eMMC / SD card reader                                                                      |
|         | Custom application                                                                         |
| Reme    | mber selection                                                                             |
|         | Cancel OK                                                                                  |

It will take 30 seconds or so to flash it, then the dialogue will disappear.

Raspberry Pi Desktop and Raspbian will name your Pi Zero connection usb0. On Ubuntu, this will likely be something else. You can ping it (be sure to use ping6 as it's IPv6 only) using the address fe80::1% followed by the connection string. You can look this up using ifconfig.

Set the GPIOZERO\_PIN\_FACTORY and PIGPIO\_ADDR environment variables on your PC so GPIO Zero connects to the "remote" Pi Zero:

```
$ export GPIOZERO_PIN_FACTORY=pigpio
$ export PIGPIO_ADDR=fe80::1%usb0
```

Now any GPIO Zero code you run on the PC will use the GPIOs of the attached Pi Zero:

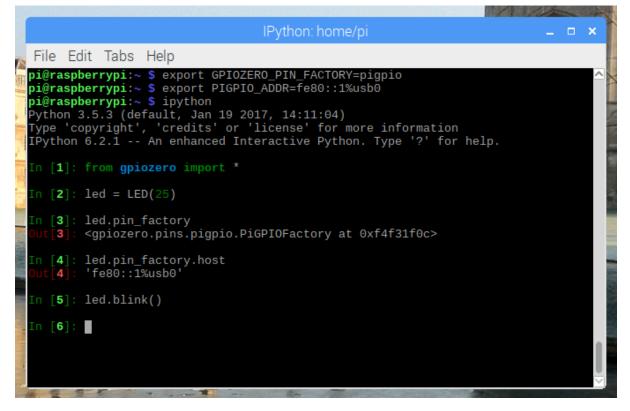

Alternatively, you can set the pin factory in-line, as explained in *Configuring Remote GPIO* (page 35). Read more on the GPIO expander in blog posts on raspberrypi.org<sup>32</sup> and bennuttall.com<sup>33</sup>.

## 6.2 Legacy method - SD card required

The legacy method requires the Pi Zero to have a Raspbian SD card inserted.

Start by creating a Raspbian (desktop or lite) SD card, and then configure the boot partition like so:

- 1. Edit config.txt and add dtoverlay=dwc2 on a new line, then save the file.
- 2. Create an empty file called ssh (no file extension) and save it in the boot partition.
- 3. Edit cmdline.txt and insert modules-load=dwc2,g\_ether after rootwait.

(See guides on blog.gbaman.info<sup>34</sup> and learn.adafruit.com<sup>35</sup> for more detailed instructions)

Then connect the Pi Zero to your computer using a micro USB cable (connecting it to the USB port, not the power port). You'll see the indicator LED flashing as the Pi Zero boots. When it's ready, you will be able to ping and SSH into it using the hostname raspberrypi.local. SSH into the Pi Zero, install pigpio and run the pigpio daemon.

<sup>&</sup>lt;sup>32</sup> https://www.raspberrypi.org/blog/gpio-expander/

<sup>33</sup> http://bennuttall.com/raspberry-pi-zero-gpio-expander/

<sup>&</sup>lt;sup>34</sup> http://blog.gbaman.info/?p=791

<sup>&</sup>lt;sup>35</sup> https://learn.adafruit.com/turning-your-raspberry-pi-zero-into-a-usb-gadget/ethernet-gadget

Then, drop out of the SSH session and you can run Python code on your computer to control devices attached to the Pi Zero, referencing it by its hostname (or IP address if you know it), for example:

\$ GPIOZERO\_PIN\_FACTORY=pigpio PIGPIO\_ADDR=raspberrypi.local python3 led.py

### Source/Values

```
GPIO Zero provides a method of using the declarative programming paradigm to connect devices together: feeding the values of one device into another, for example the values of a button into an LED:
```

```
from gpiozero import LED, Button
from signal import pause
led = LED(17)
button = Button(2)
led.source = button.values
pause()
```

which is equivalent to:

```
from gpiozero import LED, Button
from time import sleep
led = LED(17)
button = Button(2)
while True:
    led.value = button.value
    sleep(0.01)
```

Every device has a *value* (page 157) property (the device's current value). Input devices can only have their values read, but output devices can also have their value set to alter the state of the device:

```
>>> led = PWMLED(17)
>>> led.value # LED is initially off
0.0
>>> led.on() # LED is now on
>>> led.value
1.0
>>> led.value = 0 # LED is now off
```

Every device also has a *values* (page 158) property (a generator continuously yielding the device's current value). All output devices have a *source* (page 158) property which can be set to any iterator. The device will iterate over the values provided, setting the device's value to each element at a rate specified in the *source\_delay* 

(page 158) property.

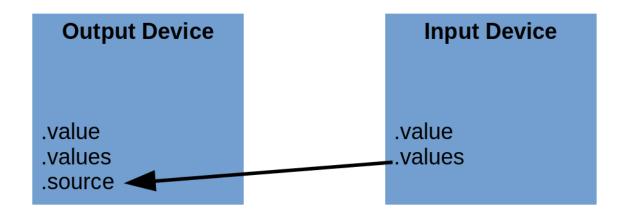

The most common use case for this is to set the source of an output device to the values of an input device, like the example above. A more interesting example would be a potentiometer controlling the brightness of an LED:

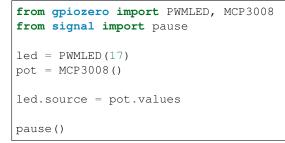

It is also possible to set an output device's *source* (page 158) to the *values* (page 158) of another output device, to keep them matching:

```
from gpiozero import LED, Button
from signal import pause
red = LED(14)
green = LED(15)
button = Button(17)
red.source = button.values
green.source = red.values
pause()
```

The device's values can also be processed before they are passed to the source:

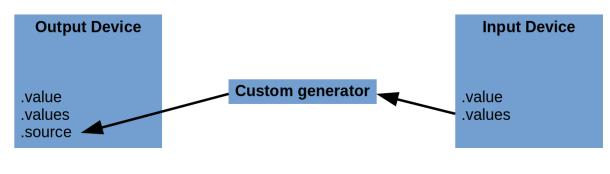

For example:

```
from gpiozero import Button, LED
from signal import pause

def opposite(values):
    for value in values:
        yield not value

led = LED(4)
btn = Button(17)
led.source = opposite(btn.values)
pause()
```

Alternatively, a custom generator can be used to provide values from an artificial source:

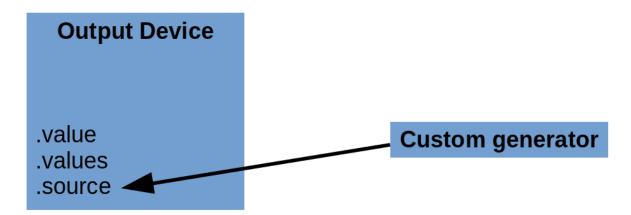

For example:

```
from gpiozero import LED
from random import randint
from signal import pause
def rand():
    while True:
        yield randint(0, 1)
led = LED(17)
led.source = rand()
pause()
```

If the iterator is infinite (i.e. an infinite generator), the elements will be processed until the *source* (page 158) is changed or set to None.

If the iterator is finite (e.g. a list), this will terminate once all elements are processed (leaving the device's value at the final element):

```
from gpiozero import LED
from signal import pause
led = LED(17)
led.source = [1, 0, 1, 1, 1, 0, 0, 1, 0, 1]
pause()
```

## 7.1 Composite devices

Most devices have a *value* (page 157) range between 0 and 1. Some have a range between -1 and 1 (e.g. *Motor* (page 93)). The *value* (page 157) of a composite device is a namedtuple of such values. For example, the *Robot* (page 134) class:

```
>>> from gpiozero import Robot
>>> robot = Robot(left=(14, 15), right=(17, 18))
>>> robot.value
RobotValue(left_motor=0.0, right_motor=0.0)
>>> tuple(robot.value)
(0.0, 0.0)
>>> robot.forward()
>>> tuple(robot.value)
(1.0, 1.0)
>>> robot.backward()
>>> tuple(robot.value)
(-1.0, -1.0)
>>> robot.value = (1, 1)  # robot is now driven forwards
```

## 7.2 Source Tools

GPIO Zero provides a set of ready-made functions for dealing with source/values, called source tools. These are available by importing from *gpiozero.tools* (page 161).

Some of these source tools are artificial sources which require no input:

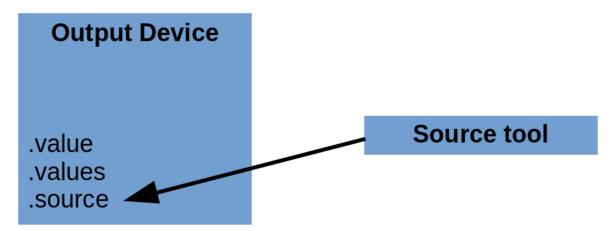

In this example, random values between 0 and 1 are passed to the LED, giving it a flickering candle effect:

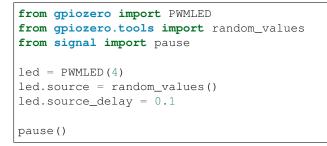

Some tools take a single source and process its values:

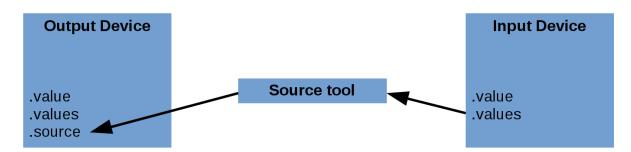

In this example, the LED is lit only when the button is not pressed:

```
from gpiozero import Button, LED
from gpiozero.tools import negated
from signal import pause
led = LED(4)
btn = Button(17)
led.source = negated(btn.values)
pause()
```

Some tools combine the values of multiple sources:

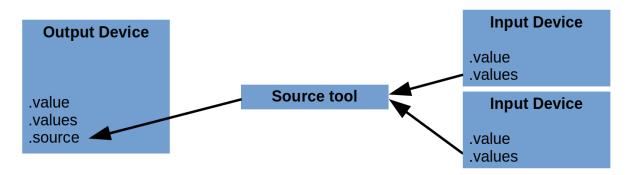

In this example, the LED is lit only if both buttons are pressed (like an AND<sup>36</sup> gate):

```
from gpiozero import Button, LED
from gpiozero.tools import all_values
from signal import pause
button_a = Button(2)
button_b = Button(3)
led = LED(17)
led.source = all_values(button_a.values, button_b.values)
pause()
```

<sup>&</sup>lt;sup>36</sup> https://en.wikipedia.org/wiki/AND\_gate

**Command-line Tools** 

The gpiozero package contains a database of information about the various revisions of Raspberry Pi. This is queried by the **pinout** command-line tool to output details of the GPIO pins available.

## 8.1 pinout

|                                                  | pi@raspberrypi: ~ _                |      | ×      |
|--------------------------------------------------|------------------------------------|------|--------|
| File Edit Tabs Help                              |                                    |      |        |
| <pre>pi@raspberrypi:~ \$ pind</pre>              | out                                |      | ^      |
| ,<br>000000000000000000000000000000000000        | 18 +====                           |      |        |
| 100000000000000000000000000000000000000          | USB                                |      |        |
| Pi Model 3B V1.2                                 | +====                              |      |        |
| ++                                               | +====                              |      |        |
| D   SoC  <br> S                                  | USB<br>+===                        |      |        |
| II ++                                            |                                    |      |        |
| C<br>S                                           | +=====<br>  Net                    |      |        |
|                                                  | A  +=====                          |      |        |
| `- <mark>   </mark>                              | V '                                |      |        |
| Revision : a0                                    | 02082                              |      |        |
|                                                  | IM2837<br>024Mb                    |      |        |
|                                                  | icroSD                             |      |        |
| USB ports : 4                                    | (excluding power)                  |      |        |
| Ethernet ports : 1<br>Wi-fi : Tr                 | rue                                |      |        |
| Bluetooth : Tr                                   | rue                                |      |        |
| Camera ports (CSI) : 1<br>Display ports (DSI): 1 |                                    |      |        |
|                                                  |                                    |      |        |
| J8:<br>3V3 (1) (2) 5V                            |                                    |      |        |
| GPI02 (3) (4) 5V                                 |                                    |      |        |
| GPI03 (5) (6) GND<br>GPI04 (7) (8) GPI014        | 1                                  |      |        |
| GND (9) (10) GPI015                              |                                    |      |        |
| GPI017 (11) (12) GPI018<br>GPI027 (13) (14) GND  | 3                                  |      |        |
| GPI027 (13) (14) GND<br>GPI022 (15) (16) GPI023  | 3                                  |      |        |
| 3V3 (17) (18) GPI024                             |                                    |      |        |
| GPI010 (19) (20) GND<br>GPI09 (21) (22) GPI025   | 5                                  |      |        |
| GPI011 (23) (24) GPI08                           |                                    |      |        |
| GND (25) (26) GPI07<br>GPI00 (27) (28) GPI01     |                                    |      |        |
| GPI05 (29) (30) GND                              |                                    |      |        |
| GPI06 (31) (32) GPI012                           | 2                                  |      |        |
| GPI013 (33) (34) GND<br>GPI019 (35) (36) GPI016  | 5                                  |      |        |
| GPI026 (37) (38) GPI020                          | )                                  |      |        |
| GND (39) (40) GPI02                              |                                    |      | 59     |
|                                                  | n, please refer to https://pinout. | kyz/ |        |
| pi@raspberrypi:~ \$                              |                                    |      | $\sim$ |

#### 8.1.1 Synopsis

```
pinout [-h] [-r REVISION] [-c] [-m]
```

#### 8.1.2 Description

A utility for querying Raspberry Pi GPIO pin-out information. Running **pinout** on its own will output a board diagram, and GPIO header diagram for the current Raspberry Pi. It is also possible to manually specify a revision of Pi, or (by *Configuring Remote GPIO* (page 35)) to output information about a remote Pi.

#### 8.1.3 Options

```
-h, --help
show this help message and exit
```

```
-r REVISION, --revision REVISION
RPi revision. Default is to autodetect revision of current device
```

```
-c, --color
```

Force colored output (by default, the output will include ANSI color codes if run in a color-capable terminal). See also *--monochrome* (page 60)

-m, --monochrome Force monochrome output. See also --color (page 60)

#### 8.1.4 Examples

To output information about the current Raspberry Pi:

\$ pinout

For a Raspberry Pi model 3B, this will output something like the following:

```
,-----.
| 0000000000000000 J8 +====
| 1000000000000000 | USB
                         +====
Pi Model 3B V1.1
                         |
+---+
                         +====
| USB
| |D| |SoC |
| |S| | |
                         +====
| |I| +----+
                          _____
        |C| +=====
|S| | Net
| pwr | HDMI | | I | | A | +=====
`-| |-----|V|------'
Revision : a02082
                : BCM2837
SoC
               : 1024Mb
RAM
Storage
                : MicroSD
Storage: MicroSDUSB ports: 4 (excluding power)
Ethernet ports
                : 1
Bluetooth
                : True
                : True
Camera ports (CSI) : 1
Display ports (DSI): 1
J8:
```

| 3V3    | (1)  | (2)  | 5V     |
|--------|------|------|--------|
| GPIO2  | (3)  | (4)  | 5V     |
| GPIO3  | (5)  | (6)  | GND    |
| GPIO4  | (7)  | (8)  | GPIO14 |
| GND    | (9)  | (10) | GPIO15 |
| GPIO17 | (11) | (12) | GPIO18 |
| GPIO27 | (13) | (14) | GND    |
| GPIO22 | (15) | (16) | GPIO23 |
| 3V3    | (17) | (18) | GPIO24 |
| GPI010 | (19) | (20) | GND    |
| GPIO9  | (21) | (22) | GPIO25 |
| GPI011 | (23) | (24) | GPI08  |
| GND    | (25) | (26) | GPIO7  |
| GPIOO  | (27) | (28) | GPI01  |
| GPI05  | (29) | (30) | GND    |
| GPI06  | (31) | (32) | GPIO12 |
| GPI013 | (33) | (34) | GND    |
| GPIO19 | (35) | (36) | GPIO16 |
| GPIO26 | (37) | (38) | GPIO20 |
| GND    | (39) | (40) | GPIO21 |

By default, if stdout is a console that supports color, ANSI codes will be used to produce color output. Output can be forced to be *--monochrome* (page 60):

\$ pinout --monochrome

Or forced to be *--color* (page 60), in case you are redirecting to something capable of supporting ANSI codes:

\$ pinout --color | less -SR

To manually specify the revision of Pi you want to query, use --revision (page 60). The tool understands both old-style revision codes<sup>37</sup> (such as for the model B):

\$ pinout -r 000d

Or new-style revision codes<sup>38</sup> (such as for the Pi Zero W):

pinout -r 9000c1 \$

<sup>37</sup> http://elinux.org/RPi\_HardwareHistory
 <sup>38</sup> http://elinux.org/RPi\_HardwareHistory

|                                        | pi@raspberrypi: ~ _                              |      | × |
|----------------------------------------|--------------------------------------------------|------|---|
| File Edit Tabs                         | Help                                             |      |   |
| pi@raspberrypi:-                       |                                                  |      | ^ |
| 00000000000000000000000000000000000000 | 0000000  C<br>PiZero W s<br>V1.1  i              |      |   |
| Revision<br>SoC<br>RAM                 | : 9000c1<br>: BCM2835<br>: 512Mb                 |      | I |
| Storage                                | : MicroSD                                        |      |   |
| USB ports<br>Ethernet ports            | : 1 (excluding power)<br>: 0                     |      |   |
| Wi-fi                                  | : True                                           |      |   |
| Bluetooth<br>Camera ports (CS          | : True<br>51) : 1                                |      |   |
| Display ports (C                       |                                                  |      |   |
|                                        |                                                  |      |   |
| J8:<br>3V3 (1) (2)                     | 5V                                               |      |   |
| GPI02 (3) (4)                          | 5V                                               |      |   |
| GPI03 (5) (6)                          | GND                                              |      |   |
| GPI04 (7) (8)                          | GPI014                                           |      |   |
| GND (9) (10)<br>GPI017 (11) (12)       | GP1015                                           |      |   |
|                                        | GND                                              |      |   |
| GPI022 (15) (16)                       |                                                  |      |   |
| <b>3V3</b> (17) (18)                   |                                                  |      |   |
| GPI010 (19) (20)                       |                                                  |      |   |
| GPI09 (21) (22)<br>GPI011 (23) (24)    |                                                  |      |   |
| GND (25) (24)                          |                                                  |      |   |
| GPI00 (27) (28)                        |                                                  |      |   |
| GPI05 (29) (30)                        |                                                  |      |   |
| GPI06 (31) (32)                        |                                                  |      |   |
| GPI013 (33) (34)                       |                                                  |      |   |
| GPI019 (35) (36)<br>GPI026 (37) (38)   |                                                  |      |   |
| GND (39) (40)                          |                                                  |      |   |
| For further info<br>pi@raspberrypi:~   | ormation, please refer to https://pinout<br>- \$ | .xyz | ∕ |

You can also use the tool with Configuring Remote GPIO (page 35) to query remote Raspberry Pi's:

\$ GPIOZERO\_PIN\_FACTORY=pigpio PIGPIO\_ADDR=other\_pi pinout

Or run the tool directly on a PC using the mock pin implementation (although in this case you'll almost certainly want to specify the Pi revision manually):

\$ GPIOZERO\_PIN\_FACTORY=mock pinout -r a22042

#### 8.1.5 Environment Variables

- **GPIOZERO\_PIN\_FACTORY** The library to use when communicating with the GPIO pins. Defaults to attempting to load RPi.GPIO, then RPIO, then pigpio, and finally uses a native Python implementation. Valid values include "rpigpio", "rpio", "pigpio", "native", and "mock". The latter is most useful on non-Pi platforms as it emulates a Raspberry Pi model 3B (by default).
- **PIGPIO\_ADDR** The hostname of the Raspberry Pi the pigpio library should attempt to connect to (if the pigpio pin factory is being used). Defaults to localhost.
- **PIGPIO\_PORT** The port number the pigpio library should attempt to connect to (if the pigpio pin factory is being used). Defaults to 8888.

### Frequently Asked Questions

### 9.1 How do I keep my script running?

The following script looks like it should turn an LED on:

```
from gpiozero import LED
led = LED(17)
led.on()
```

And it does, if you're using the Python (or IPython or IDLE) shell. However, if you saved this script as a Python file and ran it, it would flash on briefly, then the script would end and it would turn off.

The following file includes an intentional  $pause()^{39}$  to keep the script alive:

```
from gpiozero import LED
from signal import pause
led = LED(17)
led.on()
pause()
```

Now the script will stay running, leaving the LED on, until it is terminated manually (e.g. by pressing Ctrl+C). Similarly, when setting up callbacks on button presses or other input devices, the script needs to be running for the events to be detected:

```
from gpiozero import Button
from signal import pause

def hello():
    print("Hello")

button = Button(2)
button.when_pressed = hello
pause()
```

<sup>39</sup> https://docs.python.org/3.5/library/signal.html#signal.pause

#### 9.2 My event handler isn't being called?

When assigning event handlers, don't call the function you're assigning. For example:

```
from gpiozero import Button
def pushed():
    print("Don't push the button!")
b = Button(17)
b.when_pressed = pushed()
```

In the case above, when assigning to when\_pressed, the thing that is assigned is the *result of calling* the pushed function. Because pushed doesn't explicitly return anything, the result is None. Hence this is equivalent to doing:

b.when\_pressed = None

This doesn't raise an error because it's perfectly valid: it's what you assign when you don't want the event handler to do anything. Instead, you want to do the following:

b.when\_pressed = pushed

This will assign the function to the event handler *without calling it*. This is the crucial difference between my\_function (a reference to a function) and my\_function() (the result of calling a function).

## 9.3 Why do I get PinFactoryFallback warnings when I import gpiozero?

You are most likely working in a virtual Python environment and have forgotten to install a pin driver library like RPi.GPIO. GPIO Zero relies upon lower level pin drivers to handle interfacing to the GPIO pins on the Raspberry Pi, so you can eliminate the warning simply by installing GPIO Zero's first preference:

\$ pip install rpi.gpio

When GPIO Zero is imported it attempts to find a pin driver by importing them in a preferred order (detailed in *API* - *Pins* (page 173)). If it fails to load its first preference (RPi.GPIO) it notifies you with a warning, then falls back to trying its second preference and so on. Eventually it will fall back all the way to the native implementation. This is a pure Python implementation built into GPIO Zero itself. While this will work for most things it's almost certainly not what you want (it doesn't support PWM, and it's quite slow at certain things).

If you want to use a pin driver other than the default, and you want to suppress the warnings you've got a couple of options:

1. Explicitly specify what pin driver you want via an environment variable. For example:

\$ GPIOZERO\_PIN\_FACTORY=pigpio python3

In this case no warning is issued because there's no fallback; either the specified factory loads or it fails in which case an ImportError<sup>40</sup> will be raised.

2. Suppress the warnings and let the fallback mechanism work:

```
>>> import warnings
>>> warnings.simplefilter('ignore')
>>> import gpiozero
```

<sup>&</sup>lt;sup>40</sup> https://docs.python.org/3.5/library/exceptions.html#ImportError

Refer to the  $warnings^{41}$  module documentation for more refined ways to filter out specific warning classes.

## 9.4 How can I tell what version of gpiozero I have installed?

The gpiozero library relies on the setuptools package for installation services. You can use the setuptools pkg\_resources API to query which version of gpiozero is available in your Python environment like so:

```
>>> from pkg_resources import require
>>> require('gpiozero')
[gpiozero 1.4.0 (/usr/lib/python3/dist-packages)]
>>> require('gpiozero')[0].version
'1.4.0'
```

If you have multiple versions installed (e.g. from pip and apt) they will not show up in the list returned by the require method. However, the first entry in the list will be the version that import gpiozero will import.

If you receive the error No module named pkg\_resources, you need to install pip. This can be done with the following command in Raspbian:

```
$ sudo apt install python3-pip
```

Alternatively, install pip with get-pip<sup>42</sup>.

<sup>&</sup>lt;sup>41</sup> https://docs.python.org/3.5/library/warnings.html#module-warnings

<sup>&</sup>lt;sup>42</sup> https://pip.pypa.io/en/stable/installing/

# CHAPTER 10

# Contributing

Contributions to the library are welcome! Here are some guidelines to follow.

# **10.1 Suggestions**

Please make suggestions for additional components or enhancements to the codebase by opening an issue<sup>43</sup> explaining your reasoning clearly.

# 10.2 Bugs

Please submit bug reports by opening an issue<sup>44</sup> explaining the problem clearly using code examples.

# **10.3 Documentation**

The documentation source lives in the docs<sup>45</sup> folder. Contributions to the documentation are welcome but should be easy to read and understand.

# 10.4 Commit messages and pull requests

Commit messages should be concise but descriptive, and in the form of a patch description, i.e. instructional not past tense ("Add LED example" not "Added LED example").

Commits which close (or intend to close) an issue should include the phrase "fix #123" or "close #123" where #123 is the issue number, as well as include a short description, for example: "Add LED example, close #123", and pull requests should aim to match or closely match the corresponding issue title.

<sup>43</sup> https://github.com/RPi-Distro/python-gpiozero/issues

<sup>&</sup>lt;sup>44</sup> https://github.com/RPi-Distro/python-gpiozero/issues

<sup>&</sup>lt;sup>45</sup> https://github.com/RPi-Distro/python-gpiozero/tree/master/docs

# **10.5 Backwards compatibility**

Since this library reached v1.0 we aim to maintain backwards-compatibility thereafter. Changes which break backwards-compatibility will not be accepted.

# 10.6 Python 2/3

The library is 100% compatible with both Python 2 and 3. We intend to drop Python 2 support in 2020 when Python 2 reaches end-of-life<sup>46</sup>.

<sup>&</sup>lt;sup>46</sup> http://legacy.python.org/dev/peps/pep-0373/

# CHAPTER 11

# Development

The main GitHub repository for the project can be found at:

### https://github.com/RPi-Distro/python-gpiozero

For anybody wishing to hack on the project, we recommend starting off by getting to grips with some simple device classes. Pick something like *LED* (page 87) and follow its heritage backward to *DigitalOutputDevice* (page 99). Follow that back to *OutputDevice* (page 102) and you should have a good understanding of simple output devices along with a grasp of how GPIO Zero relies fairly heavily upon inheritance to refine the functionality of devices. The same can be done for input devices, and eventually more complex devices (composites and SPI based).

# **11.1 Development installation**

If you wish to develop GPIO Zero itself, we recommend obtaining the source by cloning the GitHub repository and then use the "develop" target of the Makefile which will install the package as a link to the cloned repository allowing in-place development (it also builds a tags file for use with vim/emacs with Exuberant's ctags utility). The following example demonstrates this method within a virtual Python environment:

```
$ sudo apt install lsb-release build-essential git git-core \
> exuberant-ctags virtualenvwrapper python-virtualenv python3-virtualenv \
> python-dev python3-dev
$ cd
$ mkvirtualenv -p /usr/bin/python3 python-gpiozero
$ workon python-gpiozero
(python-gpiozero) $ git clone https://github.com/RPi-Distro/python-gpiozero.git
(python-gpiozero) $ cd python-gpiozero
(python-gpiozero) $ make develop
```

You will likely wish to install one or more pin implementations within the virtual environment (if you don't, GPIO Zero will use the "native" pin implementation which is largely experimental at this stage and not very useful):

(python-gpiozero) \$ pip install rpi.gpio pigpio

If you are working on SPI devices you may also wish to install the spidev package to provide hardware SPI capabilities (again, GPIO Zero will work without this, but a big-banging software SPI implementation will be used instead):

(python-gpiozero) \$ pip install spidev

To pull the latest changes from git into your clone and update your installation:

\$ workon python-gpiozero (python-gpiozero) \$ cd ~/python-gpiozero (python-gpiozero) \$ git pull (python-gpiozero) \$ make develop

To remove your installation, destroy the sandbox and the clone:

```
(python-gpiozero) $ deactivate
$ rmvirtualenv python-gpiozero
$ rm -fr ~/python-gpiozero
```

# 11.2 Building the docs

If you wish to build the docs, you'll need a few more dependencies. Inkscape is used for conversion of SVGs to other formats, Graphviz is used for rendering certain charts, and TeX Live is required for building PDF output. The following command should install all required dependencies:

```
$ sudo apt install texlive-latex-recommended texlive-latex-extra \
    texlive-fonts-recommended graphviz inkscape
```

Once these are installed, you can use the "doc" target to build the documentation:

```
$ workon python-gpiozero
(python-gpiozero) $ cd ~/python-gpiozero
(python-gpiozero) $ make doc
```

The HTML output is written to docs/\_build/html while the PDF output goes to docs/\_build/latex.

# 11.3 Test suite

If you wish to run the GPIO Zero test suite, follow the instructions in *Development installation* (page 71) above and then make the "test" target within the sandbox:

```
$ workon python-gpiozero
(python-gpiozero) $ cd ~/python-gpiozero
(python-gpiozero) $ make test
```

The test suite expects pins 22 and 27 (by default) to be wired together in order to run the "real" pin tests. The pins used by the test suite can be overridden with the environment variables GPIOZERO\_TEST\_PIN (defaults to 22) and GPIOZERO\_TEST\_INPUT\_PIN (defaults to 27).

**Warning:** When wiring GPIOs together, ensure a load (like a  $330\Omega$  resistor) is placed between them. Failure to do so may lead to blown GPIO pins (your humble author has a fried GPIO27 as a result of such laziness, although it did take *many* runs of the test suite before this occurred!).

# CHAPTER 12

# **API - Input Devices**

These input device component interfaces have been provided for simple use of everyday components. Components must be wired up correctly before use in code.

**Note:** All GPIO pin numbers use Broadcom (BCM) numbering. See the *Basic Recipes* (page 3) page for more information.

# 12.1 Button

Connect one side of the button to a ground pin, and the other to any GPIO pin. Alternatively, connect one side of the button to the 3V3 pin, and the other to any GPIO pin, then set *pull\_up* to False in the *Button* (page 73) constructor.

The following example will print a line of text when the button is pushed:

```
from gpiozero import Button
button = Button(4)
button.wait_for_press()
print("The button was pressed!")
```

- **pin** (*int*<sup>47</sup>) The GPIO pin which the button is attached to. See *Pin Numbering* (page 3) for valid pin numbers.
- **pull\_up** (*bool*<sup>48</sup>) If True (the default), the GPIO pin will be pulled high by default. In this case, connect the other side of the button to ground. If False, the GPIO pin will be pulled low by default. In this case, connect the other side of the button to 3V3.

<sup>&</sup>lt;sup>47</sup> https://docs.python.org/3.5/library/functions.html#int

<sup>&</sup>lt;sup>48</sup> https://docs.python.org/3.5/library/functions.html#bool

- **bounce\_time** (*float*<sup>49</sup>) If None (the default), no software bounce compensation will be performed. Otherwise, this is the length of time (in seconds) that the component will ignore changes in state after an initial change.
- **hold\_time** (*float*<sup>50</sup>) The length of time (in seconds) to wait after the button is pushed, until executing the *when\_held* (page 74) handler. Defaults to 1.
- **hold\_repeat** (*bool*<sup>51</sup>) If True, the *when\_held* (page 74) handler will be repeatedly executed as long as the device remains active, every *hold\_time* seconds. If False (the default) the *when\_held* (page 74) handler will be only be executed once per hold.
- **pin\_factory** (Factory (page 176)) See API Pins (page 173) for more information (this is an advanced feature which most users can ignore).

#### wait\_for\_press(timeout=None)

Pause the script until the device is activated, or the timeout is reached.

**Parameters timeout** (*float*<sup>52</sup>) – Number of seconds to wait before proceeding. If this is None (the default), then wait indefinitely until the device is active.

### wait\_for\_release(timeout=None)

Pause the script until the device is deactivated, or the timeout is reached.

**Parameters timeout** (*float*<sup>53</sup>) – Number of seconds to wait before proceeding. If this is None (the default), then wait indefinitely until the device is inactive.

#### held\_time

The length of time (in seconds) that the device has been held for. This is counted from the first execution of the *when\_held* (page 74) event rather than when the device activated, in contrast to *active\_time* (page 159). If the device is not currently held, this is None.

#### hold\_repeat

If True, when\_held (page 74) will be executed repeatedly with hold\_time (page 74) seconds between each invocation.

### hold\_time

The length of time (in seconds) to wait after the device is activated, until executing the *when\_held* (page 74) handler. If *hold\_repeat* (page 74) is True, this is also the length of time between invocations of *when\_held* (page 74).

#### is\_held

When True, the device has been active for at least hold\_time (page 74) seconds.

#### is\_pressed

Returns True if the device is currently active and False otherwise. This property is usually derived from value. Unlike value, this is *always* a boolean.

#### pin

The *Pin* (page 177) that the device is connected to. This will be None if the device has been closed (see the close() method). When dealing with GPIO pins, query pin.number to discover the GPIO pin (in BCM numbering) that the device is connected to.

#### pull\_up

If True, the device uses a pull-up resistor to set the GPIO pin "high" by default.

#### when\_held

The function to run when the device has remained active for *hold\_time* (page 74) seconds.

<sup>49</sup> https://docs.python.org/3.5/library/functions.html#float

<sup>&</sup>lt;sup>50</sup> https://docs.python.org/3.5/library/functions.html#float

<sup>&</sup>lt;sup>51</sup> https://docs.python.org/3.5/library/functions.html#bool

<sup>&</sup>lt;sup>52</sup> https://docs.python.org/3.5/library/functions.html#float

<sup>53</sup> https://docs.python.org/3.5/library/functions.html#float

This can be set to a function which accepts no (mandatory) parameters, or a Python function which accepts a single mandatory parameter (with as many optional parameters as you like). If the function accepts a single mandatory parameter, the device that activated will be passed as that parameter.

Set this property to None (the default) to disable the event.

### when\_pressed

The function to run when the device changes state from inactive to active.

This can be set to a function which accepts no (mandatory) parameters, or a Python function which accepts a single mandatory parameter (with as many optional parameters as you like). If the function accepts a single mandatory parameter, the device that activated will be passed as that parameter.

Set this property to None (the default) to disable the event.

#### when\_released

The function to run when the device changes state from active to inactive.

This can be set to a function which accepts no (mandatory) parameters, or a Python function which accepts a single mandatory parameter (with as many optional parameters as you like). If the function accepts a single mandatory parameter, the device that deactivated will be passed as that parameter.

Set this property to None (the default) to disable the event.

# 12.2 Line Sensor (TRCT5000)

class gpiozero.LineSensor(pin, \*, queue\_len=5, sample\_rate=100, threshold=0.5, partial=False, pin factory=None)

Extends *SmoothedInputDevice* (page 82) and represents a single pin line sensor like the TCRT5000 infra-red proximity sensor found in the CamJam #3 EduKit<sup>54</sup>.

A typical line sensor has a small circuit board with three pins: VCC, GND, and OUT. VCC should be connected to a 3V3 pin, GND to one of the ground pins, and finally OUT to the GPIO specified as the value of the *pin* parameter in the constructor.

The following code will print a line of text indicating when the sensor detects a line, or stops detecting a line:

```
from gpiozero import LineSensor
from signal import pause
sensor = LineSensor(4)
sensor.when_line = lambda: print('Line detected')
sensor.when_no_line = lambda: print('No line detected')
pause()
```

- **pin** (*int*<sup>55</sup>) The GPIO pin which the sensor is attached to. See *Pin Numbering* (page 3) for valid pin numbers.
- queue\_len (*int*<sup>56</sup>) The length of the queue used to store values read from the sensor. This defaults to 5.
- **sample\_rate** (*float*<sup>57</sup>) The number of values to read from the device (and append to the internal queue) per second. Defaults to 100.

<sup>54</sup> http://camjam.me/?page\_id=1035

<sup>&</sup>lt;sup>55</sup> https://docs.python.org/3.5/library/functions.html#int

<sup>&</sup>lt;sup>56</sup> https://docs.python.org/3.5/library/functions.html#int

<sup>57</sup> https://docs.python.org/3.5/library/functions.html#float

- **threshold** (*float*<sup>58</sup>) Defaults to 0.5. When the mean of all values in the internal queue rises above this value, the sensor will be considered "active" by the *is\_active* (page 84) property, and all appropriate events will be fired.
- **partial** (*bool*<sup>59</sup>) When False (the default), the object will not return a value for *is\_active* (page 84) until the internal queue has filled with values. Only set this to True if you require values immediately after object construction.
- **pin\_factory** (Factory (page 176)) See *API Pins* (page 173) for more information (this is an advanced feature which most users can ignore).

#### wait\_for\_line (timeout=None)

Pause the script until the device is deactivated, or the timeout is reached.

**Parameters timeout** (*float*<sup>60</sup>) – Number of seconds to wait before proceeding. If this is None (the default), then wait indefinitely until the device is inactive.

### wait\_for\_no\_line (timeout=None)

Pause the script until the device is activated, or the timeout is reached.

**Parameters timeout** (*float*<sup>61</sup>) – Number of seconds to wait before proceeding. If this is None (the default), then wait indefinitely until the device is active.

#### pin

The *Pin* (page 177) that the device is connected to. This will be None if the device has been closed (see the close () method). When dealing with GPIO pins, query pin.number to discover the GPIO pin (in BCM numbering) that the device is connected to.

### when\_line

The function to run when the device changes state from active to inactive.

This can be set to a function which accepts no (mandatory) parameters, or a Python function which accepts a single mandatory parameter (with as many optional parameters as you like). If the function accepts a single mandatory parameter, the device that deactivated will be passed as that parameter.

Set this property to None (the default) to disable the event.

#### when\_no\_line

The function to run when the device changes state from inactive to active.

This can be set to a function which accepts no (mandatory) parameters, or a Python function which accepts a single mandatory parameter (with as many optional parameters as you like). If the function accepts a single mandatory parameter, the device that activated will be passed as that parameter.

Set this property to None (the default) to disable the event.

# 12.3 Motion Sensor (D-SUN PIR)

class gpiozero.MotionSensor(pin, \*, queue\_len=1, sample\_rate=10, threshold=0.5, par-

tial=False, pin\_factory=None)

Extends *SmoothedInputDevice* (page 82) and represents a passive infra-red (PIR) motion sensor like the sort found in the CamJam #2 EduKit<sup>62</sup>.

A typical PIR device has a small circuit board with three pins: VCC, OUT, and GND. VCC should be connected to a 5V pin, GND to one of the ground pins, and finally OUT to the GPIO specified as the value of the *pin* parameter in the constructor.

The following code will print a line of text when motion is detected:

<sup>58</sup> https://docs.python.org/3.5/library/functions.html#float

<sup>&</sup>lt;sup>59</sup> https://docs.python.org/3.5/library/functions.html#bool

<sup>&</sup>lt;sup>60</sup> https://docs.python.org/3.5/library/functions.html#float

<sup>&</sup>lt;sup>61</sup> https://docs.python.org/3.5/library/functions.html#float

<sup>62</sup> http://camjam.me/?page\_id=623

```
from gpiozero import MotionSensor
```

```
pir = MotionSensor(4)
pir.wait_for_motion()
print("Motion detected!")
```

### **Parameters**

- pin (*int*<sup>63</sup>) The GPIO pin which the sensor is attached to. See *Pin Numbering* (page 3) for valid pin numbers.
- **queue\_len** (*int*<sup>64</sup>) The length of the queue used to store values read from the sensor. This defaults to 1 which effectively disables the queue. If your motion sensor is particularly "twitchy" you may wish to increase this value.
- **sample\_rate** (*float*<sup>65</sup>) The number of values to read from the device (and append to the internal queue) per second. Defaults to 100.
- **threshold** (*float*<sup>66</sup>) Defaults to 0.5. When the mean of all values in the internal queue rises above this value, the sensor will be considered "active" by the *is\_active* (page 84) property, and all appropriate events will be fired.
- **partial** (bool<sup>67</sup>) When False (the default), the object will not return a value for *is\_active* (page 84) until the internal queue has filled with values. Only set this to True if you require values immediately after object construction.
- **pull\_up** (*bool*<sup>68</sup>) If False (the default), the GPIO pin will be pulled low by default. If True, the GPIO pin will be pulled high by the sensor.
- **pin\_factory** (Factory (page 176)) See API Pins (page 173) for more information (this is an advanced feature which most users can ignore).

### wait\_for\_motion (timeout=None)

Pause the script until the device is activated, or the timeout is reached.

**Parameters timeout** (*float*<sup>69</sup>) – Number of seconds to wait before proceeding. If this is None (the default), then wait indefinitely until the device is active.

### wait\_for\_no\_motion(timeout=None)

Pause the script until the device is deactivated, or the timeout is reached.

```
Parameters timeout (float<sup>70</sup>) – Number of seconds to wait before proceeding. If this is None (the default), then wait indefinitely until the device is inactive.
```

#### motion\_detected

Returns True if the device is currently active and False otherwise.

#### pin

The *Pin* (page 177) that the device is connected to. This will be None if the device has been closed (see the close() method). When dealing with GPIO pins, query pin.number to discover the GPIO pin (in BCM numbering) that the device is connected to.

### when\_motion

The function to run when the device changes state from inactive to active.

<sup>63</sup> https://docs.python.org/3.5/library/functions.html#int

<sup>&</sup>lt;sup>64</sup> https://docs.python.org/3.5/library/functions.html#int

<sup>65</sup> https://docs.python.org/3.5/library/functions.html#float

<sup>66</sup> https://docs.python.org/3.5/library/functions.html#float

<sup>&</sup>lt;sup>67</sup> https://docs.python.org/3.5/library/functions.html#bool

<sup>&</sup>lt;sup>68</sup> https://docs.python.org/3.5/library/functions.html#bool

<sup>69</sup> https://docs.python.org/3.5/library/functions.html#float

<sup>&</sup>lt;sup>70</sup> https://docs.python.org/3.5/library/functions.html#float

This can be set to a function which accepts no (mandatory) parameters, or a Python function which accepts a single mandatory parameter (with as many optional parameters as you like). If the function accepts a single mandatory parameter, the device that activated will be passed as that parameter.

Set this property to None (the default) to disable the event.

### when\_no\_motion

The function to run when the device changes state from active to inactive.

This can be set to a function which accepts no (mandatory) parameters, or a Python function which accepts a single mandatory parameter (with as many optional parameters as you like). If the function accepts a single mandatory parameter, the device that deactivated will be passed as that parameter.

Set this property to None (the default) to disable the event.

# 12.4 Light Sensor (LDR)

class gpiozero.LightSensor(pin, \*, queue\_len=5, charge\_time\_limit=0.01, threshold=0.1, partial=False, pin\_factory=None)

Extends SmoothedInputDevice (page 82) and represents a light dependent resistor (LDR).

Connect one leg of the LDR to the 3V3 pin; connect one leg of a  $1\mu$ F capacitor to a ground pin; connect the other leg of the LDR and the other leg of the capacitor to the same GPIO pin. This class repeatedly discharges the capacitor, then times the duration it takes to charge (which will vary according to the light falling on the LDR).

The following code will print a line of text when light is detected:

```
from gpiozero import LightSensor
ldr = LightSensor(18)
ldr.wait_for_light()
print("Light detected!")
```

- **pin** (*int*<sup>71</sup>) The GPIO pin which the sensor is attached to. See *Pin Numbering* (page 3) for valid pin numbers.
- queue\_len (*int*<sup>72</sup>) The length of the queue used to store values read from the circuit. This defaults to 5.
- **charge\_time\_limit**  $(float^{73})$  If the capacitor in the circuit takes longer than this length of time to charge, it is assumed to be dark. The default (0.01 seconds) is appropriate for a 1µF capacitor coupled with the LDR from the CamJam #2 EduKit<sup>74</sup>. You may need to adjust this value for different valued capacitors or LDRs.
- **threshold** (*float*<sup>75</sup>) Defaults to 0.1. When the mean of all values in the internal queue rises above this value, the area will be considered "light", and all appropriate events will be fired.
- **partial** (*bool*<sup>76</sup>) When False (the default), the object will not return a value for *is\_active* (page 84) until the internal queue has filled with values. Only set this to True if you require values immediately after object construction.
- **pin\_factory** (Factory (page 176)) See API Pins (page 173) for more information (this is an advanced feature which most users can ignore).

<sup>&</sup>lt;sup>71</sup> https://docs.python.org/3.5/library/functions.html#int

<sup>&</sup>lt;sup>72</sup> https://docs.python.org/3.5/library/functions.html#int

<sup>73</sup> https://docs.python.org/3.5/library/functions.html#float

<sup>74</sup> http://camjam.me/?page\_id=623

<sup>&</sup>lt;sup>75</sup> https://docs.python.org/3.5/library/functions.html#float

<sup>&</sup>lt;sup>76</sup> https://docs.python.org/3.5/library/functions.html#bool

#### wait\_for\_dark(timeout=None)

Pause the script until the device is deactivated, or the timeout is reached.

**Parameters timeout** (*float*<sup>77</sup>) – Number of seconds to wait before proceeding. If this is None (the default), then wait indefinitely until the device is inactive.

#### wait\_for\_light (timeout=None)

Pause the script until the device is activated, or the timeout is reached.

**Parameters timeout** (*float*<sup>78</sup>) – Number of seconds to wait before proceeding. If this is None (the default), then wait indefinitely until the device is active.

#### light\_detected

Returns True if the device is currently active and False otherwise.

#### pin

The *Pin* (page 177) that the device is connected to. This will be None if the device has been closed (see the close() method). When dealing with GPIO pins, query pin.number to discover the GPIO pin (in BCM numbering) that the device is connected to.

#### when\_dark

The function to run when the device changes state from active to inactive.

This can be set to a function which accepts no (mandatory) parameters, or a Python function which accepts a single mandatory parameter (with as many optional parameters as you like). If the function accepts a single mandatory parameter, the device that deactivated will be passed as that parameter.

Set this property to None (the default) to disable the event.

#### when\_light

The function to run when the device changes state from inactive to active.

This can be set to a function which accepts no (mandatory) parameters, or a Python function which accepts a single mandatory parameter (with as many optional parameters as you like). If the function accepts a single mandatory parameter, the device that activated will be passed as that parameter.

Set this property to None (the default) to disable the event.

## 12.5 Distance Sensor (HC-SR04)

class gpiozero.DistanceSensor(echo, trigger, \*, queue\_len=30, max\_distance=1, thresh-

*old\_distance=0.3, partial=False, pin\_factory=None*) Extends *SmoothedInputDevice* (page 82) and represents an HC-SR04 ultrasonic distance sensor, as found in the CamJam #3 EduKit<sup>79</sup>.

The distance sensor requires two GPIO pins: one for the *trigger* (marked TRIG on the sensor) and another for the *echo* (marked ECHO on the sensor). However, a voltage divider is required to ensure the 5V from

for the *echo* (marked ECHO on the sensor). However, a voltage divider is required to ensure the 5V from the ECHO pin doesn't damage the Pi. Wire your sensor according to the following instructions:

- 1. Connect the GND pin of the sensor to a ground pin on the Pi.
- 2. Connect the TRIG pin of the sensor a GPIO pin.
- 3. Connect one end of a  $330\Omega$  resistor to the ECHO pin of the sensor.
- 4. Connect one end of a  $470\Omega$  resistor to the GND pin of the sensor.
- 5. Connect the free ends of both resistors to another GPIO pin. This forms the required voltage divider<sup>80</sup>.
- 6. Finally, connect the VCC pin of the sensor to a 5V pin on the Pi.

<sup>&</sup>lt;sup>77</sup> https://docs.python.org/3.5/library/functions.html#float

<sup>78</sup> https://docs.python.org/3.5/library/functions.html#float

<sup>79</sup> http://camjam.me/?page\_id=1035

<sup>80</sup> https://en.wikipedia.org/wiki/Voltage\_divider

**Note:** If you do not have the precise values of resistor specified above, don't worry! What matters is the *ratio* of the resistors to each other.

You also don't need to be absolutely precise; the voltage divider<sup>81</sup> given above will actually output ~3V (rather than 3.3V). A simple 2:3 ratio will give 3.333V which implies you can take three resistors of equal value, use one of them instead of the 330 $\Omega$  resistor, and two of them in series instead of the 470 $\Omega$  resistor.

The following code will periodically report the distance measured by the sensor in cm assuming the TRIG pin is connected to GPIO17, and the ECHO pin to GPIO18:

```
from gpiozero import DistanceSensor
from time import sleep
sensor = DistanceSensor(echo=18, trigger=17)
while True:
    print('Distance: ', sensor.distance * 100)
    sleep(1)
```

#### Parameters

- echo (*int*<sup>82</sup>) The GPIO pin which the ECHO pin is attached to. See *Pin Numbering* (page 3) for valid pin numbers.
- **trigger** (*int*<sup>83</sup>) The GPIO pin which the TRIG pin is attached to. See *Pin Numbering* (page 3) for valid pin numbers.
- **queue\_len** (*int*<sup>84</sup>) The length of the queue used to store values read from the sensor. This defaults to 30.
- **max\_distance** (*float*<sup>85</sup>) The value attribute reports a normalized value between 0 (too close to measure) and 1 (maximum distance). This parameter specifies the maximum distance expected in meters. This defaults to 1.
- threshold\_distance (float<sup>86</sup>) Defaults to 0.3. This is the distance (in meters) that will trigger the in\_range and out\_of\_range events when crossed.
- **partial** (*bool*<sup>87</sup>) When False (the default), the object will not return a value for *is\_active* (page 84) until the internal queue has filled with values. Only set this to True if you require values immediately after object construction.
- **pin\_factory** (Factory (page 176)) See *API Pins* (page 173) for more information (this is an advanced feature which most users can ignore).

#### wait\_for\_in\_range(timeout=None)

Pause the script until the device is deactivated, or the timeout is reached.

**Parameters timeout** (*float*<sup>88</sup>) – Number of seconds to wait before proceeding. If this is None (the default), then wait indefinitely until the device is inactive.

#### wait\_for\_out\_of\_range(timeout=None)

Pause the script until the device is activated, or the timeout is reached.

**Parameters timeout** (*float*<sup>89</sup>) – Number of seconds to wait before proceeding. If this is None (the default), then wait indefinitely until the device is active.

<sup>&</sup>lt;sup>81</sup> https://en.wikipedia.org/wiki/Voltage\_divider

<sup>82</sup> https://docs.python.org/3.5/library/functions.html#int

<sup>&</sup>lt;sup>83</sup> https://docs.python.org/3.5/library/functions.html#int

<sup>&</sup>lt;sup>84</sup> https://docs.python.org/3.5/library/functions.html#int

<sup>&</sup>lt;sup>85</sup> https://docs.python.org/3.5/library/functions.html#float

<sup>&</sup>lt;sup>86</sup> https://docs.python.org/3.5/library/functions.html#float

<sup>&</sup>lt;sup>87</sup> https://docs.python.org/3.5/library/functions.html#bool

<sup>88</sup> https://docs.python.org/3.5/library/functions.html#float

<sup>89</sup> https://docs.python.org/3.5/library/functions.html#float

### distance

Returns the current distance measured by the sensor in meters. Note that this property will have a value between 0 and *max\_distance* (page 81).

#### echo

Returns the *Pin* (page 177) that the sensor's echo is connected to. This is simply an alias for the usual pin attribute.

### max\_distance

The maximum distance that the sensor will measure in meters. This value is specified in the constructor and is used to provide the scaling for the value attribute. When *distance* (page 80) is equal to *max\_distance* (page 81), value will be 1.

### threshold\_distance

The distance, measured in meters, that will trigger the when\_in\_range (page 81) and when\_out\_of\_range (page 81) events when crossed. This is simply a meter-scaled variant of the usual threshold attribute.

#### trigger

Returns the *Pin* (page 177) that the sensor's trigger is connected to.

#### when\_in\_range

The function to run when the device changes state from active to inactive.

This can be set to a function which accepts no (mandatory) parameters, or a Python function which accepts a single mandatory parameter (with as many optional parameters as you like). If the function accepts a single mandatory parameter, the device that deactivated will be passed as that parameter.

Set this property to None (the default) to disable the event.

### when\_out\_of\_range

The function to run when the device changes state from inactive to active.

This can be set to a function which accepts no (mandatory) parameters, or a Python function which accepts a single mandatory parameter (with as many optional parameters as you like). If the function accepts a single mandatory parameter, the device that activated will be passed as that parameter.

Set this property to None (the default) to disable the event.

# 12.6 Base Classes

The classes in the sections above are derived from a series of base classes, some of which are effectively abstract. The classes form the (partial) hierarchy displayed in the graph below (abstract classes are shaded lighter than concrete classes):

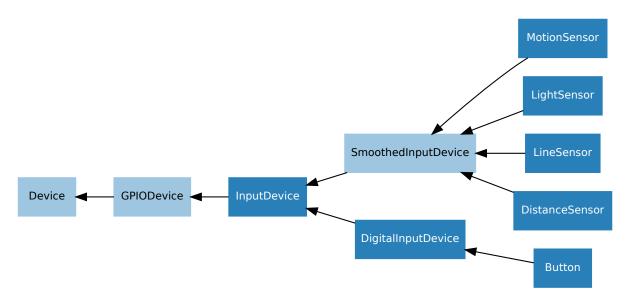

The following sections document these base classes for advanced users that wish to construct classes for their own devices.

# 12.7 DigitalInputDevice

Represents a generic input device with typical on/off behaviour.

This class extends *InputDevice* (page 84) with machinery to fire the active and inactive events for devices that operate in a typical digital manner: straight forward on / off states with (reasonably) clean transitions between the two.

## Parameters

- **bounce\_time** (*float*<sup>90</sup>) Specifies the length of time (in seconds) that the component will ignore changes in state after an initial change. This defaults to None which indicates that no bounce compensation will be performed.
- **pin\_factory** (Factory (page 176)) See *API Pins* (page 173) for more information (this is an advanced feature which most users can ignore).

# 12.8 SmoothedInputDevice

Represents a generic input device which takes its value from the average of a queue of historical values.

This class extends *InputDevice* (page 84) with a queue which is filled by a background thread which continually polls the state of the underlying device. The average (a configurable function) of the values in the queue is compared to a threshold which is used to determine the state of the *is\_active* (page 84) property.

**Note:** The background queue is not automatically started upon construction. This is to allow descendents to set up additional components before the queue starts reading values. Effectively this is an abstract base class.

<sup>&</sup>lt;sup>90</sup> https://docs.python.org/3.5/library/functions.html#float

This class is intended for use with devices which either exhibit analog behaviour (such as the charging time of a capacitor with an LDR), or those which exhibit "twitchy" behaviour (such as certain motion sensors).

### **Parameters**

- **threshold** (*float*<sup>91</sup>) The value above which the device will be considered "on".
- **queue\_len** (*int*<sup>92</sup>) The length of the internal queue which is filled by the background thread.
- **sample\_wait** (*float*<sup>93</sup>) The length of time to wait between retrieving the state of the underlying device. Defaults to 0.0 indicating that values are retrieved as fast as possible.
- **partial** (bool<sup>94</sup>) If False (the default), attempts to read the state of the device (from the *is\_active* (page 84) property) will block until the queue has filled. If True, a value will be returned immediately, but be aware that this value is likely to fluctuate excessively.
- **average** The function used to average the values in the internal queue. This defaults to statistics.median()<sup>95</sup> which a good selection for discarding outliers from jittery sensors. The function specific must accept a sequence of numbers and return a single number.
- **pin\_factory** (Factory (page 176)) See *API Pins* (page 173) for more information (this is an advanced feature which most users can ignore).

#### close()

Shut down the device and release all associated resources. This method can be called on an already closed device without raising an exception.

This method is primarily intended for interactive use at the command line. It disables the device and releases its pin(s) for use by another device.

You can attempt to do this simply by deleting an object, but unless you've cleaned up all references to the object this may not work (even if you've cleaned up all references, there's still no guarantee the garbage collector will actually delete the object at that point). By contrast, the close method provides a means of ensuring that the object is shut down.

For example, if you have a breadboard with a buzzer connected to pin 16, but then wish to attach an LED instead:

```
>>> from gpiozero import *
>>> bz = Buzzer(16)
>>> bz.on()
>>> bz.off()
>>> bz.close()
>>> led = LED(16)
>>> led.blink()
```

Device (page 157) descendents can also be used as context managers using the with<sup>96</sup> statement. For example:

```
>>> from gpiozero import *
>>> with Buzzer(16) as bz:
... bz.on()
...
>>> with LED(16) as led:
```

91 https://docs.python.org/3.5/library/functions.html#float

<sup>&</sup>lt;sup>92</sup> https://docs.python.org/3.5/library/functions.html#int

<sup>93</sup> https://docs.python.org/3.5/library/functions.html#float

<sup>&</sup>lt;sup>94</sup> https://docs.python.org/3.5/library/functions.html#bool

<sup>&</sup>lt;sup>95</sup> https://docs.python.org/3.5/library/statistics.html#statistics.median

<sup>96</sup> https://docs.python.org/3.5/reference/compound\_stmts.html#with

... led.on()

### is\_active

Returns True if the device is currently active and False otherwise.

### partial

If False (the default), attempts to read the *value* (page 84) or *is\_active* (page 84) properties will block until the queue has filled.

### queue\_len

The length of the internal queue of values which is averaged to determine the overall state of the device. This defaults to 5.

### threshold

If value (page 84) exceeds this amount, then *is\_active* (page 84) will return True.

### value

Returns the mean of the values in the internal queue. This is compared to *threshold* (page 84) to determine whether *is\_active* (page 84) is True.

# 12.9 InputDevice

```
class gpiozero.InputDevice (pin, *, pull_up=False, pin_factory=None)
Represents a generic GPIO input device.
```

This class extends *GPIODevice* (page 84) to add facilities common to GPIO input devices. The constructor adds the optional *pull\_up* parameter to specify how the pin should be pulled by the internal resistors. The is\_active property is adjusted accordingly so that True still means active regardless of the *pull\_up* (page 84) setting.

### Parameters

- **pin** (*int*<sup>97</sup>) The GPIO pin (in Broadcom numbering) that the device is connected to. If this is None a *GPIODeviceError* (page 188) will be raised.
- **pull\_up** (*bool*<sup>98</sup>) If True, the pin will be pulled high with an internal resistor. If False (the default), the pin will be pulled low.
- **pin\_factory** (Factory (page 176)) See *API Pins* (page 173) for more information (this is an advanced feature which most users can ignore).

### pull\_up

If True, the device uses a pull-up resistor to set the GPIO pin "high" by default.

# 12.10 GPIODevice

### class gpiozero.GPIODevice(pin, pin\_factory=None)

Extends *Device* (page 157). Represents a generic GPIO device and provides the services common to all single-pin GPIO devices (like ensuring two GPIO devices do no share a *pin* (page 85)).

**Parameters pin** (*int*<sup>99</sup>) – The GPIO pin (in BCM numbering) that the device is connected to. If this is None, *GPIOPinMissing* (page 188) will be raised. If the pin is already in use by another device, *GPIOPinInUse* (page 188) will be raised.

<sup>97</sup> https://docs.python.org/3.5/library/functions.html#int

<sup>98</sup> https://docs.python.org/3.5/library/functions.html#bool

<sup>99</sup> https://docs.python.org/3.5/library/functions.html#int

close()

Shut down the device and release all associated resources. This method can be called on an already closed device without raising an exception.

This method is primarily intended for interactive use at the command line. It disables the device and releases its pin(s) for use by another device.

You can attempt to do this simply by deleting an object, but unless you've cleaned up all references to the object this may not work (even if you've cleaned up all references, there's still no guarantee the garbage collector will actually delete the object at that point). By contrast, the close method provides a means of ensuring that the object is shut down.

For example, if you have a breadboard with a buzzer connected to pin 16, but then wish to attach an LED instead:

```
>>> from gpiozero import *
>>> bz = Buzzer(16)
>>> bz.on()
>>> bz.olf()
>>> bz.close()
>>> led = LED(16)
>>> led.blink()
```

Device (page 157) descendents can also be used as context managers using the with<sup>100</sup> statement. For example:

```
>>> from gpiozero import *
>>> with Buzzer(16) as bz:
... bz.on()
...
>>> with LED(16) as led:
... led.on()
...
```

pin

The *Pin* (page 177) that the device is connected to. This will be None if the device has been closed (see the *close()* (page 84) method). When dealing with GPIO pins, query pin.number to discover the GPIO pin (in BCM numbering) that the device is connected to.

<sup>&</sup>lt;sup>100</sup> https://docs.python.org/3.5/reference/compound\_stmts.html#with

# CHAPTER 13

# **API** - Output Devices

These output device component interfaces have been provided for simple use of everyday components. Components must be wired up correctly before use in code.

**Note:** All GPIO pin numbers use Broadcom (BCM) numbering. See the *Basic Recipes* (page 3) page for more information.

# 13.1 LED

**class** gpiozero.**LED** (*pin*, \*, *active\_high=True*, *initial\_value=False*, *pin\_factory=None*) Extends *DigitalOutputDevice* (page 99) and represents a light emitting diode (LED).

Connect the cathode (short leg, flat side) of the LED to a ground pin; connect the anode (longer leg) to a limiting resistor; connect the other side of the limiting resistor to a GPIO pin (the limiting resistor can be placed either side of the LED).

The following example will light the LED:

```
from gpiozero import LED
led = LED(17)
led.on()
```

- **pin** (*int*<sup>101</sup>) The GPIO pin which the LED is attached to. See *Pin Numbering* (page 3) for valid pin numbers.
- **active\_high** (*bool*<sup>102</sup>) If True (the default), the LED will operate normally with the circuit described above. If False you should wire the cathode to the GPIO pin, and the anode to a 3V3 pin (via a limiting resistor).

<sup>&</sup>lt;sup>101</sup> https://docs.python.org/3.5/library/functions.html#int

<sup>102</sup> https://docs.python.org/3.5/library/functions.html#bool

- **initial\_value** (*bool*<sup>103</sup>) If False (the default), the LED will be off initially. If None, the LED will be left in whatever state the pin is found in when configured for output (warning: this can be on). If True, the LED will be switched on initially.
- **pin\_factory** (Factory (page 176)) See *API Pins* (page 173) for more information (this is an advanced feature which most users can ignore).

blink (on\_time=1, off\_time=1, n=None, background=True)
Make the device turn on and off repeatedly.

### Parameters

- on\_time (float<sup>104</sup>) Number of seconds on. Defaults to 1 second.
- **off\_time** (*float*<sup>105</sup>) Number of seconds off. Defaults to 1 second.
- n (int<sup>106</sup>) Number of times to blink; None (the default) means forever.
- **background**  $(bool^{107})$  If True (the default), start a background thread to continue blinking and return immediately. If False, only return when the blink is finished (warning: the default value of *n* will result in this method never returning).

### off()

Turns the device off.

### **on** ( )

Turns the device on.

### toggle()

Reverse the state of the device. If it's on, turn it off; if it's off, turn it on.

### is\_lit

Returns True if the device is currently active and False otherwise. This property is usually derived from value. Unlike value, this is *always* a boolean.

### pin

The *Pin* (page 177) that the device is connected to. This will be None if the device has been closed (see the close() method). When dealing with GPIO pins, query pin.number to discover the GPIO pin (in BCM numbering) that the device is connected to.

# 13.2 PWMLED

Extends *PWMOutputDevice* (page 100) and represents a light emitting diode (LED) with variable brightness.

A typical configuration of such a device is to connect a GPIO pin to the anode (long leg) of the LED, and the cathode (short leg) to ground, with an optional resistor to prevent the LED from burning out.

- **pin** (*int*<sup>108</sup>) The GPIO pin which the LED is attached to. See *Pin Numbering* (page 3) for valid pin numbers.
- active\_high (bool<sup>109</sup>) If True (the default), the on () (page 89) method will set the GPIO to HIGH. If False, the on () (page 89) method will set the GPIO to LOW (the off () (page 89) method always does the opposite).

<sup>103</sup> https://docs.python.org/3.5/library/functions.html#bool

<sup>&</sup>lt;sup>104</sup> https://docs.python.org/3.5/library/functions.html#float

<sup>&</sup>lt;sup>105</sup> https://docs.python.org/3.5/library/functions.html#float

<sup>&</sup>lt;sup>106</sup> https://docs.python.org/3.5/library/functions.html#int

<sup>&</sup>lt;sup>107</sup> https://docs.python.org/3.5/library/functions.html#bool

<sup>&</sup>lt;sup>108</sup> https://docs.python.org/3.5/library/functions.html#int

<sup>&</sup>lt;sup>109</sup> https://docs.python.org/3.5/library/functions.html#bool

- **initial\_value** (*float*<sup>110</sup>) If 0 (the default), the LED will be off initially. Other values between 0 and 1 can be specified as an initial brightness for the LED. Note that None cannot be specified (unlike the parent class) as there is no way to tell PWM not to alter the state of the pin.
- **frequency** (*int*<sup>111</sup>) The frequency (in Hz) of pulses emitted to drive the LED. Defaults to 100Hz.
- **pin\_factory** (Factory (page 176)) See *API Pins* (page 173) for more information (this is an advanced feature which most users can ignore).
- **blink** (*on\_time=1*, *off\_time=1*, *fade\_in\_time=0*, *fade\_out\_time=0*, *n=None*, *background=True*) Make the device turn on and off repeatedly.

#### Parameters

- on\_time (float<sup>112</sup>) Number of seconds on. Defaults to 1 second.
- **off\_time** (*float*<sup>113</sup>) Number of seconds off. Defaults to 1 second.
- **fade\_in\_time** (*float*<sup>114</sup>) Number of seconds to spend fading in. Defaults to 0.
- **fade\_out\_time** (*float*<sup>115</sup>) Number of seconds to spend fading out. Defaults to 0.
- n (*int*<sup>116</sup>) Number of times to blink; None (the default) means forever.
- **background**  $(bool^{117})$  If True (the default), start a background thread to continue blinking and return immediately. If False, only return when the blink is finished (warning: the default value of *n* will result in this method never returning).

off()

Turns the device off.

**on** ()

Turns the device on.

**pulse** (*fade\_in\_time=1, fade\_out\_time=1, n=None, background=True*) Make the device fade in and out repeatedly.

#### **Parameters**

- **fade\_in\_time** (*float*<sup>118</sup>) Number of seconds to spend fading in. Defaults to 1.
- **fade\_out\_time** (*float*<sup>119</sup>) Number of seconds to spend fading out. Defaults to 1.
- n (*int*<sup>120</sup>) Number of times to pulse; None (the default) means forever.
- **background** (*bool*<sup>121</sup>) If True (the default), start a background thread to continue pulsing and return immediately. If False, only return when the pulse is finished (warning: the default value of *n* will result in this method never returning).

toggle()

Toggle the state of the device. If the device is currently off (*value* (page 90) is 0.0), this changes it to "fully" on (*value* (page 90) is 1.0). If the device has a duty cycle (*value* (page 90)) of 0.1, this will toggle it to 0.9, and so on.

<sup>&</sup>lt;sup>110</sup> https://docs.python.org/3.5/library/functions.html#float

<sup>111</sup> https://docs.python.org/3.5/library/functions.html#int

<sup>&</sup>lt;sup>112</sup> https://docs.python.org/3.5/library/functions.html#float
<sup>113</sup> https://docs.python.org/3.5/library/functions.html#float

<sup>&</sup>lt;sup>114</sup> https://docs.python.org/3.5/library/functions.html#float

<sup>&</sup>lt;sup>115</sup> https://docs.python.org/3.5/library/functions.html#float

<sup>&</sup>lt;sup>116</sup> https://docs.python.org/3.5/library/functions.html#int

<sup>&</sup>lt;sup>117</sup> https://docs.python.org/3.5/library/functions.html#bool

<sup>&</sup>lt;sup>118</sup> https://docs.python.org/3.5/library/functions.html#float

<sup>&</sup>lt;sup>119</sup> https://docs.python.org/3.5/library/functions.html#float

<sup>&</sup>lt;sup>120</sup> https://docs.python.org/3.5/library/functions.html#int

<sup>121</sup> https://docs.python.org/3.5/library/functions.html#bool

```
is_lit
```

Returns True if the device is currently active (value (page 90) is non-zero) and False otherwise.

pin

The *Pin* (page 177) that the device is connected to. This will be None if the device has been closed (see the close() method). When dealing with GPIO pins, query pin.number to discover the GPIO pin (in BCM numbering) that the device is connected to.

#### value

The duty cycle of the PWM device. 0.0 is off, 1.0 is fully on. Values in between may be specified for varying levels of power in the device.

# 13.3 RGBLED

Extends *Device* (page 157) and represents a full color LED component (composed of red, green, and blue LEDs).

Connect the common cathode (longest leg) to a ground pin; connect each of the other legs (representing the red, green, and blue anodes) to any GPIO pins. You can either use three limiting resistors (one per anode) or a single limiting resistor on the cathode.

The following code will make the LED purple:

```
from gpiozero import RGBLED
led = RGBLED(2, 3, 4)
```

#### **Parameters**

led.color = (1, 0, 1)

- $red(int^{122})$  The GPIO pin that controls the red component of the RGB LED.
- green  $(int^{123})$  The GPIO pin that controls the green component of the RGB LED.
- **blue**  $(int^{124})$  The GPIO pin that controls the blue component of the RGB LED.
- active\_high (bool<sup>125</sup>) Set to True (the default) for common cathode RGB LEDs. If you are using a common anode RGB LED, set this to False.
- initial\_value (tuple<sup>126</sup>) The initial color for the RGB LED. Defaults to black (0, 0, 0).
- pwm (bool<sup>127</sup>) If True (the default), construct *PWMLED* (page 88) instances for each component of the RGBLED. If False, construct regular *LED* (page 87) instances, which prevents smooth color graduations.
- **pin\_factory** (Factory (page 176)) See *API Pins* (page 173) for more information (this is an advanced feature which most users can ignore).

<sup>122</sup> https://docs.python.org/3.5/library/functions.html#int

<sup>&</sup>lt;sup>123</sup> https://docs.python.org/3.5/library/functions.html#int

<sup>&</sup>lt;sup>124</sup> https://docs.python.org/3.5/library/functions.html#int

<sup>&</sup>lt;sup>125</sup> https://docs.python.org/3.5/library/functions.html#bool

<sup>&</sup>lt;sup>126</sup> https://docs.python.org/3.5/library/stdtypes.html#tuple

<sup>127</sup> https://docs.python.org/3.5/library/functions.html#bool

- on\_time (float<sup>128</sup>) Number of seconds on. Defaults to 1 second.
- off\_time (float<sup>129</sup>) Number of seconds off. Defaults to 1 second.
- **fade\_in\_time** (*float*<sup>130</sup>) Number of seconds to spend fading in. Defaults to 0. Must be 0 if pwm was False when the class was constructed (ValueError<sup>131</sup> will be raised if not).
- **fade\_out\_time** (*float*<sup>132</sup>) Number of seconds to spend fading out. Defaults to 0. Must be 0 if pwm was False when the class was constructed (ValueError<sup>133</sup> will be raised if not).
- on\_color  $(tuple^{134})$  The color to use when the LED is "on". Defaults to white.
- off\_color  $(tuple^{135})$  The color to use when the LED is "off". Defaults to black.
- n (int<sup>136</sup>) Number of times to blink; None (the default) means forever.
- **background**  $(bool^{137})$  If True (the default), start a background thread to continue blinking and return immediately. If False, only return when the blink is finished (warning: the default value of *n* will result in this method never returning).

off()

Turn the LED off. This is equivalent to setting the LED color to black (0, 0, 0).

**on**()

Turn the LED on. This equivalent to setting the LED color to white (1, 1, 1).

pulse (fade\_in\_time=1, fade\_out\_time=1, on\_color=(1, 1, 1), off\_color=(0, 0, 0), n=None, background=True)

Make the device fade in and out repeatedly.

### Parameters

- **fade\_in\_time** (*float*<sup>138</sup>) Number of seconds to spend fading in. Defaults to 1.
- **fade\_out\_time** (*float*<sup>139</sup>) Number of seconds to spend fading out. Defaults to 1.
- on\_color (tuple<sup>140</sup>) The color to use when the LED is "on". Defaults to white.
- off\_color  $(tuple^{141})$  The color to use when the LED is "off". Defaults to black.
- **n** (*int*<sup>142</sup>) Number of times to pulse; None (the default) means forever.
- **background** (*bool*<sup>143</sup>) If True (the default), start a background thread to continue pulsing and return immediately. If False, only return when the pulse is finished (warning: the default value of *n* will result in this method never returning).

#### toggle()

Toggle the state of the device. If the device is currently off (value is (0, 0, 0)), this changes it to "fully" on (value is (1, 1, 1)). If the device has a specific color, this method inverts the color.

<sup>128</sup> https://docs.python.org/3.5/library/functions.html#float

<sup>129</sup> https://docs.python.org/3.5/library/functions.html#float

<sup>&</sup>lt;sup>130</sup> https://docs.python.org/3.5/library/functions.html#float

<sup>&</sup>lt;sup>131</sup> https://docs.python.org/3.5/library/exceptions.html#ValueError

<sup>&</sup>lt;sup>132</sup> https://docs.python.org/3.5/library/functions.html#float

<sup>&</sup>lt;sup>133</sup> https://docs.python.org/3.5/library/exceptions.html#ValueError

<sup>&</sup>lt;sup>134</sup> https://docs.python.org/3.5/library/stdtypes.html#tuple

 <sup>&</sup>lt;sup>135</sup> https://docs.python.org/3.5/library/stdtypes.html#tuple
 <sup>136</sup> https://docs.python.org/3.5/library/functions.html#int

https://docs.python.org/3.5/library/functions.html#bool

<sup>&</sup>lt;sup>138</sup> https://docs.python.org/3.5/library/functions.html#float

 <sup>&</sup>lt;sup>139</sup> https://docs.python.org/3.5/library/functions.html#float

<sup>&</sup>lt;sup>140</sup> https://docs.python.org/3.5/library/stdtypes.html#tuple

<sup>&</sup>lt;sup>141</sup> https://docs.python.org/3.5/library/stdtypes.html#tuple

<sup>&</sup>lt;sup>142</sup> https://docs.python.org/3.5/library/functions.html#int

<sup>&</sup>lt;sup>143</sup> https://docs.python.org/3.5/library/functions.html#bool

color

Represents the color of the LED as an RGB 3-tuple of (red, green, blue) where each value is between 0 and 1 if pwm was True when the class was constructed (and only 0 or 1 if not).

For example, purple would be (1, 0, 1) and yellow would be (1, 1, 0), while orange would be (1, 0.5, 0).

is\_lit

Returns True if the LED is currently active (not black) and False otherwise.

# 13.4 Buzzer

**class** gpiozero.**Buzzer** (*pin*, \*, *active\_high=True*, *initial\_value=False*, *pin\_factory=None*) Extends *DigitalOutputDevice* (page 99) and represents a digital buzzer component.

Connect the cathode (negative pin) of the buzzer to a ground pin; connect the other side to any GPIO pin.

The following example will sound the buzzer:

```
from gpiozero import Buzzer
bz = Buzzer(3)
bz.on()
```

#### **Parameters**

- **pin** (*int*<sup>144</sup>) The GPIO pin which the buzzer is attached to. See *Pin Numbering* (page 3) for valid pin numbers.
- **active\_high** (*bool*<sup>145</sup>) If True (the default), the buzzer will operate normally with the circuit described above. If False you should wire the cathode to the GPIO pin, and the anode to a 3V3 pin.
- **initial\_value** (bool<sup>146</sup>) If False (the default), the buzzer will be silent initially. If None, the buzzer will be left in whatever state the pin is found in when configured for output (warning: this can be on). If True, the buzzer will be switched on initially.
- **pin\_factory** (Factory (page 176)) See *API Pins* (page 173) for more information (this is an advanced feature which most users can ignore).

**beep** (*on\_time=1*, *off\_time=1*, *n=None*, *background=True*) Make the device turn on and off repeatedly.

- on\_time (float<sup>147</sup>) Number of seconds on. Defaults to 1 second.
- **off\_time** (*float*<sup>148</sup>) Number of seconds off. Defaults to 1 second.
- **n** (*int*<sup>149</sup>) Number of times to blink; None (the default) means forever.
- **background** (bool<sup>150</sup>) If True (the default), start a background thread to continue blinking and return immediately. If False, only return when the blink is finished (warning: the default value of *n* will result in this method never returning).

<sup>144</sup> https://docs.python.org/3.5/library/functions.html#int

<sup>145</sup> https://docs.python.org/3.5/library/functions.html#bool

<sup>&</sup>lt;sup>146</sup> https://docs.python.org/3.5/library/functions.html#bool

<sup>&</sup>lt;sup>147</sup> https://docs.python.org/3.5/library/functions.html#float

<sup>&</sup>lt;sup>148</sup> https://docs.python.org/3.5/library/functions.html#float

<sup>&</sup>lt;sup>149</sup> https://docs.python.org/3.5/library/functions.html#int

<sup>&</sup>lt;sup>150</sup> https://docs.python.org/3.5/library/functions.html#bool

#### off()

Turns the device off.

#### **on** ( )

Turns the device on.

### toggle()

Reverse the state of the device. If it's on, turn it off; if it's off, turn it on.

### is\_active

Returns True if the device is currently active and False otherwise. This property is usually derived from value. Unlike value, this is *always* a boolean.

pin

The *Pin* (page 177) that the device is connected to. This will be None if the device has been closed (see the close() method). When dealing with GPIO pins, query pin.number to discover the GPIO pin (in BCM numbering) that the device is connected to.

# 13.5 Motor

### class gpiozero.Motor(forward, backward, \*, pwm=True, pin\_factory=None)

Extends *CompositeDevice* (page 150) and represents a generic motor connected to a bi-directional motor driver circuit (i.e. an H-bridge<sup>151</sup>).

Attach an H-bridge<sup>152</sup> motor controller to your Pi; connect a power source (e.g. a battery pack or the 5V pin) to the controller; connect the outputs of the controller board to the two terminals of the motor; connect the inputs of the controller board to two GPIO pins.

The following code will make the motor turn "forwards":

```
from gpiozero import Motor
motor = Motor(17, 18)
motor.forward()
```

#### **Parameters**

- **forward** (*int*<sup>153</sup>) The GPIO pin that the forward input of the motor driver chip is connected to.
- **backward** (*int*<sup>154</sup>) The GPIO pin that the backward input of the motor driver chip is connected to.
- **pwm** (bool<sup>155</sup>) If True (the default), construct *PWMOutputDevice* (page 100) instances for the motor controller pins, allowing both direction and variable speed control. If False, construct *DigitalOutputDevice* (page 99) instances, allowing only direction control.
- **pin\_factory** (Factory (page 176)) See *API Pins* (page 173) for more information (this is an advanced feature which most users can ignore).

#### backward(speed=1)

Drive the motor backwards.

**Parameters speed** (*float*<sup>156</sup>) – The speed at which the motor should turn. Can be any value between 0 (stopped) and the default 1 (maximum speed) if pwm was True when the class was constructed (and only 0 or 1 if not).

<sup>&</sup>lt;sup>151</sup> https://en.wikipedia.org/wiki/H\_bridge

<sup>&</sup>lt;sup>152</sup> https://en.wikipedia.org/wiki/H\_bridge

<sup>&</sup>lt;sup>153</sup> https://docs.python.org/3.5/library/functions.html#int

<sup>&</sup>lt;sup>154</sup> https://docs.python.org/3.5/library/functions.html#int

<sup>&</sup>lt;sup>155</sup> https://docs.python.org/3.5/library/functions.html#bool

<sup>&</sup>lt;sup>156</sup> https://docs.python.org/3.5/library/functions.html#float

```
forward(speed=1)
```

Drive the motor forwards.

**Parameters speed** (*float*<sup>157</sup>) – The speed at which the motor should turn. Can be any value between 0 (stopped) and the default 1 (maximum speed) if pwm was True when the class was constructed (and only 0 or 1 if not).

reverse()

Reverse the current direction of the motor. If the motor is currently idle this does nothing. Otherwise, the motor's direction will be reversed at the current speed.

stop()

Stop the motor.

# 13.6 PhaseEnableMotor

```
class gpiozero.PhaseEnableMotor (phase, enable, *, pwm=True, pin_factory=None)
```

Extends *CompositeDevice* (page 150) and represents a generic motor connected to a Phase/Enable motor driver circuit; the phase of the driver controls whether the motor turns forwards or backwards, while enable controls the speed with PWM.

The following code will make the motor turn "forwards":

```
from gpiozero import PhaseEnableMotor
motor = PhaseEnableMotor(12, 5)
motor.forward()
```

### **Parameters**

- **phase** (*int*<sup>158</sup>) The GPIO pin that the phase (direction) input of the motor driver chip is connected to.
- **enable** (*int*<sup>159</sup>) The GPIO pin that the enable (speed) input of the motor driver chip is connected to.
- **pwm** (bool<sup>160</sup>) If True (the default), construct *PWMOutputDevice* (page 100) instances for the motor controller pins, allowing both direction and variable speed control. If False, construct *DigitalOutputDevice* (page 99) instances, allowing only direction control.
- **pin\_factory** (Factory (page 176)) See *API Pins* (page 173) for more information (this is an advanced feature which most users can ignore).

#### backward(speed=1)

Drive the motor backwards.

**Parameters speed**  $(float^{161})$  – The speed at which the motor should turn. Can be any value between 0 (stopped) and the default 1 (maximum speed).

forward(speed=1)

Drive the motor forwards.

**Parameters speed**  $(float^{162})$  – The speed at which the motor should turn. Can be any value between 0 (stopped) and the default 1 (maximum speed).

<sup>&</sup>lt;sup>157</sup> https://docs.python.org/3.5/library/functions.html#float

<sup>&</sup>lt;sup>158</sup> https://docs.python.org/3.5/library/functions.html#int

<sup>&</sup>lt;sup>159</sup> https://docs.python.org/3.5/library/functions.html#int

<sup>&</sup>lt;sup>160</sup> https://docs.python.org/3.5/library/functions.html#bool

<sup>&</sup>lt;sup>161</sup> https://docs.python.org/3.5/library/functions.html#float

<sup>&</sup>lt;sup>162</sup> https://docs.python.org/3.5/library/functions.html#float

reverse()

Reverse the current direction of the motor. If the motor is currently idle this does nothing. Otherwise, the motor's direction will be reversed at the current speed.

stop()

Stop the motor.

# 13.7 Servo

Connect a power source (e.g. a battery pack or the 5V pin) to the power cable of the servo (this is typically colored red); connect the ground cable of the servo (typically colored black or brown) to the negative of your battery pack, or a GND pin; connect the final cable (typically colored white or orange) to the GPIO pin you wish to use for controlling the servo.

The following code will make the servo move between its minimum, maximum, and mid-point positions with a pause between each:

```
from gpiozero import Servo
from time import sleep
servo = Servo(17)
while True:
    servo.min()
    sleep(1)
    servo.mid()
    sleep(1)
    servo.max()
    sleep(1)
```

### Parameters

- **pin** (*int*<sup>163</sup>) The GPIO pin which the device is attached to. See *Pin Numbering* (page 3) for valid pin numbers.
- **initial\_value** (*float*<sup>164</sup>) If 0 (the default), the device's mid-point will be set initially. Other values between -1 and +1 can be specified as an initial position. None means to start the servo un-controlled (see *value* (page 96)).
- min\_pulse\_width (float<sup>165</sup>) The pulse width corresponding to the servo's minimum position. This defaults to 1ms.
- **max\_pulse\_width** (*float*<sup>166</sup>) The pulse width corresponding to the servo's maximum position. This defaults to 2ms.
- **frame\_width** (*float*<sup>167</sup>) The length of time between servo control pulses measured in seconds. This defaults to 20ms which is a common value for servos.
- **pin\_factory** (Factory (page 176)) See *API Pins* (page 173) for more information (this is an advanced feature which most users can ignore).

#### detach()

Temporarily disable control of the servo. This is equivalent to setting value (page 96) to None.

<sup>&</sup>lt;sup>163</sup> https://docs.python.org/3.5/library/functions.html#int

<sup>&</sup>lt;sup>164</sup> https://docs.python.org/3.5/library/functions.html#float

<sup>&</sup>lt;sup>165</sup> https://docs.python.org/3.5/library/functions.html#float

<sup>166</sup> https://docs.python.org/3.5/library/functions.html#float

<sup>&</sup>lt;sup>167</sup> https://docs.python.org/3.5/library/functions.html#float

#### max()

Set the servo to its maximum position.

#### mid()

Set the servo to its mid-point position.

### min()

Set the servo to its minimum position.

### frame\_width

The time between control pulses, measured in seconds.

#### max\_pulse\_width

The control pulse width corresponding to the servo's maximum position, measured in seconds.

#### min\_pulse\_width

The control pulse width corresponding to the servo's minimum position, measured in seconds.

### pulse\_width

Returns the current pulse width controlling the servo.

### source

The iterable to use as a source of values for value (page 96).

#### source\_delay

The delay (measured in seconds) in the loop used to read values from *source* (page 96). Defaults to 0.01 seconds which is generally sufficient to keep CPU usage to a minimum while providing adequate responsiveness.

#### value

Represents the position of the servo as a value between -1 (the minimum position) and +1 (the maximum position). This can also be the special value None indicating that the servo is currently "uncontrolled", i.e. that no control signal is being sent. Typically this means the servo's position remains unchanged, but that it can be moved by hand.

#### values

An infinite iterator of values read from value.

# 13.8 AngularServo

#### 

Extends *Servo* (page 95) and represents a rotational PWM-controlled servo motor which can be set to particular angles (assuming valid minimum and maximum angles are provided to the constructor).

Connect a power source (e.g. a battery pack or the 5V pin) to the power cable of the servo (this is typically colored red); connect the ground cable of the servo (typically colored black or brown) to the negative of your battery pack, or a GND pin; connect the final cable (typically colored white or orange) to the GPIO pin you wish to use for controlling the servo.

Next, calibrate the angles that the servo can rotate to. In an interactive Python session, construct a *Servo* (page 95) instance. The servo should move to its mid-point by default. Set the servo to its minimum value, and measure the angle from the mid-point. Set the servo to its maximum value, and again measure the angle:

```
>>> from gpiozero import Servo
>>> s = Servo(17)
>>> s.min() # measure the angle
>>> s.max() # measure the angle
```

You should now be able to construct an AngularServo (page 96) instance with the correct bounds:

```
>>> from gpiozero import AngularServo
>>> s = AngularServo(17, min_angle=-42, max_angle=44)
>>> s.angle = 0.0
>>> s.angle
0.0
>>> s.angle = 15
>>> s.angle
15.0
```

Note: You can set  $min_angle$  greater than  $max_angle$  if you wish to reverse the sense of the angles (e.g.  $min_angle=45$ ,  $max_angle=-45$ ). This can be useful with servos that rotate in the opposite direction to your expectations of minimum and maximum.

#### **Parameters**

- **pin** (*int*<sup>168</sup>) The GPIO pin which the device is attached to. See *Pin Numbering* (page 3) for valid pin numbers.
- **initial\_angle** (*float*<sup>169</sup>) Sets the servo's initial angle to the specified value. The default is 0. The value specified must be between *min\_angle* and *max\_angle* inclusive. None means to start the servo un-controlled (see *value* (page 98)).
- min\_angle (float<sup>170</sup>) Sets the minimum angle that the servo can rotate to. This defaults to -90, but should be set to whatever you measure from your servo during calibration.
- **max\_angle** (*float*<sup>171</sup>) Sets the maximum angle that the servo can rotate to. This defaults to 90, but should be set to whatever you measure from your servo during calibration.
- min\_pulse\_width (float<sup>172</sup>) The pulse width corresponding to the servo's minimum position. This defaults to 1ms.
- **max\_pulse\_width** (*float*<sup>173</sup>) The pulse width corresponding to the servo's maximum position. This defaults to 2ms.
- **frame\_width** (*float*<sup>174</sup>) The length of time between servo control pulses measured in seconds. This defaults to 20ms which is a common value for servos.
- **pin\_factory** (Factory (page 176)) See *API Pins* (page 173) for more information (this is an advanced feature which most users can ignore).

#### detach()

Temporarily disable control of the servo. This is equivalent to setting value (page 98) to None.

#### $\max()$

Set the servo to its maximum position.

#### mid()

Set the servo to its mid-point position.

#### min()

Set the servo to its minimum position.

<sup>&</sup>lt;sup>168</sup> https://docs.python.org/3.5/library/functions.html#int

<sup>&</sup>lt;sup>169</sup> https://docs.python.org/3.5/library/functions.html#float

<sup>&</sup>lt;sup>170</sup> https://docs.python.org/3.5/library/functions.html#float

<sup>&</sup>lt;sup>171</sup> https://docs.python.org/3.5/library/functions.html#float

<sup>&</sup>lt;sup>172</sup> https://docs.python.org/3.5/library/functions.html#float

<sup>&</sup>lt;sup>173</sup> https://docs.python.org/3.5/library/functions.html#float

<sup>174</sup> https://docs.python.org/3.5/library/functions.html#float

#### angle

The position of the servo as an angle measured in degrees. This will only be accurate if *min\_angle* and *max\_angle* have been set appropriately in the constructor.

This can also be the special value None indicating that the servo is currently "uncontrolled", i.e. that no control signal is being sent. Typically this means the servo's position remains unchanged, but that it can be moved by hand.

### frame\_width

The time between control pulses, measured in seconds.

#### max\_angle

The maximum angle that the servo will rotate to when max() (page 97) is called.

### max\_pulse\_width

The control pulse width corresponding to the servo's maximum position, measured in seconds.

#### min\_angle

The minimum angle that the servo will rotate to when min() (page 97) is called.

## The control pulse width corresponding to the servo's minimum position, measured in seconds.

min\_pulse\_width

## pulse\_width

Returns the current pulse width controlling the servo.

#### source

The iterable to use as a source of values for value (page 98).

#### source\_delay

The delay (measured in seconds) in the loop used to read values from *source* (page 98). Defaults to 0.01 seconds which is generally sufficient to keep CPU usage to a minimum while providing adequate responsiveness.

#### value

Represents the position of the servo as a value between -1 (the minimum position) and +1 (the maximum position). This can also be the special value None indicating that the servo is currently "uncontrolled", i.e. that no control signal is being sent. Typically this means the servo's position remains unchanged, but that it can be moved by hand.

#### values

An infinite iterator of values read from value.

# 13.9 Base Classes

The classes in the sections above are derived from a series of base classes, some of which are effectively abstract. The classes form the (partial) hierarchy displayed in the graph below (abstract classes are shaded lighter than concrete classes):

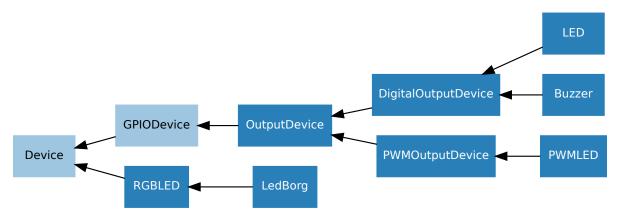

The following sections document these base classes for advanced users that wish to construct classes for their own devices.

# 13.10 DigitalOutputDevice

class gpiozero.DigitalOutputDevice(pin, \*, active\_high=True, initial\_value=False,

*pin\_factory=None*) Represents a generic output device with typical on/off behaviour.

This class extends *OutputDevice* (page 102) with a *blink()* (page 99) method which uses an optional background thread to handle toggling the device state without further interaction.

blink (on\_time=1, off\_time=1, n=None, background=True)
Make the device turn on and off repeatedly.

#### **Parameters**

- on\_time (float<sup>175</sup>) Number of seconds on. Defaults to 1 second.
- off\_time (float<sup>176</sup>) Number of seconds off. Defaults to 1 second.
- n (int<sup>177</sup>) Number of times to blink; None (the default) means forever.
- **background**  $(bool^{178})$  If True (the default), start a background thread to continue blinking and return immediately. If False, only return when the blink is finished (warning: the default value of *n* will result in this method never returning).

### close()

Shut down the device and release all associated resources. This method can be called on an already closed device without raising an exception.

This method is primarily intended for interactive use at the command line. It disables the device and releases its pin(s) for use by another device.

You can attempt to do this simply by deleting an object, but unless you've cleaned up all references to the object this may not work (even if you've cleaned up all references, there's still no guarantee the garbage collector will actually delete the object at that point). By contrast, the close method provides a means of ensuring that the object is shut down.

For example, if you have a breadboard with a buzzer connected to pin 16, but then wish to attach an LED instead:

```
>>> from gpiozero import *
>>> bz = Buzzer(16)
>>> bz.on()
>>> bz.olf()
>>> bz.close()
>>> led = LED(16)
>>> led.blink()
```

*Device* (page 157) descendents can also be used as context managers using the with<sup>179</sup> statement. For example:

```
>>> from gpiozero import *
>>> with Buzzer(16) as bz:
... bz.on()
...
>>> with LED(16) as led:
```

175 https://docs.python.org/3.5/library/functions.html#float

<sup>176</sup> https://docs.python.org/3.5/library/functions.html#float

177 https://docs.python.org/3.5/library/functions.html#int

179 https://docs.python.org/3.5/reference/compound\_stmts.html#with

<sup>&</sup>lt;sup>178</sup> https://docs.python.org/3.5/library/functions.html#bool

... led.on()

off()

Turns the device off.

**on** ()

Turns the device on.

# 13.11 PWMOutputDevice

Generic output device configured for pulse-width modulation (PWM).

### Parameters

- **pin** (*int*<sup>180</sup>) The GPIO pin which the device is attached to. See *Pin Numbering* (page 3) for valid pin numbers.
- active\_high (bool<sup>181</sup>) If True (the default), the on () (page 101) method will set the GPIO to HIGH. If False, the on () (page 101) method will set the GPIO to LOW (the off() (page 101) method always does the opposite).
- **initial\_value** (*float*<sup>182</sup>) If 0 (the default), the device's duty cycle will be 0 initially. Other values between 0 and 1 can be specified as an initial duty cycle. Note that None cannot be specified (unlike the parent class) as there is no way to tell PWM not to alter the state of the pin.
- **frequency** (*int*<sup>183</sup>) The frequency (in Hz) of pulses emitted to drive the device. Defaults to 100Hz.
- **pin\_factory** (Factory (page 176)) See *API Pins* (page 173) for more information (this is an advanced feature which most users can ignore).

**blink** (*on\_time=1*, *off\_time=1*, *fade\_in\_time=0*, *fade\_out\_time=0*, *n=None*, *background=True*) Make the device turn on and off repeatedly.

- on\_time (float<sup>184</sup>) Number of seconds on. Defaults to 1 second.
- off\_time (float<sup>185</sup>) Number of seconds off. Defaults to 1 second.
- **fade\_in\_time** (*float*<sup>186</sup>) Number of seconds to spend fading in. Defaults to 0.
- **fade\_out\_time** (*float*<sup>187</sup>) Number of seconds to spend fading out. Defaults to 0.
- n (*int*<sup>188</sup>) Number of times to blink; None (the default) means forever.
- **background** (*bool*<sup>189</sup>) If True (the default), start a background thread to continue blinking and return immediately. If False, only return when the blink is finished (warning: the default value of *n* will result in this method never returning).

<sup>&</sup>lt;sup>180</sup> https://docs.python.org/3.5/library/functions.html#int

<sup>&</sup>lt;sup>181</sup> https://docs.python.org/3.5/library/functions.html#bool

<sup>182</sup> https://docs.python.org/3.5/library/functions.html#float

<sup>&</sup>lt;sup>183</sup> https://docs.python.org/3.5/library/functions.html#int

<sup>&</sup>lt;sup>184</sup> https://docs.python.org/3.5/library/functions.html#float

 <sup>&</sup>lt;sup>185</sup> https://docs.python.org/3.5/library/functions.html#float
 <sup>186</sup> https://docs.python.org/3.5/library/functions.html#float

 <sup>&</sup>lt;sup>187</sup> https://docs.python.org/3.5/library/functions.html#float

 <sup>&</sup>lt;sup>188</sup> https://docs.python.org/3.5/library/functions.html#int

<sup>&</sup>lt;sup>189</sup> https://docs.python.org/3.5/library/functions.html#bool

close()

Shut down the device and release all associated resources. This method can be called on an already closed device without raising an exception.

This method is primarily intended for interactive use at the command line. It disables the device and releases its pin(s) for use by another device.

You can attempt to do this simply by deleting an object, but unless you've cleaned up all references to the object this may not work (even if you've cleaned up all references, there's still no guarantee the garbage collector will actually delete the object at that point). By contrast, the close method provides a means of ensuring that the object is shut down.

For example, if you have a breadboard with a buzzer connected to pin 16, but then wish to attach an LED instead:

```
>>> from gpiozero import *
>>> bz = Buzzer(16)
>>> bz.on()
>>> bz.olf()
>>> bz.close()
>>> led = LED(16)
>>> led.blink()
```

*Device* (page 157) descendents can also be used as context managers using the with<sup>190</sup> statement. For example:

```
>>> from gpiozero import *
>>> with Buzzer(16) as bz:
... bz.on()
...
>>> with LED(16) as led:
... led.on()
...
```

### off()

Turns the device off.

#### **on** ( )

Turns the device on.

pulse (fade\_in\_time=1, fade\_out\_time=1, n=None, background=True)

Make the device fade in and out repeatedly.

#### Parameters

- **fade\_in\_time** (*float*<sup>191</sup>) Number of seconds to spend fading in. Defaults to 1.
- **fade\_out\_time** (*float*<sup>192</sup>) Number of seconds to spend fading out. Defaults to 1.
- n (int<sup>193</sup>) Number of times to pulse; None (the default) means forever.
- **background** (*bool*<sup>194</sup>) If True (the default), start a background thread to continue pulsing and return immediately. If False, only return when the pulse is finished (warning: the default value of *n* will result in this method never returning).

#### toggle()

Toggle the state of the device. If the device is currently off (*value* (page 102) is 0.0), this changes it to "fully" on (*value* (page 102) is 1.0). If the device has a duty cycle (*value* (page 102)) of 0.1, this will toggle it to 0.9, and so on.

<sup>190</sup> https://docs.python.org/3.5/reference/compound\_stmts.html#with

<sup>&</sup>lt;sup>191</sup> https://docs.python.org/3.5/library/functions.html#float

<sup>192</sup> https://docs.python.org/3.5/library/functions.html#float

<sup>&</sup>lt;sup>193</sup> https://docs.python.org/3.5/library/functions.html#int

<sup>&</sup>lt;sup>194</sup> https://docs.python.org/3.5/library/functions.html#bool

### frequency

The frequency of the pulses used with the PWM device, in Hz. The default is 100Hz.

### is\_active

Returns True if the device is currently active (value (page 102) is non-zero) and False otherwise.

#### value

The duty cycle of the PWM device. 0.0 is off, 1.0 is fully on. Values in between may be specified for varying levels of power in the device.

# 13.12 OutputDevice

Represents a generic GPIO output device.

This class extends *GPIODevice* (page 84) to add facilities common to GPIO output devices: an *on()* (page 102) method to switch the device on, a corresponding *off()* (page 102) method, and a *toggle()* (page 102) method.

### Parameters

- **pin** (*int*<sup>195</sup>) The GPIO pin (in BCM numbering) that the device is connected to. If this is None a *GPIOPinMissing* (page 188) will be raised.
- active\_high (bool<sup>196</sup>) If True (the default), the on () (page 102) method will set the GPIO to HIGH. If False, the on () (page 102) method will set the GPIO to LOW (the off() (page 102) method always does the opposite).
- **initial\_value** (bool<sup>197</sup>) If False (the default), the device will be off initially. If None, the device will be left in whatever state the pin is found in when configured for output (warning: this can be on). If True, the device will be switched on initially.
- **pin\_factory** (Factory (page 176)) See *API Pins* (page 173) for more information (this is an advanced feature which most users can ignore).

### off()

Turns the device off.

### **on** ( )

Turns the device on.

### toggle()

Reverse the state of the device. If it's on, turn it off; if it's off, turn it on.

### active\_high

When True, the *value* (page 102) property is True when the device's pin is high. When False the *value* (page 102) property is True when the device's pin is low (i.e. the value is inverted).

This property can be set after construction; be warned that changing it will invert *value* (page 102) (i.e. changing this property doesn't change the device's pin state - it just changes how that state is interpreted).

### value

Returns True if the device is currently active and False otherwise. Setting this property changes the state of the device.

<sup>&</sup>lt;sup>195</sup> https://docs.python.org/3.5/library/functions.html#int

<sup>&</sup>lt;sup>196</sup> https://docs.python.org/3.5/library/functions.html#bool

<sup>&</sup>lt;sup>197</sup> https://docs.python.org/3.5/library/functions.html#bool

# 13.13 GPIODevice

class gpiozero.GPIODevice(pin, \*, pin\_factory=None)

Extends *Device* (page 157). Represents a generic GPIO device and provides the services common to all single-pin GPIO devices (like ensuring two GPIO devices do no share a *pin* (page 85)).

**Parameters pin** (*int*<sup>198</sup>) – The GPIO pin (in BCM numbering) that the device is connected to. If this is None, *GPIOPinMissing* (page 188) will be raised. If the pin is already in use by another device, *GPIOPinInUse* (page 188) will be raised.

close()

Shut down the device and release all associated resources. This method can be called on an already closed device without raising an exception.

This method is primarily intended for interactive use at the command line. It disables the device and releases its pin(s) for use by another device.

You can attempt to do this simply by deleting an object, but unless you've cleaned up all references to the object this may not work (even if you've cleaned up all references, there's still no guarantee the garbage collector will actually delete the object at that point). By contrast, the close method provides a means of ensuring that the object is shut down.

For example, if you have a breadboard with a buzzer connected to pin 16, but then wish to attach an LED instead:

```
>>> from gpiozero import *
>>> bz = Buzzer(16)
>>> bz.on()
>>> bz.off()
>>> bz.close()
>>> led = LED(16)
>>> led.blink()
```

*Device* (page 157) descendents can also be used as context managers using the with<sup>199</sup> statement. For example:

```
>>> from gpiozero import *
>>> with Buzzer(16) as bz:
... bz.on()
...
>>> with LED(16) as led:
... led.on()
...
```

### pin

The *Pin* (page 177) that the device is connected to. This will be None if the device has been closed (see the *close()* (page 84) method). When dealing with GPIO pins, query pin.number to discover the GPIO pin (in BCM numbering) that the device is connected to.

<sup>&</sup>lt;sup>198</sup> https://docs.python.org/3.5/library/functions.html#int

<sup>199</sup> https://docs.python.org/3.5/reference/compound\_stmts.html#with

# CHAPTER 14

# **API - SPI Devices**

SPI stands for Serial Peripheral Interface<sup>200</sup> and is a mechanism allowing compatible devices to communicate with the Pi. SPI is a four-wire protocol meaning it usually requires four pins to operate:

- A "clock" pin which provides timing information.
- A "MOSI" pin (Master Out, Slave In) which the Pi uses to send information to the device.
- A "MISO" pin (Master In, Slave Out) which the Pi uses to receive information from the device.
- A "select" pin which the Pi uses to indicate which device it's talking to. This last pin is necessary because multiple devices can share the clock, MOSI, and MISO pins, but only one device can be connected to each select pin.

The gpiozero library provides two SPI implementations:

- A software based implementation. This is always available, can use any four GPIO pins for SPI communication, but is rather slow and won't work with all devices.
- A hardware based implementation. This is only available when the SPI kernel module is loaded, and the Python spidev library is available. It can only use specific pins for SPI communication (GPIO11=clock, GPIO10=MOSI, GPIO9=MISO, while GPIO8 is select for device 0 and GPIO7 is select for device 1). However, it is extremely fast and works with all devices.

# 14.1 SPI keyword args

When constructing an SPI device there are two schemes for specifying which pins it is connected to:

- You can specify *port* and *device* keyword arguments. The *port* parameter must be 0 (there is only one useraccessible hardware SPI interface on the Pi using GPIO11 as the clock pin, GPIO10 as the MOSI pin, and GPIO9 as the MISO pin), while the *device* parameter must be 0 or 1. If *device* is 0, the select pin will be GPIO8. If *device* is 1, the select pin will be GPIO7.
- Alternatively you can specify *clock\_pin*, *mosi\_pin*, *miso\_pin*, and *select\_pin* keyword arguments. In this case the pins can be any 4 GPIO pins (remember that SPI devices can share clock, MOSI, and MISO pins, but not select pins the gpiozero library will enforce this restriction).

You cannot mix these two schemes, i.e. attempting to specify *port* and *clock\_pin* will result in *SPIBadArgs* (page 188) being raised. However, you can omit any arguments from either scheme. The defaults are:

<sup>&</sup>lt;sup>200</sup> https://en.wikipedia.org/wiki/Serial\_Peripheral\_Interface\_Bus

- port and device both default to 0.
- clock\_pin defaults to 11, mosi\_pin defaults to 10, miso\_pin defaults to 9, and select\_pin defaults to 8.
- As with other GPIO based devices you can optionally specify a *pin\_factory* argument overriding the default pin factory (see *API Pins* (page 173) for more information).

Hence the following constructors are all equivalent:

```
from gpiozero import MCP3008
MCP3008(channel=0)
MCP3008(channel=0, device=0)
MCP3008(channel=0, port=0, device=0)
MCP3008(channel=0, select_pin=8)
MCP3008(channel=0, clock_pin=11, mosi_pin=10, miso_pin=9, select_pin=8)
```

Note that the defaults describe equivalent sets of pins and that these pins are compatible with the hardware implementation. Regardless of which scheme you use, gpiozero will attempt to use the hardware implementation if it is available and if the selected pins are compatible, falling back to the software implementation if not.

# 14.2 Analog to Digital Converters (ADC)

#### class gpiozero.MCP3001 (max\_voltage=3.3, \*\*spi\_args)

The MCP3001<sup>201</sup> is a 10-bit analog to digital converter with 1 channel. Please note that the MCP3001 always operates in differential mode, measuring the value of IN+ relative to IN-.

# value

The current value read from the device, scaled to a value between 0 and 1 (or -1 to +1 for certain devices operating in differential mode).

**class** gpiozero.**MCP3002** (*channel=0*, *differential=False*, *max\_voltage=3.3*, \*\**spi\_args*) The MCP3002<sup>202</sup> is a 10-bit analog to digital converter with 2 channels (0-1).

# channel

The channel to read data from. The MCP3008/3208/3304 have 8 channels (0-7), while the MCP3004/3204/3302 have 4 channels (0-3), the MCP3002/3202 have 2 channels (0-1), and the MCP3001/3201/3301 only have 1 channel.

# differential

If True, the device is operated in differential mode. In this mode one channel (specified by the channel attribute) is read relative to the value of a second channel (implied by the chip's design).

Please refer to the device data-sheet to determine which channel is used as the relative base value (for example, when using an *MCP3008* (page 107) in differential mode, channel 0 is read relative to channel 1).

#### value

The current value read from the device, scaled to a value between 0 and 1 (or -1 to +1 for certain devices operating in differential mode).

**class** gpiozero.**MCP3004** (*channel=0*, *differential=False*, *max\_voltage=3.3*, \*\**spi\_args*) The MCP3004<sup>203</sup> is a 10-bit analog to digital converter with 4 channels (0-3).

#### channel

The channel to read data from. The MCP3008/3208/3304 have 8 channels (0-7), while the MCP3004/3204/3302 have 4 channels (0-3), the MCP3002/3202 have 2 channels (0-1), and the MCP3001/3201/3301 only have 1 channel.

<sup>&</sup>lt;sup>201</sup> http://www.farnell.com/datasheets/630400.pdf

<sup>&</sup>lt;sup>202</sup> http://www.farnell.com/datasheets/1599363.pdf

<sup>&</sup>lt;sup>203</sup> http://www.farnell.com/datasheets/808965.pdf

#### differential

If True, the device is operated in differential mode. In this mode one channel (specified by the channel attribute) is read relative to the value of a second channel (implied by the chip's design).

Please refer to the device data-sheet to determine which channel is used as the relative base value (for example, when using an *MCP3008* (page 107) in differential mode, channel 0 is read relative to channel 1).

#### value

The current value read from the device, scaled to a value between 0 and 1 (or -1 to +1 for certain devices operating in differential mode).

**class** gpiozero.**MCP3008** (*channel=0*, *differential=False*, *max\_voltage=3.3*, \*\**spi\_args*) The MCP3008<sup>204</sup> is a 10-bit analog to digital converter with 8 channels (0-7).

# channel

The channel to read data from. The MCP3008/3208/3304 have 8 channels (0-7), while the MCP3004/3204/3302 have 4 channels (0-3), the MCP3002/3202 have 2 channels (0-1), and the MCP3001/3201/3301 only have 1 channel.

#### differential

If True, the device is operated in differential mode. In this mode one channel (specified by the channel attribute) is read relative to the value of a second channel (implied by the chip's design).

Please refer to the device data-sheet to determine which channel is used as the relative base value (for example, when using an *MCP3008* (page 107) in differential mode, channel 0 is read relative to channel 1).

# value

The current value read from the device, scaled to a value between 0 and 1 (or -1 to +1 for certain devices operating in differential mode).

# class gpiozero.MCP3201 (max\_voltage=3.3, \*\*spi\_args)

The MCP3201<sup>205</sup> is a 12-bit analog to digital converter with 1 channel. Please note that the MCP3201 always operates in differential mode, measuring the value of IN+ relative to IN-.

#### value

The current value read from the device, scaled to a value between 0 and 1 (or -1 to +1 for certain devices operating in differential mode).

**class** gpiozero.**MCP3202** (*channel=0*, *differential=False*, *max\_voltage=3.3*, \*\**spi\_args*) The MCP3202<sup>206</sup> is a 12-bit analog to digital converter with 2 channels (0-1).

#### channel

The channel to read data from. The MCP3008/3208/3304 have 8 channels (0-7), while the MCP3004/3204/3302 have 4 channels (0-3), the MCP3002/3202 have 2 channels (0-1), and the MCP3001/3201/3301 only have 1 channel.

### differential

If True, the device is operated in differential mode. In this mode one channel (specified by the channel attribute) is read relative to the value of a second channel (implied by the chip's design).

Please refer to the device data-sheet to determine which channel is used as the relative base value (for example, when using an *MCP3008* (page 107) in differential mode, channel 0 is read relative to channel 1).

#### value

The current value read from the device, scaled to a value between 0 and 1 (or -1 to +1 for certain devices operating in differential mode).

**class** gpiozero.**MCP3204** (*channel=0*, *differential=False*, *max\_voltage=3.3*, \*\**spi\_args*) The MCP3204<sup>207</sup> is a 12-bit analog to digital converter with 4 channels (0-3).

<sup>204</sup> http://www.farnell.com/datasheets/808965.pdf

<sup>&</sup>lt;sup>205</sup> http://www.farnell.com/datasheets/1669366.pdf

<sup>&</sup>lt;sup>206</sup> http://www.farnell.com/datasheets/1669376.pdf

<sup>&</sup>lt;sup>207</sup> http://www.farnell.com/datasheets/808967.pdf

# channel

The channel to read data from. The MCP3008/3208/3304 have 8 channels (0-7), while the MCP3004/3204/3302 have 4 channels (0-3), the MCP3002/3202 have 2 channels (0-1), and the MCP3001/3201/3301 only have 1 channel.

# differential

If True, the device is operated in differential mode. In this mode one channel (specified by the channel attribute) is read relative to the value of a second channel (implied by the chip's design).

Please refer to the device data-sheet to determine which channel is used as the relative base value (for example, when using an *MCP3008* (page 107) in differential mode, channel 0 is read relative to channel 1).

# value

The current value read from the device, scaled to a value between 0 and 1 (or -1 to +1 for certain devices operating in differential mode).

**class** gpiozero.**MCP3208** (*channel=0, differential=False, max\_voltage=3.3, \*\*spi\_args*) The MCP3208<sup>208</sup> is a 12-bit analog to digital converter with 8 channels (0-7).

# channel

The channel to read data from. The MCP3008/3208/3304 have 8 channels (0-7), while the MCP3004/3204/3302 have 4 channels (0-3), the MCP3002/3202 have 2 channels (0-1), and the MCP3001/3201/3301 only have 1 channel.

# differential

If True, the device is operated in differential mode. In this mode one channel (specified by the channel attribute) is read relative to the value of a second channel (implied by the chip's design).

Please refer to the device data-sheet to determine which channel is used as the relative base value (for example, when using an *MCP3008* (page 107) in differential mode, channel 0 is read relative to channel 1).

# value

The current value read from the device, scaled to a value between 0 and 1 (or -1 to +1 for certain devices operating in differential mode).

# class gpiozero.MCP3301(max\_voltage=3.3, \*\*spi\_args)

The MCP3301<sup>209</sup> is a signed 13-bit analog to digital converter. Please note that the MCP3301 always operates in differential mode measuring the difference between IN+ and IN-. Its output value is scaled from -1 to +1.

# value

The current value read from the device, scaled to a value between 0 and 1 (or -1 to +1 for devices operating in differential mode).

# **class** gpiozero.**MCP3302** (*channel=0*, *differential=False*, *max\_voltage=3.3*, \*\**spi\_args*)

The MCP3302<sup>210</sup> is a 12/13-bit analog to digital converter with 4 channels (0-3). When operated in differential mode, the device outputs a signed 13-bit value which is scaled from -1 to +1. When operated in single-ended mode (the default), the device outputs an unsigned 12-bit value scaled from 0 to 1.

# channel

The channel to read data from. The MCP3008/3208/3304 have 8 channels (0-7), while the MCP3004/3204/3302 have 4 channels (0-3), the MCP3002/3202 have 2 channels (0-1), and the MCP3001/3201/3301 only have 1 channel.

# differential

If True, the device is operated in differential mode. In this mode one channel (specified by the channel attribute) is read relative to the value of a second channel (implied by the chip's design).

<sup>208</sup> http://www.farnell.com/datasheets/808967.pdf

<sup>&</sup>lt;sup>209</sup> http://www.farnell.com/datasheets/1669397.pdf

<sup>&</sup>lt;sup>210</sup> http://www.farnell.com/datasheets/1486116.pdf

Please refer to the device data-sheet to determine which channel is used as the relative base value (for example, when using an *MCP3304* (page 109) in differential mode, channel 0 is read relative to channel 1).

value

The current value read from the device, scaled to a value between 0 and 1 (or -1 to +1 for devices operating in differential mode).

# **class** gpiozero.**MCP3304** (channel=0, differential=False, max\_voltage=3.3, \*\*spi\_args)

The MCP3304<sup>211</sup> is a 12/13-bit analog to digital converter with 8 channels (0-7). When operated in differential mode, the device outputs a signed 13-bit value which is scaled from -1 to +1. When operated in single-ended mode (the default), the device outputs an unsigned 12-bit value scaled from 0 to 1.

# channel

The channel to read data from. The MCP3008/3208/3304 have 8 channels (0-7), while the MCP3004/3204/3302 have 4 channels (0-3), the MCP3002/3202 have 2 channels (0-1), and the MCP3001/3201/3301 only have 1 channel.

# differential

If True, the device is operated in differential mode. In this mode one channel (specified by the channel attribute) is read relative to the value of a second channel (implied by the chip's design).

Please refer to the device data-sheet to determine which channel is used as the relative base value (for example, when using an *MCP3304* (page 109) in differential mode, channel 0 is read relative to channel 1).

### value

The current value read from the device, scaled to a value between 0 and 1 (or -1 to +1 for devices operating in differential mode).

# 14.3 Base Classes

The classes in the sections above are derived from a series of base classes, some of which are effectively abstract. The classes form the (partial) hierarchy displayed in the graph below (abstract classes are shaded lighter than concrete classes):

<sup>211</sup> http://www.farnell.com/datasheets/1486116.pdf

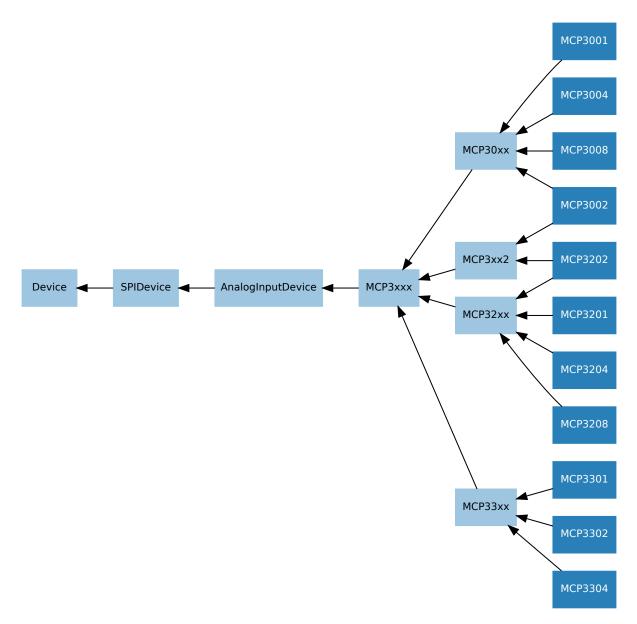

The following sections document these base classes for advanced users that wish to construct classes for their own devices.

# 14.4 AnalogInputDevice

```
class gpiozero.AnalogInputDevice (bits, max_voltage=3.3, **spi_args)
Represents an analog input device connected to SPI (serial interface).
```

Typical analog input devices are analog to digital converters<sup>212</sup> (ADCs). Several classes are provided for specific ADC chips, including *MCP3004* (page 106), *MCP3008* (page 107), *MCP3204* (page 107), and *MCP3208* (page 108).

The following code demonstrates reading the first channel of an MCP3008 chip attached to the Pi's SPI pins:

```
from gpiozero import MCP3008
pot = MCP3008(0)
print(pot.value)
```

```
<sup>212</sup> https://en.wikipedia.org/wiki/Analog-to-digital_converter
```

The value (page 111) attribute is normalized such that its value is always between 0.0 and 1.0 (or in special cases, such as differential sampling, -1 to +1). Hence, you can use an analog input to control the brightness of a *PWMLED* (page 88) like so:

```
from gpiozero import MCP3008, PWMLED
```

pot = MCP3008(0)
led = PWMLED(17)
led.source = pot.values

The *voltage* (page 111) attribute reports values between 0.0 and *max\_voltage* (which defaults to 3.3, the logic level of the GPIO pins).

# bits

The bit-resolution of the device/channel.

# max\_voltage

The voltage required to set the device's value to 1.

# raw\_value

The raw value as read from the device.

# value

The current value read from the device, scaled to a value between 0 and 1 (or -1 to +1 for certain devices operating in differential mode).

# voltage

The current voltage read from the device. This will be a value between 0 and the *max\_voltage* parameter specified in the constructor.

# 14.5 SPIDevice

# class gpiozero.SPIDevice(\*\*spi\_args)

Extends Device (page 157). Represents a device that communicates via the SPI protocol.

See *SPI keyword args* (page 105) for information on the keyword arguments that can be specified with the constructor.

# close()

Shut down the device and release all associated resources. This method can be called on an already closed device without raising an exception.

This method is primarily intended for interactive use at the command line. It disables the device and releases its pin(s) for use by another device.

You can attempt to do this simply by deleting an object, but unless you've cleaned up all references to the object this may not work (even if you've cleaned up all references, there's still no guarantee the garbage collector will actually delete the object at that point). By contrast, the close method provides a means of ensuring that the object is shut down.

For example, if you have a breadboard with a buzzer connected to pin 16, but then wish to attach an LED instead:

```
>>> from gpiozero import *
>>> bz = Buzzer(16)
>>> bz.on()
>>> bz.off()
>>> bz.close()
>>> led = LED(16)
>>> led.blink()
```

Device (page 157) descendents can also be used as context managers using the with<sup>213</sup> statement. For example:

```
>>> from gpiozero import *
>>> with Buzzer(16) as bz:
... bz.on()
...
>>> with LED(16) as led:
... led.on()
...
```

<sup>&</sup>lt;sup>213</sup> https://docs.python.org/3.5/reference/compound\_stmts.html#with

# CHAPTER 15

# **API** - Boards and Accessories

These additional interfaces are provided to group collections of components together for ease of use, and as examples. They are composites made up of components from the various *API - Input Devices* (page 73) and *API - Output Devices* (page 87) provided by GPIO Zero. See those pages for more information on using components individually.

**Note:** All GPIO pin numbers use Broadcom (BCM) numbering. See the *Basic Recipes* (page 3) page for more information.

# 15.1 LEDBoard

Extends LEDCollection (page 149) and represents a generic LED board or collection of LEDs.

The following example turns on all the LEDs on a board containing 5 LEDs attached to GPIO pins 2 through 6:

```
from gpiozero import LEDBoard
leds = LEDBoard(2, 3, 4, 5, 6)
leds.on()
```

- \*pins (int<sup>214</sup>) Specify the GPIO pins that the LEDs of the board are attached to. You can designate as many pins as necessary. You can also specify *LEDBoard* (page 113) instances to create trees of LEDs.
- pwm (bool<sup>215</sup>) If True, construct *PWMLED* (page 88) instances for each pin. If False (the default), construct regular *LED* (page 87) instances. This parameter can only be specified as a keyword parameter.

<sup>&</sup>lt;sup>214</sup> https://docs.python.org/3.5/library/functions.html#int

<sup>&</sup>lt;sup>215</sup> https://docs.python.org/3.5/library/functions.html#bool

- **active\_high** (bool<sup>216</sup>) If True (the default), the on() (page 115) method will set all the associated pins to HIGH. If False, the on() (page 115) method will set all pins to LOW (the off() (page 115) method always does the opposite). This parameter can only be specified as a keyword parameter.
- **initial\_value** (*bool*<sup>217</sup>) If False (the default), all LEDs will be off initially. If None, each device will be left in whatever state the pin is found in when configured for output (warning: this can be on). If True, the device will be switched on initially. This parameter can only be specified as a keyword parameter.
- **pin\_factory** (Factory (page 176)) See *API Pins* (page 173) for more information (this is an advanced feature which most users can ignore).
- \*\*named\_pins Specify GPIO pins that LEDs of the board are attached to, associating each LED with a property name. You can designate as many pins as necessary and use any names, provided they're not already in use by something else. You can also specify LEDBoard (page 113) instances to create trees of LEDs.

**blink** (*on\_time=1*, *off\_time=1*, *fade\_in\_time=0*, *fade\_out\_time=0*, *n=None*, *background=True*) Make all the LEDs turn on and off repeatedly.

# **Parameters**

- on\_time (float<sup>218</sup>) Number of seconds on. Defaults to 1 second.
- **off\_time** (*float*<sup>219</sup>) Number of seconds off. Defaults to 1 second.
- **fade\_in\_time** (*float*<sup>220</sup>) Number of seconds to spend fading in. Defaults to 0. Must be 0 if pwm was False when the class was constructed (ValueError<sup>221</sup> will be raised if not).
- **fade\_out\_time** (*float*<sup>222</sup>) Number of seconds to spend fading out. Defaults to 0. Must be 0 if pwm was False when the class was constructed (ValueError<sup>223</sup> will be raised if not).
- n (*int*<sup>224</sup>) Number of times to blink; None (the default) means forever.
- **background**  $(bool^{225})$  If True, start a background thread to continue blinking and return immediately. If False, only return when the blink is finished (warning: the default value of *n* will result in this method never returning).

# close()

Shut down the device and release all associated resources. This method can be called on an already closed device without raising an exception.

This method is primarily intended for interactive use at the command line. It disables the device and releases its pin(s) for use by another device.

You can attempt to do this simply by deleting an object, but unless you've cleaned up all references to the object this may not work (even if you've cleaned up all references, there's still no guarantee the garbage collector will actually delete the object at that point). By contrast, the close method provides a means of ensuring that the object is shut down.

For example, if you have a breadboard with a buzzer connected to pin 16, but then wish to attach an LED instead:

<sup>&</sup>lt;sup>216</sup> https://docs.python.org/3.5/library/functions.html#bool

<sup>&</sup>lt;sup>217</sup> https://docs.python.org/3.5/library/functions.html#bool

<sup>&</sup>lt;sup>218</sup> https://docs.python.org/3.5/library/functions.html#float

<sup>&</sup>lt;sup>219</sup> https://docs.python.org/3.5/library/functions.html#float

<sup>&</sup>lt;sup>220</sup> https://docs.python.org/3.5/library/functions.html#float

<sup>&</sup>lt;sup>221</sup> https://docs.python.org/3.5/library/exceptions.html#ValueError

<sup>&</sup>lt;sup>222</sup> https://docs.python.org/3.5/library/functions.html#float

<sup>&</sup>lt;sup>223</sup> https://docs.python.org/3.5/library/exceptions.html#ValueError

<sup>&</sup>lt;sup>224</sup> https://docs.python.org/3.5/library/functions.html#int

<sup>&</sup>lt;sup>225</sup> https://docs.python.org/3.5/library/functions.html#bool

```
>>> from gpiozero import *
>>> bz = Buzzer(16)
>>> bz.on()
>>> bz.off()
>>> bz.close()
>>> led = LED(16)
>>> led.blink()
```

Device (page 157) descendents can also be used as context managers using the with<sup>226</sup> statement. For example:

```
>>> from gpiozero import *
>>> with Buzzer(16) as bz:
... bz.on()
...
>>> with LED(16) as led:
... led.on()
...
```

off(\*args)

Turn all the output devices off.

### on (\*args)

Turn all the output devices on.

pulse (fade\_in\_time=1, fade\_out\_time=1, n=None, background=True)
Make the device fade in and out repeatedly.

#### Parameters

- **fade\_in\_time** (*float*<sup>227</sup>) Number of seconds to spend fading in. Defaults to 1.
- **fade\_out\_time** (*float*<sup>228</sup>) Number of seconds to spend fading out. Defaults to 1.
- n (int<sup>229</sup>) Number of times to blink; None (the default) means forever.
- **background**  $(bool^{230})$  If True (the default), start a background thread to continue blinking and return immediately. If False, only return when the blink is finished (warning: the default value of *n* will result in this method never returning).

# toggle(\*args)

Toggle all the output devices. For each device, if it's on, turn it off; if it's off, turn it on.

#### leds

A flat tuple of all LEDs contained in this collection (and all sub-collections).

#### source

The iterable to use as a source of values for *value* (page 115).

# source\_delay

The delay (measured in seconds) in the loop used to read values from *source* (page 115). Defaults to 0.01 seconds which is generally sufficient to keep CPU usage to a minimum while providing adequate responsiveness.

#### value

A tuple containing a value for each subordinate device. This property can also be set to update the state of all subordinate output devices.

# values

An infinite iterator of values read from value.

<sup>226</sup> https://docs.python.org/3.5/reference/compound\_stmts.html#with

<sup>&</sup>lt;sup>227</sup> https://docs.python.org/3.5/library/functions.html#float

<sup>&</sup>lt;sup>228</sup> https://docs.python.org/3.5/library/functions.html#float

<sup>&</sup>lt;sup>229</sup> https://docs.python.org/3.5/library/functions.html#int

<sup>&</sup>lt;sup>230</sup> https://docs.python.org/3.5/library/functions.html#bool

# 15.2 LEDBarGraph

The following example demonstrates turning on the first two and last two LEDs in a board containing five LEDs attached to GPIOs 2 through 6:

```
from gpiozero import LEDBarGraph
from time import sleep
graph = LEDBarGraph(2, 3, 4, 5, 6)
graph.value = 2/5 # Light the first two LEDs only
sleep(1)
graph.value = -2/5 # Light the last two LEDs only
sleep(1)
graph.off()
```

As with other output devices, source (page 117) and values (page 117) are supported:

```
from gpiozero import LEDBarGraph, MCP3008
from signal import pause
graph = LEDBarGraph(2, 3, 4, 5, 6, pwm=True)
pot = MCP3008(channel=0)
graph.source = pot.values
pause()
```

# Parameters

- \*pins (*int*<sup>231</sup>) Specify the GPIO pins that the LEDs of the bar graph are attached to. You can designate as many pins as necessary.
- pwm (bool<sup>232</sup>) If True, construct *PWMLED* (page 88) instances for each pin. If False (the default), construct regular *LED* (page 87) instances. This parameter can only be specified as a keyword parameter.
- active\_high (bool<sup>233</sup>) If True (the default), the on () (page 116) method will set all the associated pins to HIGH. If False, the on () (page 116) method will set all pins to LOW (the off() (page 116) method always does the opposite). This parameter can only be specified as a keyword parameter.
- **initial\_value** (*float*<sup>234</sup>) The initial *value* (page 117) of the graph given as a float between -1 and +1. Defaults to 0.0. This parameter can only be specified as a keyword parameter.
- **pin\_factory** (Factory (page 176)) See API Pins (page 173) for more information (this is an advanced feature which most users can ignore).

```
off()
```

Turn all the output devices off.

**on** ( )

Turn all the output devices on.

# toggle()

Toggle all the output devices. For each device, if it's on, turn it off; if it's off, turn it on.

<sup>&</sup>lt;sup>231</sup> https://docs.python.org/3.5/library/functions.html#int

<sup>&</sup>lt;sup>232</sup> https://docs.python.org/3.5/library/functions.html#bool

<sup>&</sup>lt;sup>233</sup> https://docs.python.org/3.5/library/functions.html#bool

<sup>&</sup>lt;sup>234</sup> https://docs.python.org/3.5/library/functions.html#float

### leds

A flat tuple of all LEDs contained in this collection (and all sub-collections).

#### lit\_count

The number of LEDs on the bar graph actually lit up. Note that just like value, this can be negative if the LEDs are lit from last to first.

#### source

The iterable to use as a source of values for *value* (page 117).

### source\_delay

The delay (measured in seconds) in the loop used to read values from *source* (page 117). Defaults to 0.01 seconds which is generally sufficient to keep CPU usage to a minimum while providing adequate responsiveness.

#### value

The value of the LED bar graph. When no LEDs are lit, the value is 0. When all LEDs are lit, the value is 1. Values between 0 and 1 light LEDs linearly from first to last. Values between 0 and -1 light LEDs linearly from last to first.

To light a particular number of LEDs, simply divide that number by the number of LEDs. For example, if your graph contains 3 LEDs, the following will light the first:

```
from gpiozero import LEDBarGraph
graph = LEDBarGraph(12, 16, 19)
graph.value = 1/3
```

**Note:** Setting value to -1 will light all LEDs. However, querying it subsequently will return 1 as both representations are the same in hardware. The readable range of value (page 117) is effectively -1 < value <= 1.

#### values

An infinite iterator of values read from value.

# 15.3 ButtonBoard

Extends CompositeDevice (page 150) and represents a generic button board or collection of buttons.

- **\*pins** (*int*<sup>235</sup>) Specify the GPIO pins that the buttons of the board are attached to. You can designate as many pins as necessary.
- **pull\_up** (bool<sup>236</sup>) If True (the default), the GPIO pins will be pulled high by default. In this case, connect the other side of the buttons to ground. If False, the GPIO pins will be pulled low by default. In this case, connect the other side of the buttons to 3V3. This parameter can only be specified as a keyword parameter.
- **bounce\_time** (*float*<sup>237</sup>) If None (the default), no software bounce compensation will be performed. Otherwise, this is the length of time (in seconds) that the buttons will ignore changes in state after an initial change. This parameter can only be specified as a keyword parameter.

<sup>235</sup> https://docs.python.org/3.5/library/functions.html#int

<sup>236</sup> https://docs.python.org/3.5/library/functions.html#bool

<sup>237</sup> https://docs.python.org/3.5/library/functions.html#float

- **hold\_time** (*float*<sup>238</sup>) The length of time (in seconds) to wait after any button is pushed, until executing the *when\_held* (page 119) handler. Defaults to 1. This parameter can only be specified as a keyword parameter.
- **hold\_repeat** (*bool*<sup>239</sup>) If True, the *when\_held* (page 119) handler will be repeatedly executed as long as any buttons remain held, every *hold\_time* seconds. If False (the default) the *when\_held* (page 119) handler will be only be executed once per hold. This parameter can only be specified as a keyword parameter.
- **pin\_factory** (Factory (page 176)) See API Pins (page 173) for more information (this is an advanced feature which most users can ignore).
- \*\*named\_pins Specify GPIO pins that buttons of the board are attached to, associating each button with a property name. You can designate as many pins as necessary and use any names, provided they're not already in use by something else.

#### wait\_for\_active (timeout=None)

Pause the script until the device is activated, or the timeout is reached.

**Parameters timeout** (*float*<sup>240</sup>) – Number of seconds to wait before proceeding. If this is None (the default), then wait indefinitely until the device is active.

#### wait\_for\_inactive(timeout=None)

Pause the script until the device is deactivated, or the timeout is reached.

**Parameters timeout** (*float*<sup>241</sup>) – Number of seconds to wait before proceeding. If this is None (the default), then wait indefinitely until the device is inactive.

#### wait\_for\_press(timeout=None)

Pause the script until the device is activated, or the timeout is reached.

**Parameters timeout** (*float*<sup>242</sup>) – Number of seconds to wait before proceeding. If this is None (the default), then wait indefinitely until the device is active.

#### wait\_for\_release(timeout=None)

Pause the script until the device is deactivated, or the timeout is reached.

**Parameters timeout** (*float*<sup>243</sup>) – Number of seconds to wait before proceeding. If this is None (the default), then wait indefinitely until the device is inactive.

# active\_time

The length of time (in seconds) that the device has been active for. When the device is inactive, this is None.

#### held\_time

The length of time (in seconds) that the device has been held for. This is counted from the first execution of the when\_held (page 119) event rather than when the device activated, in contrast to active\_time (page 159). If the device is not currently held, this is None.

#### hold\_repeat

If True, when\_held (page 119) will be executed repeatedly with hold\_time (page 118) seconds between each invocation.

# hold\_time

The length of time (in seconds) to wait after the device is activated, until executing the *when\_held* (page 119) handler. If *hold\_repeat* (page 118) is True, this is also the length of time between invocations of *when\_held* (page 119).

#### inactive\_time

The length of time (in seconds) that the device has been inactive for. When the device is active, this is None.

<sup>&</sup>lt;sup>238</sup> https://docs.python.org/3.5/library/functions.html#float

<sup>&</sup>lt;sup>239</sup> https://docs.python.org/3.5/library/functions.html#bool

<sup>&</sup>lt;sup>240</sup> https://docs.python.org/3.5/library/functions.html#float

<sup>&</sup>lt;sup>241</sup> https://docs.python.org/3.5/library/functions.html#float

<sup>&</sup>lt;sup>242</sup> https://docs.python.org/3.5/library/functions.html#float

#### is\_held

When True, the device has been active for at least hold\_time (page 118) seconds.

### pressed\_time

The length of time (in seconds) that the device has been active for. When the device is inactive, this is None.

# pull\_up

If True, the device uses a pull-up resistor to set the GPIO pin "high" by default.

# values

An infinite iterator of values read from value.

#### when\_activated

The function to run when the device changes state from inactive to active.

This can be set to a function which accepts no (mandatory) parameters, or a Python function which accepts a single mandatory parameter (with as many optional parameters as you like). If the function accepts a single mandatory parameter, the device that activated will be passed as that parameter.

Set this property to None (the default) to disable the event.

# when\_deactivated

The function to run when the device changes state from active to inactive.

This can be set to a function which accepts no (mandatory) parameters, or a Python function which accepts a single mandatory parameter (with as many optional parameters as you like). If the function accepts a single mandatory parameter, the device that deactivated will be passed as that parameter.

Set this property to None (the default) to disable the event.

### when\_held

The function to run when the device has remained active for *hold\_time* (page 118) seconds.

This can be set to a function which accepts no (mandatory) parameters, or a Python function which accepts a single mandatory parameter (with as many optional parameters as you like). If the function accepts a single mandatory parameter, the device that activated will be passed as that parameter.

Set this property to None (the default) to disable the event.

#### when\_pressed

The function to run when the device changes state from inactive to active.

This can be set to a function which accepts no (mandatory) parameters, or a Python function which accepts a single mandatory parameter (with as many optional parameters as you like). If the function accepts a single mandatory parameter, the device that activated will be passed as that parameter.

Set this property to None (the default) to disable the event.

#### when\_released

The function to run when the device changes state from active to inactive.

This can be set to a function which accepts no (mandatory) parameters, or a Python function which accepts a single mandatory parameter (with as many optional parameters as you like). If the function accepts a single mandatory parameter, the device that deactivated will be passed as that parameter.

Set this property to None (the default) to disable the event.

# 15.4 TrafficLights

class gpiozero.TrafficLights(red=None, amber=None, green=None, pwm=False, initial\_value=False, yellow=None, pin\_factory=None) Extends LEDBoard (page 113) for devices containing red, yellow, and green LEDs.

The following example initializes a device connected to GPIO pins 2, 3, and 4, then lights the amber (yellow) LED attached to GPIO 3:

```
from gpiozero import TrafficLights
traffic = TrafficLights(2, 3, 4)
traffic.amber.on()
```

# **Parameters**

- red  $(int^{244})$  The GPIO pin that the red LED is attached to.
- **amber**  $(int^{245})$  The GPIO pin that the amber LED is attached to.
- green  $(int^{246})$  The GPIO pin that the green LED is attached to.
- pwm (bool<sup>247</sup>) If True, construct *PWMLED* (page 88) instances to represent each LED. If False (the default), construct regular *LED* (page 87) instances.
- **initial\_value** (*bool*<sup>248</sup>) If False (the default), all LEDs will be off initially. If None, each device will be left in whatever state the pin is found in when configured for output (warning: this can be on). If True, the device will be switched on initially.
- **yellow** (*int*<sup>249</sup>) The GPIO pin that the yellow LED is attached to. This is merely an alias for the amber parameter you can't specify both amber and yellow.
- **pin\_factory** (Factory (page 176)) See API Pins (page 173) for more information (this is an advanced feature which most users can ignore).

**blink** (*on\_time=1*, *off\_time=1*, *fade\_in\_time=0*, *fade\_out\_time=0*, *n=None*, *background=True*) Make all the LEDs turn on and off repeatedly.

#### Parameters

- on\_time (float<sup>250</sup>) Number of seconds on. Defaults to 1 second.
- **off\_time** (*float*<sup>251</sup>) Number of seconds off. Defaults to 1 second.
- **fade\_in\_time** (*float*<sup>252</sup>) Number of seconds to spend fading in. Defaults to 0. Must be 0 if pwm was False when the class was constructed (ValueError<sup>253</sup> will be raised if not).
- **fade\_out\_time** (*float*<sup>254</sup>) Number of seconds to spend fading out. Defaults to 0. Must be 0 if pwm was False when the class was constructed (ValueError<sup>255</sup> will be raised if not).
- **n** (*int*<sup>256</sup>) Number of times to blink; None (the default) means forever.
- **background**  $(bool^{257})$  If True, start a background thread to continue blinking and return immediately. If False, only return when the blink is finished (warning: the default value of *n* will result in this method never returning).

close()

Shut down the device and release all associated resources. This method can be called on an already closed device without raising an exception.

<sup>&</sup>lt;sup>244</sup> https://docs.python.org/3.5/library/functions.html#int

<sup>&</sup>lt;sup>245</sup> https://docs.python.org/3.5/library/functions.html#int

<sup>&</sup>lt;sup>246</sup> https://docs.python.org/3.5/library/functions.html#int

<sup>&</sup>lt;sup>247</sup> https://docs.python.org/3.5/library/functions.html#bool

<sup>&</sup>lt;sup>248</sup> https://docs.python.org/3.5/library/functions.html#bool

<sup>&</sup>lt;sup>249</sup> https://docs.python.org/3.5/library/functions.html#int

<sup>&</sup>lt;sup>250</sup> https://docs.python.org/3.5/library/functions.html#float

<sup>&</sup>lt;sup>251</sup> https://docs.python.org/3.5/library/functions.html#float

 <sup>&</sup>lt;sup>252</sup> https://docs.python.org/3.5/library/functions.html#float
 <sup>253</sup> https://docs.python.org/3.5/library/exceptions.html#ValueError

<sup>&</sup>lt;sup>254</sup> https://docs.python.org/3.5/library/functions.html#float

<sup>&</sup>lt;sup>255</sup> https://docs.python.org/3.5/library/exceptions.html#ValueError

<sup>&</sup>lt;sup>256</sup> https://docs.python.org/3.5/library/functions.html#int

<sup>&</sup>lt;sup>257</sup> https://docs.python.org/3.5/library/functions.html#bool

This method is primarily intended for interactive use at the command line. It disables the device and releases its pin(s) for use by another device.

You can attempt to do this simply by deleting an object, but unless you've cleaned up all references to the object this may not work (even if you've cleaned up all references, there's still no guarantee the garbage collector will actually delete the object at that point). By contrast, the close method provides a means of ensuring that the object is shut down.

For example, if you have a breadboard with a buzzer connected to pin 16, but then wish to attach an LED instead:

```
>>> from gpiozero import *
>>> bz = Buzzer(16)
>>> bz.on()
>>> bz.olf()
>>> bz.close()
>>> led = LED(16)
>>> led.blink()
```

Device (page 157) descendents can also be used as context managers using the with<sup>258</sup> statement. For example:

```
>>> from gpiozero import *
>>> with Buzzer(16) as bz:
... bz.on()
...
>>> with LED(16) as led:
... led.on()
...
```

off(\*args)

Turn all the output devices off.

on (\*args)

Turn all the output devices on.

pulse (fade\_in\_time=1, fade\_out\_time=1, n=None, background=True)
Make the device fade in and out repeatedly.

# Parameters

- **fade\_in\_time** (*float*<sup>259</sup>) Number of seconds to spend fading in. Defaults to 1.
- **fade\_out\_time** (*float*<sup>260</sup>) Number of seconds to spend fading out. Defaults to 1.
- **n** (*int*<sup>261</sup>) Number of times to blink; None (the default) means forever.
- **background**  $(bool^{262})$  If True (the default), start a background thread to continue blinking and return immediately. If False, only return when the blink is finished (warning: the default value of *n* will result in this method never returning).

#### toggle(\*args)

Toggle all the output devices. For each device, if it's on, turn it off; if it's off, turn it on.

#### leds

A flat tuple of all LEDs contained in this collection (and all sub-collections).

# source

The iterable to use as a source of values for *value* (page 122).

<sup>&</sup>lt;sup>258</sup> https://docs.python.org/3.5/reference/compound\_stmts.html#with

<sup>&</sup>lt;sup>259</sup> https://docs.python.org/3.5/library/functions.html#float

<sup>&</sup>lt;sup>260</sup> https://docs.python.org/3.5/library/functions.html#float

<sup>&</sup>lt;sup>261</sup> https://docs.python.org/3.5/library/functions.html#int

<sup>&</sup>lt;sup>262</sup> https://docs.python.org/3.5/library/functions.html#bool

### source\_delay

The delay (measured in seconds) in the loop used to read values from *source* (page 121). Defaults to 0.01 seconds which is generally sufficient to keep CPU usage to a minimum while providing adequate responsiveness.

#### value

A tuple containing a value for each subordinate device. This property can also be set to update the state of all subordinate output devices.

#### values

An infinite iterator of values read from value.

# 15.5 LedBorg

```
class gpiozero.LedBorg(initial_value=(0, 0, 0), pwm=True, pin_factory=None)
```

Extends *RGBLED* (page 90) for the PiBorg LedBorg<sup>263</sup>: an add-on board containing a very bright RGB LED.

The LedBorg pins are fixed and therefore there's no need to specify them when constructing this class. The following example turns the LedBorg purple:

```
from gpiozero import LedBorg
led = LedBorg()
led.color = (1, 0, 1)
```

# Parameters

- initial\_value (tuple<sup>264</sup>) The initial color for the LedBorg. Defaults to black (0, 0, 0).
- pwm (bool<sup>265</sup>) If True (the default), construct *PWMLED* (page 88) instances for each component of the LedBorg. If False, construct regular *LED* (page 87) instances, which prevents smooth color graduations.
- **pin\_factory** (Factory (page 176)) See *API Pins* (page 173) for more information (this is an advanced feature which most users can ignore).

- on\_time (float<sup>266</sup>) Number of seconds on. Defaults to 1 second.
- **off\_time** (*float*<sup>267</sup>) Number of seconds off. Defaults to 1 second.
- **fade\_in\_time** (*float*<sup>268</sup>) Number of seconds to spend fading in. Defaults to 0. Must be 0 if pwm was False when the class was constructed (ValueError<sup>269</sup> will be raised if not).
- **fade\_out\_time** (*float*<sup>270</sup>) Number of seconds to spend fading out. Defaults to 0. Must be 0 if pwm was False when the class was constructed (ValueError<sup>271</sup>

<sup>&</sup>lt;sup>263</sup> https://www.piborg.org/ledborg

<sup>&</sup>lt;sup>264</sup> https://docs.python.org/3.5/library/stdtypes.html#tuple

<sup>&</sup>lt;sup>265</sup> https://docs.python.org/3.5/library/functions.html#bool

<sup>&</sup>lt;sup>266</sup> https://docs.python.org/3.5/library/functions.html#float

<sup>&</sup>lt;sup>267</sup> https://docs.python.org/3.5/library/functions.html#float

<sup>&</sup>lt;sup>268</sup> https://docs.python.org/3.5/library/functions.html#float

<sup>&</sup>lt;sup>269</sup> https://docs.python.org/3.5/library/exceptions.html#ValueError

<sup>&</sup>lt;sup>270</sup> https://docs.python.org/3.5/library/functions.html#float

<sup>&</sup>lt;sup>271</sup> https://docs.python.org/3.5/library/exceptions.html#ValueError

will be raised if not).

- on\_color  $(tuple^{272})$  The color to use when the LED is "on". Defaults to white.
- off\_color  $(tuple^{273})$  The color to use when the LED is "off". Defaults to black.
- **n** (*int*<sup>274</sup>) Number of times to blink; None (the default) means forever.
- **background**  $(bool^{275})$  If True (the default), start a background thread to continue blinking and return immediately. If False, only return when the blink is finished (warning: the default value of *n* will result in this method never returning).

#### close()

Shut down the device and release all associated resources. This method can be called on an already closed device without raising an exception.

This method is primarily intended for interactive use at the command line. It disables the device and releases its pin(s) for use by another device.

You can attempt to do this simply by deleting an object, but unless you've cleaned up all references to the object this may not work (even if you've cleaned up all references, there's still no guarantee the garbage collector will actually delete the object at that point). By contrast, the close method provides a means of ensuring that the object is shut down.

For example, if you have a breadboard with a buzzer connected to pin 16, but then wish to attach an LED instead:

```
>>> from gpiozero import *
>>> bz = Buzzer(16)
>>> bz.on()
>>> bz.olf()
>>> bz.close()
>>> led = LED(16)
>>> led.blink()
```

Device (page 157) descendents can also be used as context managers using the with<sup>276</sup> statement. For example:

```
>>> from gpiozero import *
>>> with Buzzer(16) as bz:
... bz.on()
...
>>> with LED(16) as led:
... led.on()
...
```

off()

Turn the LED off. This is equivalent to setting the LED color to black (0, 0, 0).

**on** ( )

Turn the LED on. This equivalent to setting the LED color to white (1, 1, 1).

pulse (fade\_in\_time=1, fade\_out\_time=1, on\_color=(1, 1, 1), off\_color=(0, 0, 0), n=None, background=True)

Make the device fade in and out repeatedly.

Parameters

• **fade\_in\_time** (*float*<sup>277</sup>) – Number of seconds to spend fading in. Defaults to 1.

<sup>&</sup>lt;sup>272</sup> https://docs.python.org/3.5/library/stdtypes.html#tuple

<sup>&</sup>lt;sup>273</sup> https://docs.python.org/3.5/library/stdtypes.html#tuple

<sup>&</sup>lt;sup>274</sup> https://docs.python.org/3.5/library/functions.html#int

<sup>&</sup>lt;sup>275</sup> https://docs.python.org/3.5/library/functions.html#bool

<sup>&</sup>lt;sup>276</sup> https://docs.python.org/3.5/reference/compound\_stmts.html#with

<sup>&</sup>lt;sup>277</sup> https://docs.python.org/3.5/library/functions.html#float

- **fade\_out\_time** (*float*<sup>278</sup>) Number of seconds to spend fading out. Defaults to 1.
- on\_color  $(tuple^{279})$  The color to use when the LED is "on". Defaults to white.
- off\_color  $(tuple^{280})$  The color to use when the LED is "off". Defaults to black.
- **n** (*int*<sup>281</sup>) Number of times to pulse; None (the default) means forever.
- **background** (bool<sup>282</sup>) If True (the default), start a background thread to continue pulsing and return immediately. If False, only return when the pulse is finished (warning: the default value of *n* will result in this method never returning).

# toggle()

Toggle the state of the device. If the device is currently off (value (page 124) is (0, 0, 0)), this changes it to "fully" on (value (page 124) is (1, 1, 1)). If the device has a specific color, this method inverts the color.

# color

Represents the color of the LED as an RGB 3-tuple of (red, green, blue) where each value is between 0 and 1 if pwm was True when the class was constructed (and only 0 or 1 if not).

For example, purple would be (1, 0, 1) and yellow would be (1, 1, 0), while orange would be (1, 0.5, 0).

#### is\_active

Returns True if the LED is currently active (not black) and False otherwise.

#### is\_lit

Returns True if the LED is currently active (not black) and False otherwise.

#### source

The iterable to use as a source of values for *value* (page 124).

#### source\_delay

The delay (measured in seconds) in the loop used to read values from *source* (page 124). Defaults to 0.01 seconds which is generally sufficient to keep CPU usage to a minimum while providing adequate responsiveness.

#### value

Represents the color of the LED as an RGB 3-tuple of (red, green, blue) where each value is between 0 and 1 if pwm was True when the class was constructed (and only 0 or 1 if not).

For example, purple would be (1, 0, 1) and yellow would be (1, 1, 0), while orange would be (1, 0.5, 0).

#### values

An infinite iterator of values read from value.

# 15.6 PiLITEr

**class** gpiozero.**PiLiter** (*pwm=False*, *initial\_value=False*, *pin\_factory=None*) Extends *LEDBoard* (page 113) for the Ciseco Pi-LITEr<sup>283</sup>: a strip of 8 very bright LEDs.

The Pi-LITEr pins are fixed and therefore there's no need to specify them when constructing this class. The following example turns on all the LEDs of the Pi-LITEr:

<sup>&</sup>lt;sup>278</sup> https://docs.python.org/3.5/library/functions.html#float

<sup>&</sup>lt;sup>279</sup> https://docs.python.org/3.5/library/stdtypes.html#tuple

<sup>&</sup>lt;sup>280</sup> https://docs.python.org/3.5/library/stdtypes.html#tuple

<sup>&</sup>lt;sup>281</sup> https://docs.python.org/3.5/library/functions.html#int

<sup>&</sup>lt;sup>282</sup> https://docs.python.org/3.5/library/functions.html#bool

<sup>&</sup>lt;sup>283</sup> http://shop.ciseco.co.uk/pi-liter-8-led-strip-for-the-raspberry-pi/

```
from gpiozero import PiLiter
lite = PiLiter()
lite.on()
```

# **Parameters**

- pwm (bool<sup>284</sup>) If True, construct *PWMLED* (page 88) instances for each pin. If False (the default), construct regular *LED* (page 87) instances.
- **initial\_value** (*bool*<sup>285</sup>) If False (the default), all LEDs will be off initially. If None, each device will be left in whatever state the pin is found in when configured for output (warning: this can be on). If True, the device will be switched on initially.
- **pin\_factory** (Factory (page 176)) See *API Pins* (page 173) for more information (this is an advanced feature which most users can ignore).

**blink** (*on\_time=1*, *off\_time=1*, *fade\_in\_time=0*, *fade\_out\_time=0*, *n=None*, *background=True*) Make all the LEDs turn on and off repeatedly.

#### **Parameters**

- on\_time (float<sup>286</sup>) Number of seconds on. Defaults to 1 second.
- **off\_time** (*float*<sup>287</sup>) Number of seconds off. Defaults to 1 second.
- **fade\_in\_time** (*float*<sup>288</sup>) Number of seconds to spend fading in. Defaults to 0. Must be 0 if pwm was False when the class was constructed (ValueError<sup>289</sup> will be raised if not).
- **fade\_out\_time** (*float*<sup>290</sup>) Number of seconds to spend fading out. Defaults to 0. Must be 0 if pwm was False when the class was constructed (ValueError<sup>291</sup> will be raised if not).
- n (int<sup>292</sup>) Number of times to blink; None (the default) means forever.
- **background**  $(bool^{293})$  If True, start a background thread to continue blinking and return immediately. If False, only return when the blink is finished (warning: the default value of *n* will result in this method never returning).

# close()

Shut down the device and release all associated resources. This method can be called on an already closed device without raising an exception.

This method is primarily intended for interactive use at the command line. It disables the device and releases its pin(s) for use by another device.

You can attempt to do this simply by deleting an object, but unless you've cleaned up all references to the object this may not work (even if you've cleaned up all references, there's still no guarantee the garbage collector will actually delete the object at that point). By contrast, the close method provides a means of ensuring that the object is shut down.

For example, if you have a breadboard with a buzzer connected to pin 16, but then wish to attach an LED instead:

<sup>&</sup>lt;sup>284</sup> https://docs.python.org/3.5/library/functions.html#bool

<sup>&</sup>lt;sup>285</sup> https://docs.python.org/3.5/library/functions.html#bool

<sup>&</sup>lt;sup>286</sup> https://docs.python.org/3.5/library/functions.html#float

<sup>&</sup>lt;sup>287</sup> https://docs.python.org/3.5/library/functions.html#float

<sup>&</sup>lt;sup>288</sup> https://docs.python.org/3.5/library/functions.html#float

<sup>&</sup>lt;sup>289</sup> https://docs.python.org/3.5/library/exceptions.html#ValueError

<sup>&</sup>lt;sup>290</sup> https://docs.python.org/3.5/library/functions.html#float

<sup>&</sup>lt;sup>291</sup> https://docs.python.org/3.5/library/exceptions.html#ValueError

<sup>&</sup>lt;sup>292</sup> https://docs.python.org/3.5/library/functions.html#int

<sup>&</sup>lt;sup>293</sup> https://docs.python.org/3.5/library/functions.html#bool

```
>>> from gpiozero import *
>>> bz = Buzzer(16)
>>> bz.on()
>>> bz.olf()
>>> bz.close()
>>> led = LED(16)
>>> led.blink()
```

Device (page 157) descendents can also be used as context managers using the with<sup>294</sup> statement. For example:

```
>>> from gpiozero import *
>>> with Buzzer(16) as bz:
... bz.on()
...
>>> with LED(16) as led:
... led.on()
...
```

off(\*args)

Turn all the output devices off.

# on (\*args)

Turn all the output devices on.

pulse (fade\_in\_time=1, fade\_out\_time=1, n=None, background=True)
Make the device fade in and out repeatedly.

#### Parameters

- **fade\_in\_time** (*float*<sup>295</sup>) Number of seconds to spend fading in. Defaults to 1.
- **fade\_out\_time** (*float*<sup>296</sup>) Number of seconds to spend fading out. Defaults to 1.
- n (int<sup>297</sup>) Number of times to blink; None (the default) means forever.
- **background**  $(bool^{298})$  If True (the default), start a background thread to continue blinking and return immediately. If False, only return when the blink is finished (warning: the default value of *n* will result in this method never returning).

#### toggle(\*args)

Toggle all the output devices. For each device, if it's on, turn it off; if it's off, turn it on.

#### leds

A flat tuple of all LEDs contained in this collection (and all sub-collections).

#### source

The iterable to use as a source of values for *value* (page 126).

### source\_delay

The delay (measured in seconds) in the loop used to read values from *source* (page 126). Defaults to 0.01 seconds which is generally sufficient to keep CPU usage to a minimum while providing adequate responsiveness.

# value

A tuple containing a value for each subordinate device. This property can also be set to update the state of all subordinate output devices.

# values

An infinite iterator of values read from value.

<sup>&</sup>lt;sup>294</sup> https://docs.python.org/3.5/reference/compound\_stmts.html#with

<sup>&</sup>lt;sup>295</sup> https://docs.python.org/3.5/library/functions.html#float

<sup>&</sup>lt;sup>296</sup> https://docs.python.org/3.5/library/functions.html#float

<sup>&</sup>lt;sup>297</sup> https://docs.python.org/3.5/library/functions.html#int

<sup>&</sup>lt;sup>298</sup> https://docs.python.org/3.5/library/functions.html#bool

# 15.7 PiLITEr Bar Graph

**class** gpiozero.**PiLiterBarGraph** (*pwm=False*, *initial\_value=0.0*, *pin\_factory=None*) Extends *LEDBarGraph* (page 116) to treat the Ciseco Pi-LITEr<sup>299</sup> as an 8-segment bar graph.

The Pi-LITEr pins are fixed and therefore there's no need to specify them when constructing this class. The following example sets the graph value to 0.5:

```
from gpiozero import PiLiterBarGraph
graph = PiLiterBarGraph()
graph.value = 0.5
```

#### Parameters

- pwm (bool<sup>300</sup>) If True, construct *PWMLED* (page 88) instances for each pin. If False (the default), construct regular *LED* (page 87) instances.
- initial\_value (float<sup>301</sup>) The initial value (page 127) of the graph given as a float between -1 and +1. Defaults to 0.0.
- **pin\_factory** (Factory (page 176)) See *API Pins* (page 173) for more information (this is an advanced feature which most users can ignore).

# off()

Turn all the output devices off.

# **on** ( )

Turn all the output devices on.

#### toggle()

Toggle all the output devices. For each device, if it's on, turn it off; if it's off, turn it on.

#### leds

A flat tuple of all LEDs contained in this collection (and all sub-collections).

# lit\_count

The number of LEDs on the bar graph actually lit up. Note that just like value, this can be negative if the LEDs are lit from last to first.

#### source

The iterable to use as a source of values for value (page 127).

# source\_delay

The delay (measured in seconds) in the loop used to read values from *source* (page 127). Defaults to 0.01 seconds which is generally sufficient to keep CPU usage to a minimum while providing adequate responsiveness.

# value

The value of the LED bar graph. When no LEDs are lit, the value is 0. When all LEDs are lit, the value is 1. Values between 0 and 1 light LEDs linearly from first to last. Values between 0 and -1 light LEDs linearly from last to first.

To light a particular number of LEDs, simply divide that number by the number of LEDs. For example, if your graph contains 3 LEDs, the following will light the first:

```
from gpiozero import LEDBarGraph
graph = LEDBarGraph(12, 16, 19)
graph.value = 1/3
```

<sup>299</sup> http://shop.ciseco.co.uk/pi-liter-8-led-strip-for-the-raspberry-pi/

<sup>&</sup>lt;sup>300</sup> https://docs.python.org/3.5/library/functions.html#bool

<sup>301</sup> https://docs.python.org/3.5/library/functions.html#float

**Note:** Setting value to -1 will light all LEDs. However, querying it subsequently will return 1 as both representations are the same in hardware. The readable range of value (page 127) is effectively -1 < value <= 1.

#### values

An infinite iterator of values read from value.

# 15.8 PI-TRAFFIC

class gpiozero.PiTraffic(pwm=False, initial\_value=False, pin\_factory=None)

Extends *TrafficLights* (page 119) for the Low Voltage Labs PI-TRAFFIC<sup>302</sup> vertical traffic lights board when attached to GPIO pins 9, 10, and 11.

There's no need to specify the pins if the PI-TRAFFIC is connected to the default pins (9, 10, 11). The following example turns on the amber LED on the PI-TRAFFIC:

```
from gpiozero import PiTraffic
traffic = PiTraffic()
traffic.amber.on()
```

To use the PI-TRAFFIC board when attached to a non-standard set of pins, simply use the parent class, *TrafficLights* (page 119).

# Parameters

- pwm (bool<sup>303</sup>) If True, construct *PWMLED* (page 88) instances to represent each LED. If False (the default), construct regular *LED* (page 87) instances.
- **initial\_value** (bool<sup>304</sup>) If False (the default), all LEDs will be off initially. If None, each device will be left in whatever state the pin is found in when configured for output (warning: this can be on). If True, the device will be switched on initially.
- **pin\_factory** (Factory (page 176)) See *API Pins* (page 173) for more information (this is an advanced feature which most users can ignore).

**blink** (*on\_time=1*, *off\_time=1*, *fade\_in\_time=0*, *fade\_out\_time=0*, *n=None*, *background=True*) Make all the LEDs turn on and off repeatedly.

- on\_time (float<sup>305</sup>) Number of seconds on. Defaults to 1 second.
- **off\_time** (*float*<sup>306</sup>) Number of seconds off. Defaults to 1 second.
- **fade\_in\_time** (*float*<sup>307</sup>) Number of seconds to spend fading in. Defaults to 0. Must be 0 if pwm was False when the class was constructed (ValueError<sup>308</sup> will be raised if not).
- **fade\_out\_time** (*float*<sup>309</sup>) Number of seconds to spend fading out. Defaults to 0. Must be 0 if pwm was False when the class was constructed (ValueError<sup>310</sup> will be raised if not).

<sup>302</sup> http://lowvoltagelabs.com/products/pi-traffic/

<sup>&</sup>lt;sup>303</sup> https://docs.python.org/3.5/library/functions.html#bool

<sup>&</sup>lt;sup>304</sup> https://docs.python.org/3.5/library/functions.html#bool

<sup>305</sup> https://docs.python.org/3.5/library/functions.html#float

<sup>&</sup>lt;sup>306</sup> https://docs.python.org/3.5/library/functions.html#float

<sup>&</sup>lt;sup>307</sup> https://docs.python.org/3.5/library/functions.html#float

<sup>&</sup>lt;sup>308</sup> https://docs.python.org/3.5/library/exceptions.html#ValueError

<sup>309</sup> https://docs.python.org/3.5/library/functions.html#float

<sup>&</sup>lt;sup>310</sup> https://docs.python.org/3.5/library/exceptions.html#ValueError

- **n** (*int*<sup>311</sup>) Number of times to blink; None (the default) means forever.
- **background**  $(bool^{312})$  If True, start a background thread to continue blinking and return immediately. If False, only return when the blink is finished (warning: the default value of *n* will result in this method never returning).

```
close()
```

Shut down the device and release all associated resources. This method can be called on an already closed device without raising an exception.

This method is primarily intended for interactive use at the command line. It disables the device and releases its pin(s) for use by another device.

You can attempt to do this simply by deleting an object, but unless you've cleaned up all references to the object this may not work (even if you've cleaned up all references, there's still no guarantee the garbage collector will actually delete the object at that point). By contrast, the close method provides a means of ensuring that the object is shut down.

For example, if you have a breadboard with a buzzer connected to pin 16, but then wish to attach an LED instead:

```
>>> from gpiozero import *
>>> bz = Buzzer(16)
>>> bz.on()
>>> bz.off()
>>> bz.close()
>>> led = LED(16)
>>> led.blink()
```

*Device* (page 157) descendents can also be used as context managers using the with<sup>313</sup> statement. For example:

```
>>> from gpiozero import *
>>> with Buzzer(16) as bz:
... bz.on()
...
>>> with LED(16) as led:
... led.on()
...
```

### off(\*args)

Turn all the output devices off.

#### on (\*args)

Turn all the output devices on.

pulse (fade\_in\_time=1, fade\_out\_time=1, n=None, background=True)
Make the device fade in and out repeatedly.

- **fade\_in\_time** (*float*<sup>314</sup>) Number of seconds to spend fading in. Defaults to 1.
- **fade\_out\_time** (*float*<sup>315</sup>) Number of seconds to spend fading out. Defaults to 1.
- n (int<sup>316</sup>) Number of times to blink; None (the default) means forever.

<sup>&</sup>lt;sup>311</sup> https://docs.python.org/3.5/library/functions.html#int

<sup>&</sup>lt;sup>312</sup> https://docs.python.org/3.5/library/functions.html#bool

<sup>&</sup>lt;sup>313</sup> https://docs.python.org/3.5/reference/compound\_stmts.html#with

<sup>&</sup>lt;sup>314</sup> https://docs.python.org/3.5/library/functions.html#float

<sup>&</sup>lt;sup>315</sup> https://docs.python.org/3.5/library/functions.html#float

<sup>&</sup>lt;sup>316</sup> https://docs.python.org/3.5/library/functions.html#int

• **background**  $(bool^{317})$  – If True (the default), start a background thread to continue blinking and return immediately. If False, only return when the blink is finished (warning: the default value of *n* will result in this method never returning).

### toggle(\*args)

Toggle all the output devices. For each device, if it's on, turn it off; if it's off, turn it on.

#### leds

A flat tuple of all LEDs contained in this collection (and all sub-collections).

### source

The iterable to use as a source of values for *value* (page 130).

#### source\_delay

The delay (measured in seconds) in the loop used to read values from *source* (page 130). Defaults to 0.01 seconds which is generally sufficient to keep CPU usage to a minimum while providing adequate responsiveness.

#### value

A tuple containing a value for each subordinate device. This property can also be set to update the state of all subordinate output devices.

### values

An infinite iterator of values read from value.

# 15.9 Pi-Stop

**class** gpiozero.**PiStop** (*location=None*, *pwm=False*, *initial\_value=False*, *pin\_factory=None*) Extends *TrafficLights* (page 119) for the PiHardware Pi-Stop<sup>318</sup>: a vertical traffic lights board.

The following example turns on the amber LED on a Pi-Stop connected to location A+:

```
from gpiozero import PiStop
traffic = PiStop('A+')
traffic.amber.on()
```

#### **Parameters**

- location (*str*<sup>319</sup>) The location<sup>320</sup> on the GPIO header to which the Pi-Stop is connected. Must be one of: A, A+, B, B+, C, D.
- pwm (bool<sup>321</sup>) If True, construct *PWMLED* (page 88) instances to represent each LED. If False (the default), construct regular *LED* (page 87) instances.
- **initial\_value** (*bool*<sup>322</sup>) If False (the default), all LEDs will be off initially. If None, each device will be left in whatever state the pin is found in when configured for output (warning: this can be on). If True, the device will be switched on initially.
- **pin\_factory** (Factory (page 176)) See *API Pins* (page 173) for more information (this is an advanced feature which most users can ignore).

**blink** (*on\_time=1*, *off\_time=1*, *fade\_in\_time=0*, *fade\_out\_time=0*, *n=None*, *background=True*) Make all the LEDs turn on and off repeatedly.

<sup>&</sup>lt;sup>317</sup> https://docs.python.org/3.5/library/functions.html#bool

<sup>&</sup>lt;sup>318</sup> https://pihw.wordpress.com/meltwaters-pi-hardware-kits/pi-stop/

<sup>&</sup>lt;sup>319</sup> https://docs.python.org/3.5/library/stdtypes.html#str

<sup>320</sup> https://github.com/PiHw/Pi-Stop/blob/master/markdown\_source/markdown/Discover-PiStop.md

<sup>&</sup>lt;sup>321</sup> https://docs.python.org/3.5/library/functions.html#bool

<sup>322</sup> https://docs.python.org/3.5/library/functions.html#bool

- on\_time (float<sup>323</sup>) Number of seconds on. Defaults to 1 second.
- off\_time (float<sup>324</sup>) Number of seconds off. Defaults to 1 second.
- **fade\_in\_time** (*float*<sup>325</sup>) Number of seconds to spend fading in. Defaults to 0. Must be 0 if pwm was False when the class was constructed (ValueError<sup>326</sup> will be raised if not).
- **fade\_out\_time** (*float*<sup>327</sup>) Number of seconds to spend fading out. Defaults to 0. Must be 0 if pwm was False when the class was constructed (ValueError<sup>328</sup> will be raised if not).
- $n(int^{329})$  Number of times to blink; None (the default) means forever.
- **background**  $(bool^{330})$  If True, start a background thread to continue blinking and return immediately. If False, only return when the blink is finished (warning: the default value of *n* will result in this method never returning).

# close()

Shut down the device and release all associated resources. This method can be called on an already closed device without raising an exception.

This method is primarily intended for interactive use at the command line. It disables the device and releases its pin(s) for use by another device.

You can attempt to do this simply by deleting an object, but unless you've cleaned up all references to the object this may not work (even if you've cleaned up all references, there's still no guarantee the garbage collector will actually delete the object at that point). By contrast, the close method provides a means of ensuring that the object is shut down.

For example, if you have a breadboard with a buzzer connected to pin 16, but then wish to attach an LED instead:

```
>>> from gpiozero import *
>>> bz = Buzzer(16)
>>> bz.on()
>>> bz.off()
>>> bz.close()
>>> led = LED(16)
>>> led.blink()
```

*Device* (page 157) descendents can also be used as context managers using the with<sup>331</sup> statement. For example:

```
>>> from gpiozero import *
>>> with Buzzer(16) as bz:
... bz.on()
...
>>> with LED(16) as led:
... led.on()
...
```

# off(\*args)

Turn all the output devices off.

```
on (*args)
```

Turn all the output devices on.

323 https://docs.python.org/3.5/library/functions.html#float

<sup>&</sup>lt;sup>324</sup> https://docs.python.org/3.5/library/functions.html#float

<sup>&</sup>lt;sup>325</sup> https://docs.python.org/3.5/library/functions.html#float

<sup>&</sup>lt;sup>326</sup> https://docs.python.org/3.5/library/exceptions.html#ValueError

<sup>&</sup>lt;sup>327</sup> https://docs.python.org/3.5/library/functions.html#float

<sup>&</sup>lt;sup>328</sup> https://docs.python.org/3.5/library/exceptions.html#ValueError

<sup>&</sup>lt;sup>329</sup> https://docs.python.org/3.5/library/functions.html#int

<sup>&</sup>lt;sup>330</sup> https://docs.python.org/3.5/library/functions.html#bool

<sup>331</sup> https://docs.python.org/3.5/reference/compound\_stmts.html#with

pulse (fade\_in\_time=1, fade\_out\_time=1, n=None, background=True)

Make the device fade in and out repeatedly.

# Parameters

- **fade\_in\_time** (*float*<sup>332</sup>) Number of seconds to spend fading in. Defaults to 1.
- **fade\_out\_time** (*float*<sup>333</sup>) Number of seconds to spend fading out. Defaults to 1.
- **n** (*int*<sup>334</sup>) Number of times to blink; None (the default) means forever.
- **background**  $(bool^{335})$  If True (the default), start a background thread to continue blinking and return immediately. If False, only return when the blink is finished (warning: the default value of *n* will result in this method never returning).

### toggle(\*args)

Toggle all the output devices. For each device, if it's on, turn it off; if it's off, turn it on.

#### leds

A flat tuple of all LEDs contained in this collection (and all sub-collections).

### source

The iterable to use as a source of values for *value* (page 132).

# source\_delay

The delay (measured in seconds) in the loop used to read values from *source* (page 132). Defaults to 0.01 seconds which is generally sufficient to keep CPU usage to a minimum while providing adequate responsiveness.

#### value

A tuple containing a value for each subordinate device. This property can also be set to update the state of all subordinate output devices.

#### values

An infinite iterator of values read from value.

# 15.10 TrafficLightsBuzzer

class gpiozero.TrafficLightsBuzzer (lights, buzzer, button, pin\_factory=None)

Extends *CompositeOutputDevice* (page 149) and is a generic class for HATs with traffic lights, a button and a buzzer.

#### Parameters

- lights (TrafficLights (page 119)) An instance of *TrafficLights* (page 119) representing the traffic lights of the HAT.
- **buzzer** (Buzzer (page 92)) An instance of *Buzzer* (page 92) representing the buzzer on the HAT.
- **button** (Button (page 73)) An instance of *Button* (page 73) representing the button on the HAT.
- **pin\_factory** (Factory (page 176)) See *API Pins* (page 173) for more information (this is an advanced feature which most users can ignore).

off()

Turn all the output devices off.

**on** ( )

Turn all the output devices on.

<sup>&</sup>lt;sup>332</sup> https://docs.python.org/3.5/library/functions.html#float

<sup>&</sup>lt;sup>333</sup> https://docs.python.org/3.5/library/functions.html#float

<sup>&</sup>lt;sup>334</sup> https://docs.python.org/3.5/library/functions.html#int

<sup>&</sup>lt;sup>335</sup> https://docs.python.org/3.5/library/functions.html#bool

#### toggle()

Toggle all the output devices. For each device, if it's on, turn it off; if it's off, turn it on.

#### source

The iterable to use as a source of values for *value* (page 133).

#### source\_delay

The delay (measured in seconds) in the loop used to read values from *source* (page 133). Defaults to 0.01 seconds which is generally sufficient to keep CPU usage to a minimum while providing adequate responsiveness.

### value

A tuple containing a value for each subordinate device. This property can also be set to update the state of all subordinate output devices.

#### values

An infinite iterator of values read from value.

# 15.11 Fish Dish

#### class gpiozero.FishDish(pwm=False, pin\_factory=None)

Extends *TrafficLightsBuzzer* (page 132) for the Pi Supply FishDish<sup>336</sup>: traffic light LEDs, a button and a buzzer.

The FishDish pins are fixed and therefore there's no need to specify them when constructing this class. The following example waits for the button to be pressed on the FishDish, then turns on all the LEDs:

```
from gpiozero import FishDish
```

```
fish = FishDish()
fish.button.wait_for_press()
fish.lights.on()
```

#### Parameters

- pwm (bool<sup>337</sup>) If True, construct *PWMLED* (page 88) instances to represent each LED. If False (the default), construct regular *LED* (page 87) instances.
- **pin\_factory** (Factory (page 176)) See *API Pins* (page 173) for more information (this is an advanced feature which most users can ignore).

#### off()

Turn all the output devices off.

#### **on**()

Turn all the output devices on.

#### toggle()

Toggle all the output devices. For each device, if it's on, turn it off; if it's off, turn it on.

### source

The iterable to use as a source of values for *value* (page 133).

#### source\_delay

The delay (measured in seconds) in the loop used to read values from *source* (page 133). Defaults to 0.01 seconds which is generally sufficient to keep CPU usage to a minimum while providing adequate responsiveness.

<sup>336</sup> https://www.pi-supply.com/product/fish-dish-raspberry-pi-led-buzzer-board/

<sup>337</sup> https://docs.python.org/3.5/library/functions.html#bool

# value

A tuple containing a value for each subordinate device. This property can also be set to update the state of all subordinate output devices.

#### values

An infinite iterator of values read from value.

# 15.12 Traffic HAT

#### class gpiozero.TrafficHat (pwm=False, pin\_factory=None)

Extends *TrafficLightsBuzzer* (page 132) for the Ryanteck Traffic HAT<sup>338</sup>: traffic light LEDs, a button and a buzzer.

The Traffic HAT pins are fixed and therefore there's no need to specify them when constructing this class. The following example waits for the button to be pressed on the Traffic HAT, then turns on all the LEDs:

```
from gpiozero import TrafficHat
hat = TrafficHat()
hat.button.wait_for_press()
hat.lights.on()
```

# Parameters

- pwm (bool<sup>339</sup>) If True, construct *PWMLED* (page 88) instances to represent each LED. If False (the default), construct regular *LED* (page 87) instances.
- **pin\_factory** (Factory (page 176)) See *API Pins* (page 173) for more information (this is an advanced feature which most users can ignore).

#### off()

Turn all the output devices off.

#### **on**()

Turn all the output devices on.

#### toggle()

Toggle all the output devices. For each device, if it's on, turn it off; if it's off, turn it on.

### source

The iterable to use as a source of values for *value* (page 134).

#### source\_delay

The delay (measured in seconds) in the loop used to read values from *source* (page 134). Defaults to 0.01 seconds which is generally sufficient to keep CPU usage to a minimum while providing adequate responsiveness.

# value

A tuple containing a value for each subordinate device. This property can also be set to update the state of all subordinate output devices.

#### values

An infinite iterator of values read from value.

# 15.13 Robot

```
class gpiozero.Robot (left=None, right=None, pin_factory=None)
Extends CompositeDevice (page 150) to represent a generic dual-motor robot.
```

<sup>338</sup> https://ryanteck.uk/hats/1-traffichat-0635648607122.html

<sup>&</sup>lt;sup>339</sup> https://docs.python.org/3.5/library/functions.html#bool

This class is constructed with two tuples representing the forward and backward pins of the left and right controllers respectively. For example, if the left motor's controller is connected to GPIOs 4 and 14, while the right motor's controller is connected to GPIOs 17 and 18 then the following example will drive the robot forward:

```
from gpiozero import Robot
robot = Robot(left=(4, 14), right=(17, 18))
robot.forward()
```

# **Parameters**

- left  $(tuple^{340})$  A tuple of two GPIO pins representing the forward and backward inputs of the left motor's controller.
- right (tuple<sup>341</sup>) A tuple of two GPIO pins representing the forward and backward inputs of the right motor's controller.
- pin\_factory (Factory (page 176)) See API Pins (page 173) for more information (this is an advanced feature which most users can ignore).

# backward(speed=1, \*\*kwargs)

Drive the robot backward by running both motors backward.

# **Parameters**

- speed  $(float^{342})$  Speed at which to drive the motors, as a value between 0 (stopped) and 1 (full speed). The default is 1.
- **curve\_left** (*float*<sup>343</sup>) The amount to curve left while moving backwards, by driving the left motor at a slower speed. Maximum curve left is 1, the default is 0 (no curve). This parameter can only be specified as a keyword parameter, and is mutually exclusive with curve\_right.
- **curve\_right** (*float*<sup>344</sup>) The amount to curve right while moving backwards, by driving the right motor at a slower speed. Maximum curve\_right is 1, the default is 0 (no curve). This parameter can only be specified as a keyword parameter, and is mutually exclusive with curve\_left.

# forward(speed=1, \*\*kwargs)

Drive the robot forward by running both motors forward.

- speed  $(float^{345})$  Speed at which to drive the motors, as a value between 0 (stopped) and 1 (full speed). The default is 1.
- curve left  $(float^{346})$  The amount to curve left while moving forwards, by driving the left motor at a slower speed. Maximum curve left is 1, the default is 0 (no curve). This parameter can only be specified as a keyword parameter, and is mutually exclusive with curve\_right.
- **curve\_right** (*float*<sup>347</sup>) The amount to curve right while moving forwards, by driving the right motor at a slower speed. Maximum curve\_right is 1, the default is 0 (no curve). This parameter can only be specified as a keyword parameter, and is mutually exclusive with curve left.

<sup>340</sup> https://docs.python.org/3.5/library/stdtypes.html#tuple

<sup>&</sup>lt;sup>341</sup> https://docs.python.org/3.5/library/stdtypes.html#tuple

<sup>342</sup> https://docs.python.org/3.5/library/functions.html#float

<sup>343</sup> https://docs.python.org/3.5/library/functions.html#float 344 https://docs.python.org/3.5/library/functions.html#float

<sup>345</sup> https://docs.python.org/3.5/library/functions.html#float 346 https://docs.python.org/3.5/library/functions.html#float

<sup>347</sup> https://docs.python.org/3.5/library/functions.html#float

#### left (speed=1)

Make the robot turn left by running the right motor forward and left motor backward.

**Parameters speed**  $(float^{348})$  – Speed at which to drive the motors, as a value between 0 (stopped) and 1 (full speed). The default is 1.

#### reverse()

Reverse the robot's current motor directions. If the robot is currently running full speed forward, it will run full speed backward. If the robot is turning left at half-speed, it will turn right at half-speed. If the robot is currently stopped it will remain stopped.

# right (speed=1)

Make the robot turn right by running the left motor forward and right motor backward.

**Parameters speed**  $(float^{349})$  – Speed at which to drive the motors, as a value between 0 (stopped) and 1 (full speed). The default is 1.

#### stop()

Stop the robot.

#### source

The iterable to use as a source of values for *value* (page 136).

# source\_delay

The delay (measured in seconds) in the loop used to read values from *source* (page 136). Defaults to 0.01 seconds which is generally sufficient to keep CPU usage to a minimum while providing adequate responsiveness.

# value

Represents the motion of the robot as a tuple of (left\_motor\_speed, right\_motor\_speed) with (-1, -1) representing full speed backwards, (1, 1) representing full speed forwards, and (0, 0) representing stopped.

values

An infinite iterator of values read from value.

# 15.14 PhaseEnableRobot

class gpiozero.PhaseEnableRobot (left=None, right=None, pin\_factory=None)

Extends *CompositeDevice* (page 150) to represent a dual-motor robot based around a Phase/Enable motor board.

This class is constructed with two tuples representing the phase (direction) and enable (speed) pins of the left and right controllers respectively. For example, if the left motor's controller is connected to GPIOs 12 and 5, while the right motor's controller is connected to GPIOs 13 and 6 so the following example will drive the robot forward:

```
from gpiozero import PhaseEnableRobot
robot = PhaseEnableRobot(left=(5, 12), right=(6, 13))
robot.forward()
```

- left  $(tuple^{350})$  A tuple of two GPIO pins representing the phase and enable inputs of the left motor's controller.
- **right**  $(tuple^{351})$  A tuple of two GPIO pins representing the phase and enable inputs of the right motor's controller.

<sup>348</sup> https://docs.python.org/3.5/library/functions.html#float

<sup>&</sup>lt;sup>349</sup> https://docs.python.org/3.5/library/functions.html#float

<sup>&</sup>lt;sup>350</sup> https://docs.python.org/3.5/library/stdtypes.html#tuple

<sup>&</sup>lt;sup>351</sup> https://docs.python.org/3.5/library/stdtypes.html#tuple

• **pin\_factory** (Factory (page 176)) – See *API* - *Pins* (page 173) for more information (this is an advanced feature which most users can ignore).

#### backward(speed=1)

Drive the robot backward by running both motors backward.

**Parameters speed**  $(float^{352})$  – Speed at which to drive the motors, as a value between 0 (stopped) and 1 (full speed). The default is 1.

# forward(speed=1)

Drive the robot forward by running both motors forward.

**Parameters speed**  $(float^{353})$  – Speed at which to drive the motors, as a value between 0 (stopped) and 1 (full speed). The default is 1.

# left (speed=1)

Make the robot turn left by running the right motor forward and left motor backward.

**Parameters speed**  $(float^{354})$  – Speed at which to drive the motors, as a value between 0 (stopped) and 1 (full speed). The default is 1.

#### reverse()

Reverse the robot's current motor directions. If the robot is currently running full speed forward, it will run full speed backward. If the robot is turning left at half-speed, it will turn right at half-speed. If the robot is currently stopped it will remain stopped.

# right (speed=1)

Make the robot turn right by running the left motor forward and right motor backward.

**Parameters speed**  $(float^{355})$  – Speed at which to drive the motors, as a value between 0 (stopped) and 1 (full speed). The default is 1.

#### stop()

Stop the robot.

#### source

The iterable to use as a source of values for value (page 137).

# source\_delay

The delay (measured in seconds) in the loop used to read values from *source* (page 137). Defaults to 0.01 seconds which is generally sufficient to keep CPU usage to a minimum while providing adequate responsiveness.

### value

Returns a tuple of two floating point values (-1 to 1) representing the speeds of the robot's two motors (left and right). This property can also be set to alter the speed of both motors.

#### values

An infinite iterator of values read from value.

# 15.15 Ryanteck MCB Robot

# class gpiozero.RyanteckRobot(pin\_factory=None)

Extends *Robot* (page 134) for the Ryanteck motor controller board<sup>356</sup>.

The Ryanteck MCB pins are fixed and therefore there's no need to specify them when constructing this class. The following example drives the robot forward:

<sup>&</sup>lt;sup>352</sup> https://docs.python.org/3.5/library/functions.html#float

<sup>353</sup> https://docs.python.org/3.5/library/functions.html#float

<sup>354</sup> https://docs.python.org/3.5/library/functions.html#float

<sup>355</sup> https://docs.python.org/3.5/library/functions.html#float

<sup>&</sup>lt;sup>356</sup> https://ryanteck.uk/add-ons/6-ryanteck-rpi-motor-controller-board-0635648607160.html

```
from gpiozero import RyanteckRobot
```

```
robot = RyanteckRobot()
robot.forward()
```

**Parameters pin\_factory** (Factory (page 176)) – See API - Pins (page 173) for more information (this is an advanced feature which most users can ignore).

# backward (speed=1, \*\*kwargs)

Drive the robot backward by running both motors backward.

# Parameters

- **speed** (*float*<sup>357</sup>) Speed at which to drive the motors, as a value between 0 (stopped) and 1 (full speed). The default is 1.
- **curve\_left** (*float*<sup>358</sup>) The amount to curve left while moving backwards, by driving the left motor at a slower speed. Maximum curve\_left is 1, the default is 0 (no curve). This parameter can only be specified as a keyword parameter, and is mutually exclusive with curve\_right.
- **curve\_right** (*float*<sup>359</sup>) The amount to curve right while moving backwards, by driving the right motor at a slower speed. Maximum curve\_right is 1, the default is 0 (no curve). This parameter can only be specified as a keyword parameter, and is mutually exclusive with curve\_left.

# forward(speed=1, \*\*kwargs)

Drive the robot forward by running both motors forward.

# Parameters

- **speed** (*float*<sup>360</sup>) Speed at which to drive the motors, as a value between 0 (stopped) and 1 (full speed). The default is 1.
- **curve\_left** (*float*<sup>361</sup>) The amount to curve left while moving forwards, by driving the left motor at a slower speed. Maximum curve\_left is 1, the default is 0 (no curve). This parameter can only be specified as a keyword parameter, and is mutually exclusive with curve\_right.
- **curve\_right** (*float*<sup>362</sup>) The amount to curve right while moving forwards, by driving the right motor at a slower speed. Maximum curve\_right is 1, the default is 0 (no curve). This parameter can only be specified as a keyword parameter, and is mutually exclusive with curve\_left.

# left (speed=1)

Make the robot turn left by running the right motor forward and left motor backward.

**Parameters speed**  $(float^{363})$  – Speed at which to drive the motors, as a value between 0 (stopped) and 1 (full speed). The default is 1.

#### reverse()

Reverse the robot's current motor directions. If the robot is currently running full speed forward, it will run full speed backward. If the robot is turning left at half-speed, it will turn right at half-speed. If the robot is currently stopped it will remain stopped.

# right (speed=1)

Make the robot turn right by running the left motor forward and right motor backward.

<sup>357</sup> https://docs.python.org/3.5/library/functions.html#float

<sup>358</sup> https://docs.python.org/3.5/library/functions.html#float

<sup>&</sup>lt;sup>359</sup> https://docs.python.org/3.5/library/functions.html#float

<sup>&</sup>lt;sup>360</sup> https://docs.python.org/3.5/library/functions.html#float

<sup>&</sup>lt;sup>361</sup> https://docs.python.org/3.5/library/functions.html#float

<sup>&</sup>lt;sup>362</sup> https://docs.python.org/3.5/library/functions.html#float

<sup>&</sup>lt;sup>363</sup> https://docs.python.org/3.5/library/functions.html#float

**Parameters speed**  $(float^{364})$  – Speed at which to drive the motors, as a value between 0 (stopped) and 1 (full speed). The default is 1.

#### stop()

Stop the robot.

#### source

The iterable to use as a source of values for *value* (page 139).

# source\_delay

The delay (measured in seconds) in the loop used to read values from *source* (page 139). Defaults to 0.01 seconds which is generally sufficient to keep CPU usage to a minimum while providing adequate responsiveness.

### value

Represents the motion of the robot as a tuple of (left\_motor\_speed, right\_motor\_speed) with (-1, -1) representing full speed backwards, (1, 1) representing full speed forwards, and (0, 0) representing stopped.

values

An infinite iterator of values read from value.

# 15.16 CamJam #3 Kit Robot

# class gpiozero.CamJamKitRobot (pin\_factory=None)

Extends *Robot* (page 134) for the CamJam #3 EduKit<sup>365</sup> motor controller board.

The CamJam robot controller pins are fixed and therefore there's no need to specify them when constructing this class. The following example drives the robot forward:

```
from gpiozero import CamJamKitRobot
```

robot = CamJamKitRobot()
robot.forward()

**Parameters pin\_factory** (Factory (page 176)) – See API - Pins (page 173) for more information (this is an advanced feature which most users can ignore).

### backward(speed=1, \*\*kwargs)

Drive the robot backward by running both motors backward.

- **speed** (*float*<sup>366</sup>) Speed at which to drive the motors, as a value between 0 (stopped) and 1 (full speed). The default is 1.
- **curve\_left** (*float*<sup>367</sup>) The amount to curve left while moving backwards, by driving the left motor at a slower speed. Maximum curve\_left is 1, the default is 0 (no curve). This parameter can only be specified as a keyword parameter, and is mutually exclusive with curve\_right.
- **curve\_right** (*float*<sup>368</sup>) The amount to curve right while moving backwards, by driving the right motor at a slower speed. Maximum curve\_right is 1, the default is 0 (no curve). This parameter can only be specified as a keyword parameter, and is mutually exclusive with curve\_left.

<sup>364</sup> https://docs.python.org/3.5/library/functions.html#float

<sup>365</sup> http://camjam.me/?page\_id=1035

<sup>&</sup>lt;sup>366</sup> https://docs.python.org/3.5/library/functions.html#float

<sup>&</sup>lt;sup>367</sup> https://docs.python.org/3.5/library/functions.html#float

<sup>368</sup> https://docs.python.org/3.5/library/functions.html#float

# forward(speed=1, \*\*kwargs)

Drive the robot forward by running both motors forward.

# Parameters

- **speed** (*float*<sup>369</sup>) Speed at which to drive the motors, as a value between 0 (stopped) and 1 (full speed). The default is 1.
- **curve\_left** (*float*<sup>370</sup>) The amount to curve left while moving forwards, by driving the left motor at a slower speed. Maximum curve\_left is 1, the default is 0 (no curve). This parameter can only be specified as a keyword parameter, and is mutually exclusive with curve\_right.
- **curve\_right** (*float*<sup>371</sup>) The amount to curve right while moving forwards, by driving the right motor at a slower speed. Maximum curve\_right is 1, the default is 0 (no curve). This parameter can only be specified as a keyword parameter, and is mutually exclusive with curve\_left.

#### left (speed=1)

Make the robot turn left by running the right motor forward and left motor backward.

**Parameters speed**  $(float^{372})$  – Speed at which to drive the motors, as a value between 0 (stopped) and 1 (full speed). The default is 1.

#### reverse()

Reverse the robot's current motor directions. If the robot is currently running full speed forward, it will run full speed backward. If the robot is turning left at half-speed, it will turn right at half-speed. If the robot is currently stopped it will remain stopped.

# right (speed=1)

Make the robot turn right by running the left motor forward and right motor backward.

**Parameters speed**  $(float^{373})$  – Speed at which to drive the motors, as a value between 0 (stopped) and 1 (full speed). The default is 1.

#### stop()

Stop the robot.

# source

The iterable to use as a source of values for *value* (page 140).

# source\_delay

The delay (measured in seconds) in the loop used to read values from *source* (page 140). Defaults to 0.01 seconds which is generally sufficient to keep CPU usage to a minimum while providing adequate responsiveness.

# value

Represents the motion of the robot as a tuple of (left\_motor\_speed, right\_motor\_speed) with (-1, -1) representing full speed backwards, (1, 1) representing full speed forwards, and (0, 0) representing stopped.

#### values

An infinite iterator of values read from value.

# 15.17 Pololu DRV8835 Robot

# class gpiozero.PololuDRV8835Robot (pin\_factory=None)

Extends PhaseEnableRobot (page 136) for the Pololu DRV8835 Dual Motor Driver Kit<sup>374</sup>.

<sup>&</sup>lt;sup>369</sup> https://docs.python.org/3.5/library/functions.html#float

<sup>&</sup>lt;sup>370</sup> https://docs.python.org/3.5/library/functions.html#float

<sup>&</sup>lt;sup>371</sup> https://docs.python.org/3.5/library/functions.html#float

<sup>&</sup>lt;sup>372</sup> https://docs.python.org/3.5/library/functions.html#float

<sup>&</sup>lt;sup>373</sup> https://docs.python.org/3.5/library/functions.html#float

<sup>&</sup>lt;sup>374</sup> https://www.pololu.com/product/2753

The Pololu DRV8835 pins are fixed and therefore there's no need to specify them when constructing this class. The following example drives the robot forward:

```
from gpiozero import PololuDRV8835Robot
robot = PololuDRV8835Robot()
```

robot.forward()

**Parameters pin\_factory** (Factory (page 176)) – See API - Pins (page 173) for more information (this is an advanced feature which most users can ignore).

#### backward(speed=1)

Drive the robot backward by running both motors backward.

**Parameters speed**  $(float^{375})$  – Speed at which to drive the motors, as a value between 0 (stopped) and 1 (full speed). The default is 1.

## forward(speed=1)

Drive the robot forward by running both motors forward.

**Parameters speed**  $(float^{376})$  – Speed at which to drive the motors, as a value between 0 (stopped) and 1 (full speed). The default is 1.

#### left (speed=1)

Make the robot turn left by running the right motor forward and left motor backward.

**Parameters speed**  $(float^{377})$  – Speed at which to drive the motors, as a value between 0 (stopped) and 1 (full speed). The default is 1.

#### reverse()

Reverse the robot's current motor directions. If the robot is currently running full speed forward, it will run full speed backward. If the robot is turning left at half-speed, it will turn right at half-speed. If the robot is currently stopped it will remain stopped.

# right (speed=1)

Make the robot turn right by running the left motor forward and right motor backward.

**Parameters speed**  $(float^{378})$  – Speed at which to drive the motors, as a value between 0 (stopped) and 1 (full speed). The default is 1.

## stop()

Stop the robot.

# source

The iterable to use as a source of values for *value* (page 141).

#### source\_delay

The delay (measured in seconds) in the loop used to read values from *source* (page 141). Defaults to 0.01 seconds which is generally sufficient to keep CPU usage to a minimum while providing adequate responsiveness.

#### value

Returns a tuple of two floating point values (-1 to 1) representing the speeds of the robot's two motors (left and right). This property can also be set to alter the speed of both motors.

#### values

An infinite iterator of values read from value.

<sup>375</sup> https://docs.python.org/3.5/library/functions.html#float

<sup>376</sup> https://docs.python.org/3.5/library/functions.html#float

<sup>377</sup> https://docs.python.org/3.5/library/functions.html#float

<sup>378</sup> https://docs.python.org/3.5/library/functions.html#float

# 15.18 Energenie

**class** gpiozero.**Energenie** (*socket=None*, *initial\_value=False*, *pin\_factory=None*) Extends *Device* (page 157) to represent an Energenie socket<sup>379</sup> controller.

This class is constructed with a socket number and an optional initial state (defaults to False, meaning off). Instances of this class can be used to switch peripherals on and off. For example:

```
from gpiozero import Energenie
lamp = Energenie(1)
lamp.on()
```

#### Parameters

- **socket** (*int*<sup>380</sup>) Which socket this instance should control. This is an integer number between 1 and 4.
- **initial\_value** (bool<sup>381</sup>) The initial state of the socket. As Energenie sockets provide no means of reading their state, you must provide an initial state for the socket, which will be set upon construction. This defaults to False which will switch the socket off.
- pin\_factory (Factory (page 176)) See *API Pins* (page 173) for more information (this is an advanced feature which most users can ignore).

## close()

Shut down the device and release all associated resources. This method can be called on an already closed device without raising an exception.

This method is primarily intended for interactive use at the command line. It disables the device and releases its pin(s) for use by another device.

You can attempt to do this simply by deleting an object, but unless you've cleaned up all references to the object this may not work (even if you've cleaned up all references, there's still no guarantee the garbage collector will actually delete the object at that point). By contrast, the close method provides a means of ensuring that the object is shut down.

For example, if you have a breadboard with a buzzer connected to pin 16, but then wish to attach an LED instead:

```
>>> from gpiozero import *
>>> bz = Buzzer(16)
>>> bz.on()
>>> bz.olf()
>>> bz.close()
>>> led = LED(16)
>>> led.blink()
```

*Device* (page 157) descendents can also be used as context managers using the with<sup>382</sup> statement. For example:

```
>>> from gpiozero import *
>>> with Buzzer(16) as bz:
... bz.on()
...
>>> with LED(16) as led:
... led.on()
...
```

379 https://energenie4u.co.uk/index.php/catalogue/product/ENER002-2PI

<sup>380</sup> https://docs.python.org/3.5/library/functions.html#int

<sup>&</sup>lt;sup>381</sup> https://docs.python.org/3.5/library/functions.html#bool

<sup>&</sup>lt;sup>382</sup> https://docs.python.org/3.5/reference/compound\_stmts.html#with

#### is\_active

Returns True if the device is currently active and False otherwise. This property is usually derived from value. Unlike value, this is *always* a boolean.

#### source

The iterable to use as a source of values for value.

# source\_delay

The delay (measured in seconds) in the loop used to read values from *source* (page 143). Defaults to 0.01 seconds which is generally sufficient to keep CPU usage to a minimum while providing adequate responsiveness.

#### values

An infinite iterator of values read from value.

# 15.19 StatusZero

Extends *LEDBoard* (page 113) for The Pi Hut's STATUS Zero<sup>383</sup>: a Pi Zero sized add-on board with three sets of red/green LEDs to provide a status indicator.

The following example designates the first strip the label "wifi" and the second "raining", and turns them green and red respectfully:

```
from gpiozero import StatusZero
status = StatusZero('wifi', 'raining')
```

status.wifi.green.on()
status.raining.red.on()

#### Parameters

- \*labels (str<sup>384</sup>) Specify the names of the labels you wish to designate the strips to. You can list up to three labels. If no labels are given, three strips will be initialised with names 'one', 'two', and 'three'. If some, but not all strips are given labels, any remaining strips will not be initialised.
- **pin\_factory** (Factory (page 176)) See *API Pins* (page 173) for more information (this is an advanced feature which most users can ignore).

#### Parameters

- on\_time (float<sup>385</sup>) Number of seconds on. Defaults to 1 second.
- **off\_time** (*float*<sup>386</sup>) Number of seconds off. Defaults to 1 second.
- **fade\_in\_time** (*float*<sup>387</sup>) Number of seconds to spend fading in. Defaults to 0. Must be 0 if pwm was False when the class was constructed (ValueError<sup>388</sup> will be raised if not).

**blink** (*on\_time=1*, *off\_time=1*, *fade\_in\_time=0*, *fade\_out\_time=0*, *n=None*, *background=True*) Make all the LEDs turn on and off repeatedly.

<sup>383</sup> https://thepihut.com/statuszero

<sup>&</sup>lt;sup>384</sup> https://docs.python.org/3.5/library/stdtypes.html#str

<sup>&</sup>lt;sup>385</sup> https://docs.python.org/3.5/library/functions.html#float

<sup>&</sup>lt;sup>386</sup> https://docs.python.org/3.5/library/functions.html#float

<sup>&</sup>lt;sup>387</sup> https://docs.python.org/3.5/library/functions.html#float

<sup>&</sup>lt;sup>388</sup> https://docs.python.org/3.5/library/exceptions.html#ValueError

- **fade\_out\_time** (*float*<sup>389</sup>) Number of seconds to spend fading out. Defaults to 0. Must be 0 if pwm was False when the class was constructed (ValueError<sup>390</sup> will be raised if not).
- **n** (*int*<sup>391</sup>) Number of times to blink; None (the default) means forever.
- **background** (*bool*<sup>392</sup>) If True, start a background thread to continue blinking and return immediately. If False, only return when the blink is finished (warning: the default value of *n* will result in this method never returning).

## close()

Shut down the device and release all associated resources. This method can be called on an already closed device without raising an exception.

This method is primarily intended for interactive use at the command line. It disables the device and releases its pin(s) for use by another device.

You can attempt to do this simply by deleting an object, but unless you've cleaned up all references to the object this may not work (even if you've cleaned up all references, there's still no guarantee the garbage collector will actually delete the object at that point). By contrast, the close method provides a means of ensuring that the object is shut down.

For example, if you have a breadboard with a buzzer connected to pin 16, but then wish to attach an LED instead:

```
>>> from gpiozero import *
>>> bz = Buzzer(16)
>>> bz.on()
>>> bz.off()
>>> bz.close()
>>> led = LED(16)
>>> led.blink()
```

*Device* (page 157) descendents can also be used as context managers using the with<sup>393</sup> statement. For example:

```
>>> from gpiozero import *
>>> with Buzzer(16) as bz:
... bz.on()
...
>>> with LED(16) as led:
... led.on()
...
```

#### **off** (\**args*)

Turn all the output devices off.

## on (\*args)

Turn all the output devices on.

pulse (fade\_in\_time=1, fade\_out\_time=1, n=None, background=True)
Make the device fade in and out repeatedly.

## **Parameters**

- **fade\_in\_time** (*float*<sup>394</sup>) Number of seconds to spend fading in. Defaults to 1.
- **fade\_out\_time** (*float*<sup>395</sup>) Number of seconds to spend fading out. Defaults to 1.

<sup>&</sup>lt;sup>389</sup> https://docs.python.org/3.5/library/functions.html#float

<sup>&</sup>lt;sup>390</sup> https://docs.python.org/3.5/library/exceptions.html#ValueError

<sup>&</sup>lt;sup>391</sup> https://docs.python.org/3.5/library/functions.html#int

<sup>&</sup>lt;sup>392</sup> https://docs.python.org/3.5/library/functions.html#bool

<sup>393</sup> https://docs.python.org/3.5/reference/compound\_stmts.html#with

<sup>&</sup>lt;sup>394</sup> https://docs.python.org/3.5/library/functions.html#float

<sup>395</sup> https://docs.python.org/3.5/library/functions.html#float

- **n** (*int*<sup>396</sup>) Number of times to blink; None (the default) means forever.
- **background**  $(bool^{397})$  If True (the default), start a background thread to continue blinking and return immediately. If False, only return when the blink is finished (warning: the default value of *n* will result in this method never returning).

# toggle(\*args)

Toggle all the output devices. For each device, if it's on, turn it off; if it's off, turn it on.

#### leds

A flat tuple of all LEDs contained in this collection (and all sub-collections).

#### source

The iterable to use as a source of values for *value* (page 145).

#### source\_delay

The delay (measured in seconds) in the loop used to read values from *source* (page 145). Defaults to 0.01 seconds which is generally sufficient to keep CPU usage to a minimum while providing adequate responsiveness.

#### value

A tuple containing a value for each subordinate device. This property can also be set to update the state of all subordinate output devices.

#### values

An infinite iterator of values read from value.

# 15.20 StatusBoard

```
class gpiozero.StatusBoard(*labels, pwm=False, active_high=True, initial_value=False,
```

```
pin_factory=None)
```

Extends *CompositeOutputDevice* (page 149) for The Pi Hut's STATUS<sup>398</sup> board: a HAT sized add-on board with five sets of red/green LEDs and buttons to provide a status indicator with additional input.

The following example designates the first strip the label "wifi" and the second "raining", turns the wifi green and then activates the button to toggle its lights when pressed:

```
from gpiozero import StatusBoard
status = StatusBoard('wifi', 'raining')
status.wifi.lights.green.on()
status.wifi.button.when_pressed = status.wifi.lights.toggle
```

# Parameters

- \*labels (st x<sup>399</sup>) Specify the names of the labels you wish to designate the strips to. You can list up to five labels. If no labels are given, five strips will be initialised with names 'one' to 'five'. If some, but not all strips are given labels, any remaining strips will not be initialised.
- **pin\_factory** (Factory (page 176)) See *API Pins* (page 173) for more information (this is an advanced feature which most users can ignore).

## off()

Turn all the output devices off.

**on** ( )

Turn all the output devices on.

<sup>396</sup> https://docs.python.org/3.5/library/functions.html#int

<sup>&</sup>lt;sup>397</sup> https://docs.python.org/3.5/library/functions.html#bool

<sup>&</sup>lt;sup>398</sup> https://thepihut.com/status

<sup>399</sup> https://docs.python.org/3.5/library/stdtypes.html#str

#### toggle()

Toggle all the output devices. For each device, if it's on, turn it off; if it's off, turn it on.

#### source

The iterable to use as a source of values for value (page 146).

#### source\_delay

The delay (measured in seconds) in the loop used to read values from *source* (page 146). Defaults to 0.01 seconds which is generally sufficient to keep CPU usage to a minimum while providing adequate responsiveness.

## value

A tuple containing a value for each subordinate device. This property can also be set to update the state of all subordinate output devices.

```
values
```

An infinite iterator of values read from value.

# 15.21 SnowPi

```
class gpiozero.SnowPi (pwm=False, initial_value=False, pin_factory=None)
Extends LEDBoard (page 113) for the Ryanteck SnowPi<sup>400</sup> board.
```

The SnowPi pins are fixed and therefore there's no need to specify them when constructing this class. The following example turns on the eyes, sets the nose pulsing, and the arms blinking:

```
from gpiozero import SnowPi
snowman = SnowPi(pwm=True)
snowman.eyes.on()
snowman.nose.pulse()
snowman.arms.blink()
```

## Parameters

- pwm (bool<sup>401</sup>) If True, construct *PWMLED* (page 88) instances to represent each LED. If False (the default), construct regular *LED* (page 87) instances.
- **initial\_value** (*bool*<sup>402</sup>) If False (the default), all LEDs will be off initially. If None, each device will be left in whatever state the pin is found in when configured for output (warning: this can be on). If True, the device will be switched on initially.
- **pin\_factory** (Factory (page 176)) See API Pins (page 173) for more information (this is an advanced feature which most users can ignore).
- **blink** (*on\_time=1*, *off\_time=1*, *fade\_in\_time=0*, *fade\_out\_time=0*, *n=None*, *background=True*) Make all the LEDs turn on and off repeatedly.

## Parameters

- on\_time (float<sup>403</sup>) Number of seconds on. Defaults to 1 second.
- **off\_time** (*float*<sup>404</sup>) Number of seconds off. Defaults to 1 second.
- **fade\_in\_time** (*float*<sup>405</sup>) Number of seconds to spend fading in. Defaults to 0. Must be 0 if pwm was False when the class was constructed (ValueError<sup>406</sup> will

<sup>400</sup> https://ryanteck.uk/raspberry-pi/114-snowpi-the-gpio-snowman-for-raspberry-pi-0635648608303.html

<sup>&</sup>lt;sup>401</sup> https://docs.python.org/3.5/library/functions.html#bool

<sup>402</sup> https://docs.python.org/3.5/library/functions.html#bool

<sup>&</sup>lt;sup>403</sup> https://docs.python.org/3.5/library/functions.html#float

 <sup>&</sup>lt;sup>404</sup> https://docs.python.org/3.5/library/functions.html#float
 <sup>405</sup> https://docs.python.org/3.5/library/functions.html#float

 <sup>&</sup>lt;sup>406</sup> https://docs.python.org/3.5/library/exceptions.html#ValueError

be raised if not).

- **fade\_out\_time** (*float*<sup>407</sup>) Number of seconds to spend fading out. Defaults to 0. Must be 0 if pwm was False when the class was constructed (ValueError<sup>408</sup> will be raised if not).
- n (int<sup>409</sup>) Number of times to blink; None (the default) means forever.
- **background** (*bool*<sup>410</sup>) If True, start a background thread to continue blinking and return immediately. If False, only return when the blink is finished (warning: the default value of *n* will result in this method never returning).

#### close()

Shut down the device and release all associated resources. This method can be called on an already closed device without raising an exception.

This method is primarily intended for interactive use at the command line. It disables the device and releases its pin(s) for use by another device.

You can attempt to do this simply by deleting an object, but unless you've cleaned up all references to the object this may not work (even if you've cleaned up all references, there's still no guarantee the garbage collector will actually delete the object at that point). By contrast, the close method provides a means of ensuring that the object is shut down.

For example, if you have a breadboard with a buzzer connected to pin 16, but then wish to attach an LED instead:

```
>>> from gpiozero import *
>>> bz = Buzzer(16)
>>> bz.on()
>>> bz.olf()
>>> bz.close()
>>> led = LED(16)
>>> led.blink()
```

*Device* (page 157) descendents can also be used as context managers using the with<sup>411</sup> statement. For example:

```
>>> from gpiozero import *
>>> with Buzzer(16) as bz:
... bz.on()
...
>>> with LED(16) as led:
... led.on()
...
```

**off** (\**args*)

Turn all the output devices off.

on (\*args)

Turn all the output devices on.

pulse (fade\_in\_time=1, fade\_out\_time=1, n=None, background=True)

Make the device fade in and out repeatedly.

**Parameters** 

• **fade\_in\_time** (*float*<sup>412</sup>) – Number of seconds to spend fading in. Defaults to 1.

<sup>&</sup>lt;sup>407</sup> https://docs.python.org/3.5/library/functions.html#float

<sup>&</sup>lt;sup>408</sup> https://docs.python.org/3.5/library/exceptions.html#ValueError

<sup>&</sup>lt;sup>409</sup> https://docs.python.org/3.5/library/functions.html#int

<sup>&</sup>lt;sup>410</sup> https://docs.python.org/3.5/library/functions.html#bool

<sup>&</sup>lt;sup>411</sup> https://docs.python.org/3.5/reference/compound\_stmts.html#with

<sup>&</sup>lt;sup>412</sup> https://docs.python.org/3.5/library/functions.html#float

- **fade\_out\_time** (*float*<sup>413</sup>) Number of seconds to spend fading out. Defaults to 1.
- **n** (*int*<sup>414</sup>) Number of times to blink; None (the default) means forever.
- **background**  $(bool^{415})$  If True (the default), start a background thread to continue blinking and return immediately. If False, only return when the blink is finished (warning: the default value of *n* will result in this method never returning).

# toggle(\*args)

Toggle all the output devices. For each device, if it's on, turn it off; if it's off, turn it on.

## leds

A flat tuple of all LEDs contained in this collection (and all sub-collections).

## source

The iterable to use as a source of values for *value* (page 148).

# source\_delay

The delay (measured in seconds) in the loop used to read values from *source* (page 148). Defaults to 0.01 seconds which is generally sufficient to keep CPU usage to a minimum while providing adequate responsiveness.

## value

A tuple containing a value for each subordinate device. This property can also be set to update the state of all subordinate output devices.

## values

An infinite iterator of values read from value.

# 15.22 Base Classes

The classes in the sections above are derived from a series of base classes, some of which are effectively abstract. The classes form the (partial) hierarchy displayed in the graph below:

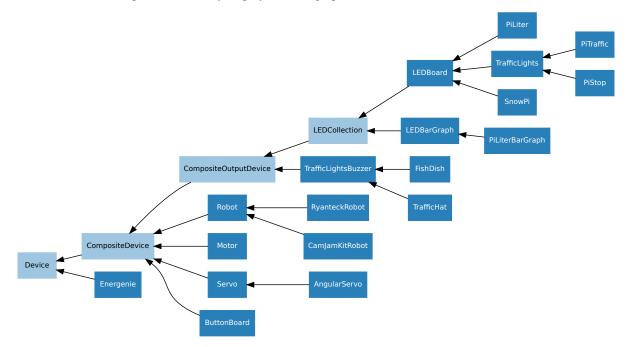

For composite devices, the following chart shows which devices are composed of which other devices:

<sup>413</sup> https://docs.python.org/3.5/library/functions.html#float

<sup>414</sup> https://docs.python.org/3.5/library/functions.html#int

<sup>415</sup> https://docs.python.org/3.5/library/functions.html#bool

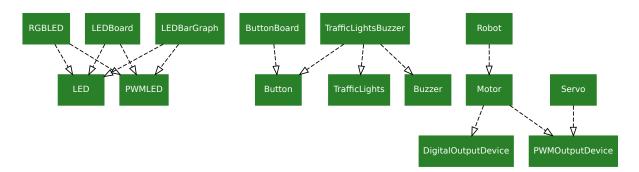

The following sections document these base classes for advanced users that wish to construct classes for their own devices.

# 15.23 LEDCollection

Extends CompositeOutputDevice (page 149). Abstract base class for LEDBoard (page 113) and LEDBarGraph (page 116).

leds

A flat tuple of all LEDs contained in this collection (and all sub-collections).

# 15.24 CompositeOutputDevice

class gpiozero.CompositeOutputDevice(\*args, \_order=None, pin\_factory=None,

\*\*kwargs)

Extends CompositeDevice (page 150) with on () (page 149), off() (page 149), and toggle() (page 149) methods for controlling subordinate output devices. Also extends value (page 149) to be writeable.

# Parameters

- <u>\_order (list<sup>416</sup>) If specified, this is the order of named items specified by keyword arguments (to ensure that the *value* (page 149) tuple is constructed with a specific order). All keyword arguments *must* be included in the collection. If omitted, an alphabetically sorted order will be selected for keyword arguments.</u>
- **pin\_factory** (Factory (page 176)) See *API Pins* (page 173) for more information (this is an advanced feature which most users can ignore).

off()

Turn all the output devices off.

**on** ( )

Turn all the output devices on.

```
toggle()
```

Toggle all the output devices. For each device, if it's on, turn it off; if it's off, turn it on.

value

A tuple containing a value for each subordinate device. This property can also be set to update the state of all subordinate output devices.

<sup>&</sup>lt;sup>416</sup> https://docs.python.org/3.5/library/stdtypes.html#list

# 15.25 CompositeDevice

```
class gpiozero.CompositeDevice (*args, _order=None, pin_factory=None, **kwargs)
```

Extends *Device* (page 157). Represents a device composed of multiple devices like simple HATs, H-bridge motor controllers, robots composed of multiple motors, etc.

The constructor accepts subordinate devices as positional or keyword arguments. Positional arguments form unnamed devices accessed via the all attribute, while keyword arguments are added to the device as named (read-only) attributes.

**Parameters** \_order (list<sup>417</sup>) – If specified, this is the order of named items specified by keyword arguments (to ensure that the value tuple is constructed with a specific order). All keyword arguments *must* be included in the collection. If omitted, an alphabetically sorted order will be selected for keyword arguments.

close()

Shut down the device and release all associated resources. This method can be called on an already closed device without raising an exception.

This method is primarily intended for interactive use at the command line. It disables the device and releases its pin(s) for use by another device.

You can attempt to do this simply by deleting an object, but unless you've cleaned up all references to the object this may not work (even if you've cleaned up all references, there's still no guarantee the garbage collector will actually delete the object at that point). By contrast, the close method provides a means of ensuring that the object is shut down.

For example, if you have a breadboard with a buzzer connected to pin 16, but then wish to attach an LED instead:

```
>>> from gpiozero import *
>>> bz = Buzzer(16)
>>> bz.on()
>>> bz.olf()
>>> bz.close()
>>> led = LED(16)
>>> led.blink()
```

Device (page 157) descendents can also be used as context managers using the  $with^{418}$  statement. For example:

```
>>> from gpiozero import *
>>> with Buzzer(16) as bz:
... bz.on()
...
>>> with LED(16) as led:
... led.on()
...
```

<sup>&</sup>lt;sup>417</sup> https://docs.python.org/3.5/library/stdtypes.html#list

<sup>&</sup>lt;sup>418</sup> https://docs.python.org/3.5/reference/compound\_stmts.html#with

# CHAPTER 16

# **API** - Internal Devices

GPIO Zero also provides several "internal" devices which represent facilities provided by the operating system itself. These can be used to react to things like the time of day, or whether a server is available on the network.

**Warning:** These devices are experimental and their API is not yet considered stable. We welcome any comments from testers, especially regarding new "internal devices" that you'd find useful!

# 16.1 TimeOfDay

```
class gpiozero.TimeOfDay(start_time, end_time, utc=True)
```

Extends *InternalDevice* (page 153) to provide a device which is active when the computer's clock indicates that the current time is between *start\_time* and *end\_time* (inclusive) which are time<sup>419</sup> instances.

The following example turns on a lamp attached to an Energenie (page 142) plug between 7 and 8 AM:

```
from gpiozero import TimeOfDay, Energenie
from datetime import time
from signal import pause
lamp = Energenie(0)
morning = TimeOfDay(time(7), time(8))
lamp.source = morning.values
pause()
```

# Parameters

- start\_time  $(time^{420})$  The time from which the device will be considered active.
- end\_time (time<sup>421</sup>) The time after which the device will be considered inactive.

<sup>&</sup>lt;sup>419</sup> https://docs.python.org/3.5/library/datetime.html#datetime.time

<sup>&</sup>lt;sup>420</sup> https://docs.python.org/3.5/library/datetime.html#datetime.time

<sup>&</sup>lt;sup>421</sup> https://docs.python.org/3.5/library/datetime.html#datetime.time

• utc (bool<sup>422</sup>) – If True (the default), a naive UTC time will be used for the comparison rather than a local time-zone reading.

# 16.2 PingServer

```
class gpiozero.PingServer(host)
```

Extends InternalDevice (page 153) to provide a device which is active when a *host* on the network can be pinged.

The following example lights an LED while a server is reachable (note the use of *source\_delay* (page 158) to ensure the server is not flooded with pings):

```
from gpiozero import PingServer, LED
from signal import pause
google = PingServer('google.com')
led = LED(4)
led.source_delay = 60  # check once per minute
led.source = google.values
pause()
```

**Parameters host**  $(str^{423})$  – The hostname or IP address to attempt to ping.

# 16.3 CPUTemperature

```
class gpiozero.CPUTemperature(sensor_file='/sys/class/thermal/thermal_zone0/temp',
```

*min\_temp=0.0, max\_temp=100.0, threshold=80.0*) Extends *InternalDevice* (page 153) to provide a device which is active when the CPU temperature exceeds the *threshold* value.

The following example plots the CPU's temperature on an LED bar graph:

```
from gpiozero import LEDBarGraph, CPUTemperature
from signal import pause
# Use minimums and maximums that are closer to "normal" usage so the
# bar graph is a bit more "lively"
cpu = CPUTemperature(min_temp=50, max_temp=90)
print('Initial temperature: {}C'.format(cpu.temperature))
graph = LEDBarGraph(5, 6, 13, 19, 25, pwm=True)
graph.source = cpu.values
pause()
```

## **Parameters**

• **sensor\_file** (*str*<sup>424</sup>) – The file from which to read the temperature. This defaults to the sysfs file /sys/class/thermal/thermal\_zone0/temp. Whatever file is specified is expected to contain a single line containing the temperature in millidegrees celsius.

<sup>422</sup> https://docs.python.org/3.5/library/functions.html#bool

<sup>&</sup>lt;sup>423</sup> https://docs.python.org/3.5/library/stdtypes.html#str

<sup>424</sup> https://docs.python.org/3.5/library/stdtypes.html#str

- min\_temp (float<sup>425</sup>) The temperature at which value will read 0.0. This defaults to 0.0.
- max\_temp (float<sup>426</sup>) The temperature at which value will read 1.0. This defaults to 100.0.
- threshold  $(float^{427})$  The temperature above which the device will be considered "active". This defaults to 80.0.

## is\_active

Returns True when the CPU temperature (page 153) exceeds the threshold.

## temperature

Returns the current CPU temperature in degrees celsius.

# 16.4 Base Classes

The classes in the sections above are derived from a series of base classes, some of which are effectively abstract. The classes form the (partial) hierarchy displayed in the graph below (abstract classes are shaded lighter than concrete classes):

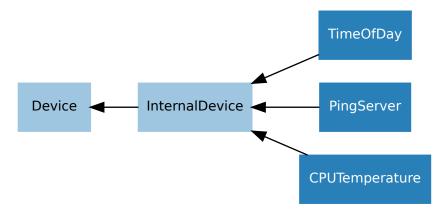

The following sections document these base classes for advanced users that wish to construct classes for their own devices.

# 16.5 InternalDevice

## class gpiozero.InternalDevice

Extends *Device* (page 157) to provide a basis for devices which have no specific hardware representation. These are effectively pseudo-devices and usually represent operating system services like the internal clock, file systems or network facilities.

<sup>&</sup>lt;sup>425</sup> https://docs.python.org/3.5/library/functions.html#float

<sup>&</sup>lt;sup>426</sup> https://docs.python.org/3.5/library/functions.html#float

<sup>&</sup>lt;sup>427</sup> https://docs.python.org/3.5/library/functions.html#float

# CHAPTER 17

# **API - Generic Classes**

The GPIO Zero class hierarchy is quite extensive. It contains several base classes (most of which are documented in their corresponding chapters):

- Device (page 157) is the root of the hierarchy, implementing base functionality like close () (page 157) and context manager handlers.
- GPIODevice (page 84) represents individual devices that attach to a single GPIO pin
- *SPIDevice* (page 111) represents devices that communicate over an SPI interface (implemented as four GPIO pins)
- InternalDevice (page 153) represents devices that are entirely internal to the Pi (usually operating system related services)
- CompositeDevice (page 150) represents devices composed of multiple other devices like HATs

There are also several mixin classes<sup>428</sup> for adding important functionality at numerous points in the hierarchy, which is illustrated below (mixin classes are represented in purple, while abstract classes are shaded lighter):

<sup>428</sup> https://en.wikipedia.org/wiki/Mixin

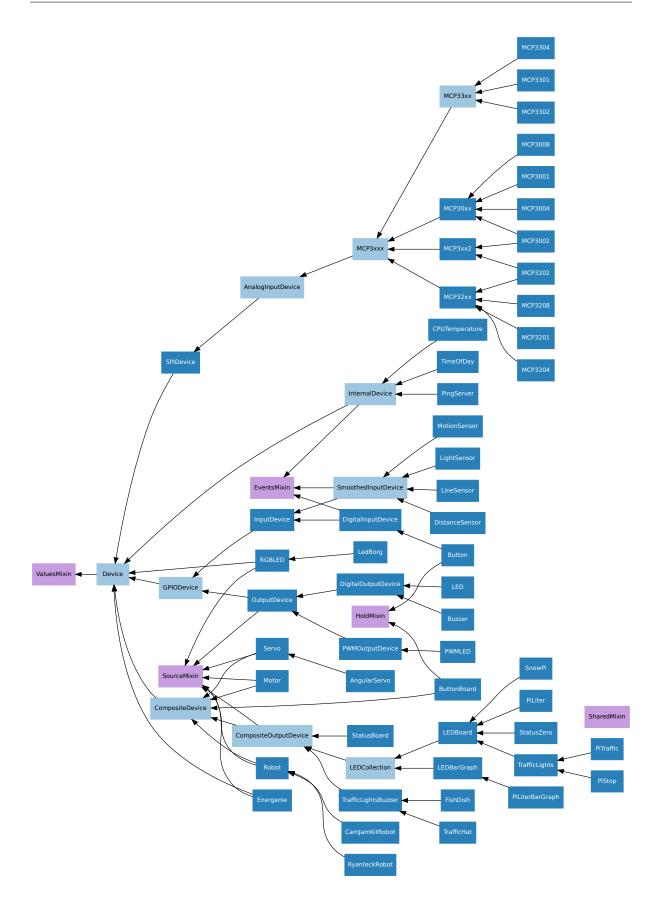

# 17.1 Device

```
class gpiozero.Device(*, pin_factory=None)
```

Represents a single device of any type; GPIO-based, SPI-based, I2C-based, etc. This is the base class of the device hierarchy. It defines the basic services applicable to all devices (specifically the *is\_active* (page 157) property, the *value* (page 157) property, and the *close()* (page 157) method).

## close()

Shut down the device and release all associated resources. This method can be called on an already closed device without raising an exception.

This method is primarily intended for interactive use at the command line. It disables the device and releases its pin(s) for use by another device.

You can attempt to do this simply by deleting an object, but unless you've cleaned up all references to the object this may not work (even if you've cleaned up all references, there's still no guarantee the garbage collector will actually delete the object at that point). By contrast, the close method provides a means of ensuring that the object is shut down.

For example, if you have a breadboard with a buzzer connected to pin 16, but then wish to attach an LED instead:

```
>>> from gpiozero import *
>>> bz = Buzzer(16)
>>> bz.on()
>>> bz.off()
>>> bz.close()
>>> led = LED(16)
>>> led.blink()
```

Device (page 157) descendents can also be used as context managers using the with<sup>429</sup> statement. For example:

```
>>> from gpiozero import *
>>> with Buzzer(16) as bz:
... bz.on()
...
>>> with LED(16) as led:
... led.on()
...
```

## closed

Returns True if the device is closed (see the *close()* (page 157) method). Once a device is closed you can no longer use any other methods or properties to control or query the device.

# is\_active

Returns True if the device is currently active and False otherwise. This property is usually derived from *value* (page 157). Unlike *value* (page 157), this is *always* a boolean.

## value

Returns a value representing the device's state. Frequently, this is a boolean value, or a number between 0 and 1 but some devices use larger ranges (e.g. -1 to +1) and composite devices usually use tuples to return the states of all their subordinate components.

# 17.2 ValuesMixin

#### class gpiozero.ValuesMixin(...)

Adds a *values* (page 158) property to the class which returns an infinite generator of readings from the

<sup>&</sup>lt;sup>429</sup> https://docs.python.org/3.5/reference/compound\_stmts.html#with

value property. There is rarely a need to use this mixin directly as all base classes in GPIO Zero include it.

Note: Use this mixin *first* in the parent class list.

#### values

An infinite iterator of values read from value.

# 17.3 SourceMixin

#### class gpiozero.SourceMixin(...)

Adds a *source* (page 158) property to the class which, given an iterable, sets value to each member of that iterable until it is exhausted. This mixin is generally included in novel output devices to allow their state to be driven from another device.

Note: Use this mixin *first* in the parent class list.

## source

The iterable to use as a source of values for value.

# source\_delay

The delay (measured in seconds) in the loop used to read values from *source* (page 158). Defaults to 0.01 seconds which is generally sufficient to keep CPU usage to a minimum while providing adequate responsiveness.

# 17.4 SharedMixin

#### class gpiozero.SharedMixin(...)

This mixin marks a class as "shared". In this case, the meta-class (GPIOMeta) will use  $\_shared\_key()$  (page 158) to convert the constructor arguments to an immutable key, and will check whether any existing instances match that key. If they do, they will be returned by the constructor instead of a new instance. An internal reference counter is used to determine how many times an instance has been "constructed" in this way.

When close () is called, an internal reference counter will be decremented and the instance will only close when it reaches zero.

# classmethod \_shared\_key(\*args, \*\*kwargs)

Given the constructor arguments, returns an immutable key representing the instance. The default simply assumes all positional arguments are immutable.

# 17.5 EventsMixin

```
class gpiozero.EventsMixin(...)
```

Adds edge-detected when\_activated() (page 159) and when\_deactivated() (page 159) events to a device based on changes to the *is\_active* (page 157) property common to all devices. Also adds wait\_for\_active() (page 158) and wait\_for\_inactive() (page 159) methods for level-waiting.

Note: Note that this mixin provides no means of actually firing its events; call \_fire\_events() in sub-classes when device state changes to trigger the events. This should also be called once at the end of

initialization to set initial states.

#### wait\_for\_active (timeout=None)

Pause the script until the device is activated, or the timeout is reached.

**Parameters timeout** (*float*<sup>430</sup>) – Number of seconds to wait before proceeding. If this is None (the default), then wait indefinitely until the device is active.

# wait\_for\_inactive(timeout=None)

Pause the script until the device is deactivated, or the timeout is reached.

**Parameters timeout** (*float*<sup>431</sup>) – Number of seconds to wait before proceeding. If this is None (the default), then wait indefinitely until the device is inactive.

#### active\_time

The length of time (in seconds) that the device has been active for. When the device is inactive, this is None.

## inactive\_time

The length of time (in seconds) that the device has been inactive for. When the device is active, this is None.

## when\_activated

The function to run when the device changes state from inactive to active.

This can be set to a function which accepts no (mandatory) parameters, or a Python function which accepts a single mandatory parameter (with as many optional parameters as you like). If the function accepts a single mandatory parameter, the device that activated will be passed as that parameter.

Set this property to None (the default) to disable the event.

#### when\_deactivated

The function to run when the device changes state from active to inactive.

This can be set to a function which accepts no (mandatory) parameters, or a Python function which accepts a single mandatory parameter (with as many optional parameters as you like). If the function accepts a single mandatory parameter, the device that deactivated will be passed as that parameter.

Set this property to None (the default) to disable the event.

# 17.6 HoldMixin

## class gpiozero.HoldMixin(...)

Extends *EventsMixin* (page 158) to add the *when\_held* (page 159) event and the machinery to fire that event repeatedly (when *hold\_repeat* (page 159) is True) at internals defined by *hold\_time* (page 159).

## held\_time

The length of time (in seconds) that the device has been held for. This is counted from the first execution of the when\_held (page 159) event rather than when the device activated, in contrast to active\_time (page 159). If the device is not currently held, this is None.

#### hold\_repeat

If True, when\_held (page 159) will be executed repeatedly with hold\_time (page 159) seconds between each invocation.

#### hold\_time

The length of time (in seconds) to wait after the device is activated, until executing the *when\_held* (page 159) handler. If *hold\_repeat* (page 159) is True, this is also the length of time between invocations of *when\_held* (page 159).

<sup>430</sup> https://docs.python.org/3.5/library/functions.html#float

<sup>431</sup> https://docs.python.org/3.5/library/functions.html#float

# is\_held

When True, the device has been active for at least *hold\_time* (page 159) seconds.

# when\_held

The function to run when the device has remained active for *hold\_time* (page 159) seconds.

This can be set to a function which accepts no (mandatory) parameters, or a Python function which accepts a single mandatory parameter (with as many optional parameters as you like). If the function accepts a single mandatory parameter, the device that activated will be passed as that parameter.

Set this property to None (the default) to disable the event.

# CHAPTER 18

**API** - Device Source Tools

GPIO Zero includes several utility routines which are intended to be used with the *Source/Values* (page 51) attributes common to most devices in the library. These utility routines are in the tools module of GPIO Zero and are typically imported as follows:

from gpiozero.tools import scaled, negated, all\_values

Given that *source* (page 158) and *values* (page 158) deal with infinite iterators, another excellent source of utilities is the itertools<sup>432</sup> module in the standard library.

**Warning:** While the devices API is now considered stable and won't change in backwards incompatible ways, the tools API is *not* yet considered stable. It is potentially subject to change in future versions. We welcome any comments from testers!

# 18.1 Single source conversions

gpiozero.tools.absoluted(values)

Returns values with all negative elements negated (so that they're positive). For example:

```
from gpiozero import PWMLED, Motor, MCP3008
from gpiozero.tools import absoluted, scaled
from signal import pause
led = PWMLED(4)
motor = Motor(22, 27)
pot = MCP3008(channel=0)
motor.source = scaled(pot.values, -1, 1)
led.source = absoluted(motor.values)
pause()
```

gpiozero.tools.booleanized(values, min\_value, max\_value, hysteresis=0)
Returns True for each item in values between min\_value and max\_value, and False otherwise. hysteresis

<sup>432</sup> https://docs.python.org/3.5/library/itertools.html#module-itertools

can optionally be used to add hysteresis<sup>433</sup> which prevents the output value rapidly flipping when the input value is fluctuating near the *min\_value* or *max\_value* thresholds. For example, to light an LED only when a potentiometer is between 1/4 and 3/4 of its full range:

```
from gpiozero import LED, MCP3008
from gpiozero.tools import booleanized
from signal import pause
led = LED(4)
pot = MCP3008(channel=0)
led.source = booleanized(pot.values, 0.25, 0.75)
pause()
```

gpiozero.tools.clamped(values, output\_min=0, output\_max=1)

Returns *values* clamped from *output\_min* to *output\_max*, i.e. any items less than *output\_min* will be returned as *output\_min* and any items larger than *output\_max* will be returned as *output\_max* (these default to 0 and 1 respectively). For example:

```
from gpiozero import PWMLED, MCP3008
from gpiozero.tools import clamped
from signal import pause
led = PWMLED(4)
pot = MCP3008(channel=0)
led.source = clamped(pot.values, 0.5, 1.0)
pause()
```

gpiozero.tools.inverted(values, input\_min=0, input\_max=1)

Returns the inversion of the supplied values (*input\_min* becomes *input\_max*, *input\_max* becomes *input\_min*, *input\_min* + 0.1 becomes *input\_max* - 0.1, etc.). All items in *values* are assumed to be between *input\_min* and *input\_max* (which default to 0 and 1 respectively), and the output will be in the same range. For example:

```
from gpiozero import MCP3008, PWMLED
from gpiozero.tools import inverted
from signal import pause
led = PWMLED(4)
pot = MCP3008(channel=0)
led.source = inverted(pot.values)
pause()
```

gpiozero.tools.negated(values)

Returns the negation of the supplied values (True becomes False, and False becomes True). For example:

```
from gpiozero import Button, LED
from gpiozero.tools import negated
from signal import pause
led = LED(4)
btn = Button(17)
led.source = negated(btn.values)
pause()
```

gpiozero.tools.post\_delayed (values, delay)
Waits for delay seconds after returning each item from values.

433 https://en.wikipedia.org/wiki/Hysteresis

gpiozero.tools.post\_periodic\_filtered(values, repeat\_after, block)

After every *repeat\_after* items, blocks the next *block* items from *values*. Note that unlike *pre\_periodic\_filtered()* (page 163), *repeat\_after* can't be 0. For example, to block every tenth item read from an ADC:

```
from gpiozero import MCP3008
from gpiozero.tools import post_periodic_filtered
adc = MCP3008(channel=0)
for value in post_periodic_filtered(adc.values, 9, 1):
    print(value)
```

gpiozero.tools.pre\_delayed(values, delay)

Waits for *delay* seconds before returning each item from *values*.

```
gpiozero.tools.pre_periodic_filtered (values, block, repeat_after)
```

Blocks the first *block* items from *values*, repeating the block after every *repeat\_after* items, if *repeat\_after* is non-zero. For example, to discard the first 50 values read from an ADC:

```
from gpiozero import MCP3008
from gpiozero.tools import pre_periodic_filtered
adc = MCP3008(channel=0)
for value in pre_periodic_filtered(adc.values, 50, 0):
    print(value)
```

Or to only display every even item read from an ADC:

```
from gpiozero import MCP3008
from gpiozero.tools import pre_periodic_filtered
adc = MCP3008(channel=0)
for value in pre_periodic_filtered(adc.values, 1, 1):
    print(value)
```

gpiozero.tools.quantized(values, steps, input\_min=0, input\_max=1)

Returns *values* quantized to *steps* increments. All items in *values* are assumed to be between *input\_min* and *input\_max* (which default to 0 and 1 respectively), and the output will be in the same range.

For example, to quantize values between 0 and 1 to 5 "steps" (0.0, 0.25, 0.5, 0.75, 1.0):

```
from gpiozero import PWMLED, MCP3008
from gpiozero.tools import quantized
from signal import pause
led = PWMLED(4)
pot = MCP3008(channel=0)
led.source = quantized(pot.values, 4)
pause()
```

gpiozero.tools.queued(values, qsize)

Queues up readings from *values* (the number of readings queued is determined by *qsize*) and begins yielding values only when the queue is full. For example, to "cascade" values along a sequence of LEDs:

```
from gpiozero import LEDBoard, Button
from gpiozero.tools import queued
from signal import pause
leds = LEDBoard(5, 6, 13, 19, 26)
btn = Button(17)
```

```
for i in range(4):
    leds[i].source = queued(leds[i + 1].values, 5)
    leds[i].source_delay = 0.01
leds[4].source = btn.values
pause()
```

gpiozero.tools.smoothed(values, qsize, average=<function mean>)

Queues up readings from *values* (the number of readings queued is determined by *qsize*) and begins yielding the *average* of the last *qsize* values when the queue is full. The larger the *qsize*, the more the values are smoothed. For example, to smooth the analog values read from an ADC:

```
from gpiozero import MCP3008
from gpiozero.tools import smoothed
adc = MCP3008(channel=0)
for value in smoothed(adc.values, 5):
    print(value)
```

gpiozero.tools.scaled(values, output\_min, output\_max, input\_min=0, input\_max=1)

Returns *values* scaled from *output\_min* to *output\_max*, assuming that all items in *values* lie between *in-put\_min* and *input\_max* (which default to 0 and 1 respectively). For example, to control the direction of a motor (which is represented as a value between -1 and 1) using a potentiometer (which typically provides values between 0 and 1):

```
from gpiozero import Motor, MCP3008
from gpiozero.tools import scaled
from signal import pause
motor = Motor(20, 21)
pot = MCP3008(channel=0)
motor.source = scaled(pot.values, -1, 1)
pause()
```

**Warning:** If *values* contains elements that lie outside *input\_min* to *input\_max* (inclusive) then the function will not produce values that lie within *output\_min* to *output\_max* (inclusive).

# 18.2 Combining sources

```
gpiozero.tools.all_values(*values)
```

Returns the logical conjunction<sup>434</sup> of all supplied values (the result is only True if and only if all input values are simultaneously True). One or more *values* can be specified. For example, to light an LED only when *both* buttons are pressed:

```
from gpiozero import LED, Button
from gpiozero.tools import all_values
from signal import pause
led = LED(4)
btn1 = Button(20)
btn2 = Button(21)
led.source = all_values(btn1.values, btn2.values)
pause()
```

<sup>434</sup> https://en.wikipedia.org/wiki/Logical\_conjunction

```
gpiozero.tools.any_values(*values)
```

Returns the logical disjunction<sup>435</sup> of all supplied values (the result is True if any of the input values are currently True). One or more *values* can be specified. For example, to light an LED when *any* button is pressed:

```
from gpiozero import LED, Button
from gpiozero.tools import any_values
from signal import pause
led = LED(4)
btn1 = Button(20)
btn2 = Button(21)
led.source = any_values(btn1.values, btn2.values)
pause()
```

gpiozero.tools.averaged(\*values)

Returns the mean of all supplied values. One or more *values* can be specified. For example, to light a PWMLED as the average of several potentiometers connected to an MCP3008 ADC:

```
from gpiozero import MCP3008, PWMLED
from gpiozero.tools import averaged
from signal import pause
pot1 = MCP3008(channel=0)
pot2 = MCP3008(channel=1)
pot3 = MCP3008(channel=2)
led = PWMLED(4)
led.source = averaged(pot1.values, pot2.values, pot3.values)
pause()
```

gpiozero.tools.multiplied(\*values)

Returns the product of all supplied values. One or more *values* can be specified. For example, to light a PWMLED as the product (i.e. multiplication) of several potentiometers connected to an MCP3008 ADC:

```
from gpiozero import MCP3008, PWMLED
from gpiozero.tools import multiplied
from signal import pause
pot1 = MCP3008(channel=0)
pot2 = MCP3008(channel=1)
pot3 = MCP3008(channel=2)
led = PWMLED(4)
led.source = multiplied(pot1.values, pot2.values, pot3.values)
pause()
```

gpiozero.tools.summed(\*values)

Returns the sum of all supplied values. One or more *values* can be specified. For example, to light a PWMLED as the (scaled) sum of several potentiometers connected to an MCP3008 ADC:

```
from gpiozero import MCP3008, PWMLED
from gpiozero.tools import summed, scaled
from signal import pause
pot1 = MCP3008(channel=0)
pot2 = MCP3008(channel=1)
```

435 https://en.wikipedia.org/wiki/Logical\_disjunction

```
pot3 = MCP3008(channel=2)
led = PWMLED(4)
led.source = scaled(summed(pot1.values, pot2.values, pot3.values), 0, 1, 0, 3)
pause()
```

# **18.3 Artificial sources**

gpiozero.tools.alternating\_values(initial\_value=False)

Provides an infinite source of values alternating between True and False, starting wth *initial\_value* (which defaults to False). For example, to produce a flashing LED:

```
from gpiozero import LED
from gpiozero.tools import alternating_values
from signal import pause
red = LED(2)
red.source_delay = 0.5
red.source = alternating_values()
```

```
pause()
```

gpiozero.tools.cos\_values(period=360)

Provides an infinite source of values representing a cosine wave (from -1 to +1) which repeats every *period* values. For example, to produce a "siren" effect with a couple of LEDs that repeats once a second:

```
from gpiozero import PWMLED
from gpiozero.tools import cos_values, scaled, inverted
from signal import pause
red = PWMLED(2)
blue = PWMLED(3)
red.source_delay = 0.01
blue.source_delay = red.source_delay
red.source = scaled(cos_values(100), 0, 1, -1, 1)
blue.source = inverted(red.values)
pause()
```

If you require a different range than -1 to +1, see *scaled()* (page 164).

```
gpiozero.tools.ramping_values(period=360)
```

Provides an infinite source of values representing a triangle wave (from 0 to 1 and back again) which repeats every *period* values. For example, to pulse an LED once a second:

```
from gpiozero import PWMLED
from gpiozero.tools import ramping_values
from signal import pause
red = PWMLED(2)
red.source_delay = 0.01
red.source = ramping_values(100)
pause()
```

If you require a wider range than 0 to 1, see *scaled()* (page 164).

```
gpiozero.tools.random_values()
    Provides an infinite source of random values between 0 and 1. For example, to produce a "flickering candle"
    effect with an LED:
```

```
from gpiozero import PWMLED
from gpiozero.tools import random_values
from signal import pause
led = PWMLED(4)
led.source = random_values()
pause()
```

If you require a wider range than 0 to 1, see *scaled()* (page 164).

```
gpiozero.tools.sin_values(period=360)
```

Provides an infinite source of values representing a sine wave (from -1 to +1) which repeats every *period* values. For example, to produce a "siren" effect with a couple of LEDs that repeats once a second:

```
from gpiozero import PWMLED
from gpiozero.tools import sin_values, scaled, inverted
from signal import pause
red = PWMLED(2)
blue = PWMLED(3)
red.source_delay = 0.01
blue.source_delay = red.source_delay
red.source = scaled(sin_values(100), 0, 1, -1, 1)
blue.source = inverted(red.values)
pause()
```

If you require a different range than -1 to +1, see *scaled()* (page 164).

# CHAPTER 19

# API - Pi Information

The GPIO Zero library also contains a database of information about the various revisions of the Raspberry Pi computer. This is used internally to raise warnings when non-physical pins are used, or to raise exceptions when pull-downs are requested on pins with physical pull-up resistors attached. The following functions and classes can be used to query this database:

#### gpiozero.pi\_info(revision=None)

Returns a *PiBoardInfo* (page 169) instance containing information about a *revision* of the Raspberry Pi.

**Parameters revision**  $(st r^{436})$  – The revision of the Pi to return information about. If this is omitted or None (the default), then the library will attempt to determine the model of Pi it is running on and return information about that.

# class gpiozero.PiBoardInfo

This class is a namedtuple()<sup>437</sup> derivative used to represent information about a particular model of Raspberry Pi. While it is a tuple, it is strongly recommended that you use the following named attributes to access the data contained within. The object can be used in format strings with various custom format specifications:

from gpiozero import \*
print('{0}'.format(pi\_info()))
print('{0:full}'.format(pi\_info()))
print('{0:board}'.format(pi\_info()))
print('{0:specs}'.format(pi\_info()))
print('{0:headers}'.format(pi\_info()))

*'color'* and *'mono'* can be prefixed to format specifications to force the use of ANSI color codes<sup>438</sup>. If neither is specified, ANSI codes will only be used if stdout is detected to be a tty:

```
print('{0:color board}'.format(pi_info())) # force use of ANSI codes
print('{0:mono board}'.format(pi_info())) # force plain ASCII
```

#### physical\_pin (function)

Return the physical pin supporting the specified *function*. If no pins support the desired *function*, this function raises *PinNoPins* (page 189). If multiple pins support the desired *function*,

<sup>436</sup> https://docs.python.org/3.5/library/stdtypes.html#str

<sup>&</sup>lt;sup>437</sup> https://docs.python.org/3.5/library/collections.html#collections.namedtuple

<sup>438</sup> https://en.wikipedia.org/wiki/ANSI\_escape\_code

*PinMultiplePins* (page 189) will be raised (use *physical\_pins()* (page 170) if you expect multiple pins in the result, such as for electrical ground).

**Parameters function**  $(str^{439})$  – The pin function you wish to search for. Usually this is something like "GPIO9" for Broadcom GPIO pin 9.

## physical\_pins (function)

Return the physical pins supporting the specified *function* as tuples of (header, pin\_number) where *header* is a string specifying the header containing the *pin\_number*. Note that the return value is a set<sup>440</sup> which is not indexable. Use *physical\_pin()* (page 169) if you are expecting a single return value.

**Parameters function**  $(str^{441})$  – The pin function you wish to search for. Usually this is something like "GPIO9" for Broadcom GPIO pin 9, or "GND" for all the pins connecting to electrical ground.

# pprint (color=None)

Pretty-print a representation of the board along with header diagrams.

If *color* is None (the default), the diagram will include ANSI color codes if stdout is a color-capable terminal. Otherwise *color* can be set to True or False to force color or monochrome output.

## pulled\_up (function)

Returns a bool indicating whether a physical pull-up is attached to the pin supporting the specified *function*. Either *PinNoPins* (page 189) or *PinMultiplePins* (page 189) may be raised if the function is not associated with a single pin.

**Parameters function**  $(str^{442})$  – The pin function you wish to determine pull-up for. Usually this is something like "GPIO9" for Broadcom GPIO pin 9.

#### revision

A string indicating the revision of the Pi. This is unique to each revision and can be considered the "key" from which all other attributes are derived. However, in itself the string is fairly meaningless.

#### model

A string containing the model of the Pi (for example, "B", "B+", "A+", "2B", "CM" (for the Compute Module), or "Zero").

#### pcb\_revision

A string containing the PCB revision number which is silk-screened onto the Pi (on some models).

**Note:** This is primarily useful to distinguish between the model B revision 1.0 and 2.0 (not to be confused with the model 2B) which had slightly different pinouts on their 26-pin GPIO headers.

#### released

A string containing an approximate release date for this revision of the Pi (formatted as yyyyQq, e.g. 2012Q1 means the first quarter of 2012).

#### soc

A string indicating the SoC (system on a chip<sup>443</sup>) that this revision of the Pi is based upon.

# manufacturer

A string indicating the name of the manufacturer (usually "Sony" but a few others exist).

#### memory

An integer indicating the amount of memory (in Mb) connected to the SoC.

 $<sup>^{439}</sup> https://docs.python.org/3.5/library/stdtypes.html\#str$ 

<sup>&</sup>lt;sup>440</sup> https://docs.python.org/3.5/library/stdtypes.html#set

<sup>&</sup>lt;sup>441</sup> https://docs.python.org/3.5/library/stdtypes.html#str

<sup>442</sup> https://docs.python.org/3.5/library/stdtypes.html#str

<sup>443</sup> https://en.wikipedia.org/wiki/System\_on\_a\_chip

**Note:** This can differ substantially from the amount of RAM available to the operating system as the GPU's memory is shared with the CPU. When the camera module is activated, at least 128Mb of RAM is typically reserved for the GPU.

#### storage

A string indicating the type of bootable storage used with this revision of Pi, e.g. "SD", "MicroSD", or "eMMC" (for the Compute Module).

#### usb

An integer indicating how many USB ports are physically present on this revision of the Pi.

Note: This does not include the micro-USB port used to power the Pi.

#### ethernet

An integer indicating how many Ethernet ports are physically present on this revision of the Pi.

#### wifi

A bool indicating whether this revision of the Pi has wifi built-in.

#### bluetooth

A bool indicating whether this revision of the Pi has bluetooth built-in.

#### csi

An integer indicating the number of CSI (camera) ports available on this revision of the Pi.

#### dsi

An integer indicating the number of DSI (display) ports available on this revision of the Pi.

### headers

A dictionary which maps header labels to *HeaderInfo* (page 171) tuples. For example, to obtain information about header P1 you would query headers ['P1']. To obtain information about pin 12 on header J8 you would query headers ['J8'].pins[12].

A rendered version of this data can be obtained by using the *PiBoardInfo* (page 169) object in a format string:

```
from gpiozero import *
print('{0:headers}'.format(pi_info()))
```

#### board

An ASCII art rendition of the board, primarily intended for console pretty-print usage. A more usefully rendered version of this data can be obtained by using the *PiBoardInfo* (page 169) object in a format string. For example:

```
from gpiozero import *
print('{0:board}'.format(pi_info()))
```

# class gpiozero.HeaderInfo

This class is a namedtuple ()<sup>444</sup> derivative used to represent information about a pin header on a board. The object can be used in a format string with various custom specifications:

```
from gpiozero import *
```

```
print('{0}'.format(pi_info().headers['J8']))
print('{0:full}'.format(pi_info().headers['J8']))
print('{0:col2}'.format(pi_info().headers['P1']))
print('{0:rowl}'.format(pi_info().headers['P1']))
```

## <sup>444</sup> https://docs.python.org/3.5/library/collections.html#collections.namedtuple

*'color'* and *'mono'* can be prefixed to format specifications to force the use of ANSI color codes<sup>445</sup>. If neither is specified, ANSI codes will only be used if stdout is detected to be a tty:

```
print('{0:color row2}'.format(pi_info().headers['J8'])) # force use of ANSI_

→codes
print('{0:mono row2}'.format(pi_info().headers['P1'])) # force plain ASCII
```

The following attributes are defined:

#### pprint (color=None)

Pretty-print a diagram of the header pins.

If *color* is None (the default, the diagram will include ANSI color codes if stdout is a color-capable terminal). Otherwise *color* can be set to True or False to force color or monochrome output.

## name

The name of the header, typically as it appears silk-screened on the board (e.g. "P1" or "J8").

#### rows

The number of rows on the header.

#### columns

The number of columns on the header.

#### pins

A dictionary mapping physical pin numbers to PinInfo (page 172) tuples.

#### class gpiozero.PinInfo

This class is a namedtuple ()  $^{446}$  derivative used to represent information about a pin present on a GPIO header. The following attributes are defined:

#### number

An integer containing the physical pin number on the header (starting from 1 in accordance with convention).

## function

A string describing the function of the pin. Some common examples include "GND" (for pins connecting to ground), "3V3" (for pins which output 3.3 volts), "GPIO9" (for GPIO9 in the Broadcom numbering scheme), etc.

#### pull\_up

A bool indicating whether the pin has a physical pull-up resistor permanently attached (this is usually False but GPIO2 and GPIO3 are *usually* True). This is used internally by gpiozero to raise errors when pull-down is requested on a pin with a physical pull-up resistor.

#### row

An integer indicating on which row the pin is physically located in the header (1-based)

#### col

An integer indicating in which column the pin is physically located in the header (1-based)

<sup>445</sup> https://en.wikipedia.org/wiki/ANSI\_escape\_code

<sup>&</sup>lt;sup>446</sup> https://docs.python.org/3.5/library/collections.html#collections.namedtuple

# CHAPTER 20

# **API - Pins**

As of release 1.1, the GPIO Zero library can be roughly divided into two things: pins and the devices that are connected to them. The majority of the documentation focuses on devices as pins are below the level that most users are concerned with. However, some users may wish to take advantage of the capabilities of alternative GPIO implementations or (in future) use GPIO extender chips. This is the purpose of the pins portion of the library.

When you construct a device, you pass in a pin specification. This is passed to a pin *Factory* (page 176) which turns it into a *Pin* (page 177) implementation. The default factory can be queried (and changed) with Device.pin\_factory, i.e. the pin\_factory attribute of the *Device* (page 157) class. However, all classes accept a pin\_factory keyword argument to their constructors permitting the factory to be overridden on a per-device basis (the reason for allowing per-device factories is made apparent later in the *Configuring Remote GPIO* (page 35) chapter).

This is illustrated in the following flow-chart:

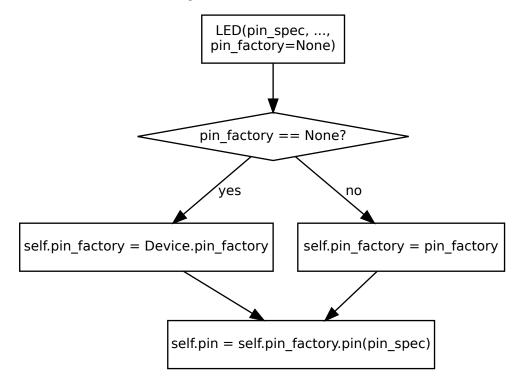

The default factory is constructed when GPIO Zero is first imported; if no default factory can be constructed (e.g. because no GPIO implementations are installed, or all of them fail to load for whatever reason), an ImportError<sup>447</sup> will be raised.

# 20.1 Changing the pin factory

The default pin factory can be replaced by specifying a value for the GPIOZERO\_PIN\_FACTORY environment variable. For example:

```
$ GPIOZERO_PIN_FACTORY=native python
Python 3.4.2 (default, Oct 19 2014, 13:31:11)
[GCC 4.9.1] on linux
Type "help", "copyright", "credits" or "license" for more information.
>>> import gpiozero
>>> gpiozero.Device.pin_factory
<gpiozero.pins.native.NativeFactory object at 0x762c26b0>
```

To set the GPIOZERO\_PIN\_FACTORY for the rest of your session you can export this value:

```
$ export GPIOZERO_PIN_FACTORY=native
$ python
Python 3.4.2 (default, Oct 19 2014, 13:31:11)
[GCC 4.9.1] on linux
Type "help", "copyright", "credits" or "license" for more information.
>>> import gpiozero
>>> gpiozero.Device.pin_factory
<qpiozero.pins.native.NativeFactory object at 0x762c26b0>
>>> quit()
$ python
Python 3.4.2 (default, Oct 19 2014, 13:31:11)
[GCC 4.9.1] on linux
Type "help", "copyright", "credits" or "license" for more information.
>>> import gpiozero
>>> gpiozero.Device.pin_factory
<qpiozero.pins.native.NativeFactory object at 0x76401330>
```

If you add the export command to your  $\sim$  /.bashrc file, you'll set the default pin factory for all future sessions too.

The following values, and the corresponding *Factory* (page 176) and *Pin* (page 177) classes are listed in the table below. Factories are listed in the order that they are tried by default.

| Name  | Factory class                      | Pin class                      |
|-------|------------------------------------|--------------------------------|
| rpig- | gpiozero.pins.rpigpio.             | gpiozero.pins.rpigpio.         |
| pio   | RPiGPIOFactory (page 183)          | RPiGPIOPin (page 183)          |
| rpio  | gpiozero.pins.rpio.RPIOFactory     | gpiozero.pins.rpio.RPIOPin     |
|       | (page 184)                         | (page 184)                     |
| pig-  | gpiozero.pins.pigpio.PiGPIOFactory | gpiozero.pins.pigpio.PiGPIOPin |
| pio   | (page 184)                         | (page 185)                     |
| na-   | gpiozero.pins.native.NativeFactory | gpiozero.pins.native.NativePin |
| tive  | (page 185)                         | (page 185)                     |

If you need to change the default pin factory from within a script, either set Device.pin\_factory to the new factory instance to use:

```
from gpiozero.pins.native import NativeFactory
from gpiozero import Device, LED
```

<sup>447</sup> https://docs.python.org/3.5/library/exceptions.html#ImportError

```
Device.pin_factory = NativeFactory()
# These will now implicitly use NativePin instead of
# RPiGPIOPin
led1 = LED(16)
led2 = LED(17)
```

Or use the pin\_factory keyword parameter mentioned above:

```
from gpiozero.pins.native import NativeFactory
from gpiozero import LED
my_factory = NativeFactory()
# This will use NativePin instead of RPiGPIOPin for led1
# but led2 will continue to use RPiGPIOPin
led1 = LED(16, pin_factory=my_factory)
led2 = LED(17)
```

Certain factories may take default information from additional sources. For example, to default to creating pins with *gpiozero.pins.pigpio.PiGPIOPin* (page 185) on a remote pi called remote-pi you can set the PIGPIO\_ADDR environment variable when running your script:

\$ GPIOZERO\_PIN\_FACTORY=pigpio PIGPIO\_ADDR=remote-pi python3 my\_script.py

Like the GPIOZERO\_PIN\_FACTORY value, these can be exported from your ~/.bashrc script too.

**Warning:** The astute and mischievous reader may note that it is possible to mix factories, e.g. using RPiGPIOFactory for one pin, and NativeFactory for another. This is unsupported, and if it results in your script crashing, your components failing, or your Raspberry Pi turning into an actual raspberry pie, you have only yourself to blame.

Sensible uses of multiple pin factories are given in Configuring Remote GPIO (page 35).

# 20.2 Mock pins

There's also a *gpiozero.pins.mock.MockFactory* (page 185) which generates entirely fake pins. This was originally intended for GPIO Zero developers who wish to write tests for devices without having to have the physical device wired in to their Pi. However, they have also proven relatively useful in developing GPIO Zero scripts without having a Pi to hand. This pin factory will never be loaded by default; it must be explicitly specified. For example:

```
from gpiozero.pins.mock import MockFactory
from gpiozero import Device, Button, LED
from time import sleep
# Set the default pin factory to a mock factory
Device.pin_factory = MockFactory()
# Construct a couple of devices attached to mock pins 16 and 17, and link the
# devices
led = LED(17)
btn = Button(16)
led.source = btn.values
# Here the button isn't "pushed" so the LED's value should be False
print(led.value)
```

```
# Get a reference to mock pin 16 (used by the button)
btn_pin = Device.pin_factory.pin(16)
# Drive the pin low (this is what would happen eletrically when the button is
# pushed)
btn_pin.drive_low()
sleep(0.1) # give source some time to re-read the button state
print(led.value)
btn_pin.drive_high()
sleep(0.1)
print(led.value)
```

Several sub-classes of mock pins exist for emulating various other things (pins that do/don't support PWM, pins that are connected together, pins that drive high after a delay, etc). Interested users are invited to read the GPIO Zero test suite for further examples of usage.

# 20.3 Base classes

## class gpiozero.Factory

Generates pins and SPI interfaces for devices. This is an abstract base class for pin factories. Descendents *may* override the following methods, if applicable:

- close() (page 176)
- reserve\_pins() (page 176)
- release\_pins() (page 176)
- release\_all() (page 176)
- pin() (page 176)
- *spi()* (page 177)
- \_get\_pi\_info()

# close()

Closes the pin factory. This is expected to clean up all resources manipulated by the factory. It it typically called at script termination.

## pin(spec)

Creates an instance of a Pin (page 177) descendent representing the specified pin.

**Warning:** Descendents must ensure that pin instances representing the same hardware are identical; i.e. two separate invocations of *pin()* (page 176) for the same pin specification must return the same object.

## release\_all (reserver)

Releases all pin reservations taken out by *reserver*. See *release\_pins()* (page 176) for further information).

## release\_pins (reserver, \*pins)

Releases the reservation of *reserver* against *pins*. This is typically called during *Device.close()* (page 157) to clean up reservations taken during construction. Releasing a reservation that is not currently held will be silently ignored (to permit clean-up after failed / partial construction).

## reserve\_pins (requester, \*pins)

Called to indicate that the device reserves the right to use the specified pins. This should be done

during device construction. If pins are reserved, you must ensure that the reservation is released by eventually called *release\_pins()* (page 176).

spi (\*\*spi\_args)

Returns an instance of an *SPI* (page 179) interface, for the specified SPI *port* and *device*, or for the specified pins (*clock\_pin, mosi\_pin, miso\_pin, and select\_pin*). Only one of the schemes can be used; attempting to mix *port* and *device* with pin numbers will raise *SPIBadArgs* (page 188).

#### pi\_info

Returns a *PiBoardInfo* (page 169) instance representing the Pi that instances generated by this factory will be attached to.

If the pins represented by this class are not *directly* attached to a Pi (e.g. the pin is attached to a board attached to the Pi, or the pins are not on a Pi at all), this may return None.

#### class gpiozero.Pin

Abstract base class representing a pin attached to some form of controller, be it GPIO, SPI, ADC, etc.

Descendents should override property getters and setters to accurately represent the capabilities of pins. Descendents *must* override the following methods:

- \_get\_function()
- \_set\_function()
- \_get\_state()

Descendents may additionally override the following methods, if applicable:

- close() (page 177)
- output\_with\_state() (page 177)
- input\_with\_pull() (page 177)
- \_set\_state()
- \_get\_frequency()
- \_set\_frequency()
- \_get\_pull()
- \_set\_pull()
- \_get\_bounce()
- \_set\_bounce()
- \_get\_edges()
- \_set\_edges()
- \_get\_when\_changed()
- \_set\_when\_changed()

```
close()
```

Cleans up the resources allocated to the pin. After this method is called, this *Pin* (page 177) instance may no longer be used to query or control the pin's state.

#### input\_with\_pull(pull)

Sets the pin's function to "input" and specifies an initial pull-up for the pin. By default this is equivalent to performing:

```
pin.function = 'input'
pin.pull = pull
```

However, descendents may override this order to provide the smallest possible delay between configuring the pin for input and pulling the pin up/down (which can be important for avoiding "blips" in some configurations).

#### output\_with\_state(state)

Sets the pin's function to "output" and specifies an initial state for the pin. By default this is equivalent to performing:

pin.function = 'output'
pin.state = state

However, descendents may override this in order to provide the smallest possible delay between configuring the pin for output and specifying an initial value (which can be important for avoiding "blips" in active-low configurations).

#### bounce

The amount of bounce detection (elimination) currently in use by edge detection, measured in seconds. If bounce detection is not currently in use, this is None.

For example, if *edges* (page 178) is currently "rising", *bounce* (page 178) is currently 5/1000 (5ms), then the waveform below will only fire *when\_changed* (page 179) on two occasions despite there being three rising edges:

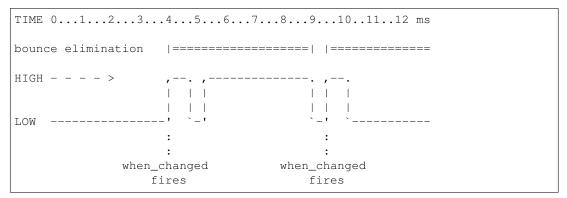

If the pin does not support edge detection, attempts to set this property will raise *PinEdgeDetectUnsupported* (page 189). If the pin supports edge detection, the class must implement bounce detection, even if only in software.

#### edges

The edge that will trigger execution of the function or bound method assigned to *when\_changed* (page 179). This can be one of the strings "both" (the default), "rising", "falling", or "none":

| HIGH >             | ,        |           |  |
|--------------------|----------|-----------|--|
|                    | I        |           |  |
|                    | I        |           |  |
| LOW                | ·'       | `         |  |
|                    | :        | :         |  |
|                    | :        | :         |  |
| Fires when_changed | "both"   | "both"    |  |
| when edges is      | "rising" | "falling" |  |

If the pin does not support edge detection, attempts to set this property will raise *PinEdgeDetectUnsupported* (page 189).

#### frequency

The frequency (in Hz) for the pin's PWM implementation, or None if PWM is not currently in use. This value always defaults to None and may be changed with certain pin types to activate or deactivate PWM.

If the pin does not support PWM, *PinPWMUnsupported* (page 189) will be raised when attempting to set this to a value other than None.

#### function

The function of the pin. This property is a string indicating the current function or purpose of the pin. Typically this is the string "input" or "output". However, in some circumstances it can be other strings indicating non-GPIO related functionality.

With certain pin types (e.g. GPIO pins), this attribute can be changed to configure the function of a pin. If an invalid function is specified, for this attribute, *PinInvalidFunction* (page 189) will be raised.

pull

The pull-up state of the pin represented as a string. This is typically one of the strings "up", "down", or "floating" but additional values may be supported by the underlying hardware.

If the pin does not support changing pull-up state (for example because of a fixed pull-up resistor), attempts to set this property will raise *PinFixedPull* (page 189). If the specified value is not supported by the underlying hardware, *PinInvalidPull* (page 189) is raised.

#### state

The state of the pin. This is 0 for low, and 1 for high. As a low level view of the pin, no swapping is performed in the case of pull ups (see *pull* (page 179) for more information):

Descendents which implement analog, or analog-like capabilities can return values between 0 and 1. For example, pins implementing PWM (where *frequency* (page 178) is not None) return a value between 0.0 and 1.0 representing the current PWM duty cycle.

If a pin is currently configured for input, and an attempt is made to set this attribute, *PinSetInput* (page 189) will be raised. If an invalid value is specified for this attribute, *PinInvalidState* (page 189) will be raised.

#### when\_changed

A function or bound method to be called when the pin's state changes (more specifically when the edge specified by *edges* (page 178) is detected on the pin). The function or bound method must take no parameters.

If the pin does not support edge detection, attempts to set this property will raise *PinEdgeDetectUnsupported* (page 189).

#### class gpiozero.SPI

Abstract interface for Serial Peripheral Interface<sup>448</sup> (SPI) implementations. Descendents *must* override the following methods:

- transfer() (page 180)
- \_get\_clock\_mode()

Descendents may override the following methods, if applicable:

- read() (page 179)
- write() (page 180)
- \_set\_clock\_mode()
- \_get\_lsb\_first()
- \_set\_lsb\_first()
- \_get\_select\_high()
- \_set\_select\_high()
- \_get\_bits\_per\_word()
- \_set\_bits\_per\_word()

<sup>448</sup> https://en.wikipedia.org/wiki/Serial\_Peripheral\_Interface\_Bus

#### read(n)

Read *n* words of data from the SPI interface, returning them as a sequence of unsigned ints, each no larger than the configured *bits\_per\_word* (page 180) of the interface.

This method is typically used with read-only devices that feature half-duplex communication. See *transfer()* (page 180) for full duplex communication.

#### transfer(data)

Write *data* to the SPI interface. *data* must be a sequence of unsigned integer words each of which will fit within the configured *bits\_per\_word* (page 180) of the interface. The method returns the sequence of words read from the interface while writing occurred (full duplex communication).

The length of the sequence returned dictates the number of words of *data* written to the interface. Each word in the returned sequence will be an unsigned integer no larger than the configured *bits\_per\_word* (page 180) of the interface.

#### write(data)

Write *data* to the SPI interface. *data* must be a sequence of unsigned integer words each of which will fit within the configured *bits\_per\_word* (page 180) of the interface. The method returns the number of words written to the interface (which may be less than or equal to the length of *data*).

This method is typically used with write-only devices that feature half-duplex communication. See *transfer()* (page 180) for full duplex communication.

#### bits\_per\_word

Controls the number of bits that make up a word, and thus where the word boundaries appear in the data stream, and the maximum value of a word. Defaults to 8 meaning that words are effectively bytes.

Several implementations do not support non-byte-sized words.

#### clock\_mode

Presents a value representing the *clock\_polarity* (page 181) and *clock\_phase* (page 180) attributes combined according to the following table:

| mode | polarity (CPOL) | phase (CPHA) |
|------|-----------------|--------------|
| 0    | False           | False        |
| 1    | False           | True         |
| 2    | True            | False        |
| 3    | True            | True         |

Adjusting this value adjusts both the *clock\_polarity* (page 181) and *clock\_phase* (page 180) attributes simultaneously.

#### clock\_phase

The phase of the SPI clock pin. If this is False (the default), data will be read from the MISO pin when the clock pin activates. Setting this to True will cause data to be read from the MISO pin when the clock pin deactivates. On many data sheets this is documented as the CPHA value. Whether the clock edge is rising or falling when the clock is considered activated is controlled by the *clock\_polarity* (page 181) attribute (corresponding to CPOL).

The following diagram indicates when data is read when *clock\_polarity* (page 181) is False, and *clock\_phase* (page 180) is False (the default), equivalent to CPHA 0:

 The following diagram indicates when data is read when *clock\_polarity* (page 181) is False, but *clock\_phase* (page 180) is True, equivalent to CPHA 1:

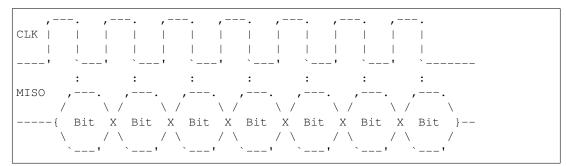

#### clock\_polarity

The polarity of the SPI clock pin. If this is False (the default), the clock pin will idle low, and pulse high. Setting this to True will cause the clock pin to idle high, and pulse low. On many data sheets this is documented as the CPOL value.

The following diagram illustrates the waveform when *clock\_polarity* (page 181) is False (the default), equivalent to CPOL 0:

|      | on  | l  | or | 1 | 01 | n  | or | l | 01 | n | 01 | n | 01 | n    |
|------|-----|----|----|---|----|----|----|---|----|---|----|---|----|------|
|      | ,   | ·  | ,  |   | ,  |    | ,  |   | ,  |   | ,  |   | ,  |      |
| CLK  | 1   |    |    |   |    |    |    |   |    |   |    |   |    | 1    |
|      |     |    |    |   |    |    |    |   |    |   |    |   |    | I    |
|      | _ ' | `  | '  | ` | '  | `  | '  | ` | '  | ` | '  | ` | '  | `    |
| idle |     | of | f  | 0 | ff | 01 | Ēf | 0 | ff | 0 | Ef | 0 | ff | idle |

The following diagram illustrates the waveform when *clock\_polarity* (page 181) is True, equivalent to CPOL 1:

| idle |    | of | ff | 0 | ff | 01 | ff | 0 | ff | ot | ff | of | ff | j | dle |
|------|----|----|----|---|----|----|----|---|----|----|----|----|----|---|-----|
|      |    |    |    |   |    |    |    |   |    |    |    |    |    |   |     |
| CLK  |    |    |    |   |    |    |    |   |    |    |    |    |    |   |     |
|      | `  | '  | `  | ' | `  | '  | `  | ' | `  | '  | `  | '  | `  | ' |     |
|      | or | 1  | or | n | or | l  | OI | l | or | l  | 01 | n  | 01 | n |     |

#### lsb\_first

Controls whether words are read and written LSB in (Least Significant Bit first) order. The default is False indicating that words are read and written in MSB (Most Significant Bit first) order. Effectively, this controls the Bit endianness<sup>449</sup> of the connection.

The following diagram shows the a word containing the number 5 (binary 0101) transmitted on MISO with *bits\_per\_word* (page 180) set to 4, and *clock\_mode* (page 180) set to 0, when *lsb\_first* (page 181) is False (the default):

| ,<br>CLK  <br> | ,<br>   <br> | ,<br>   <br> | ,,<br>   <br> | <br> <br> |
|----------------|--------------|--------------|---------------|-----------|
| '              | `'           | `'           | `'            | `         |
| :              | ,            | · :          | ,             | ·•        |
| MISO:          | :            | :            | :             | I         |
| :              | :            | :            | :             | I         |
|                | ' :          | `            | ':            | `         |
| :              | :            | :            | :             |           |
| MSB            |              |              | LSB           |           |
| 1              |              |              |               |           |

And now with *lsb\_first* (page 181) set to True (and all other parameters the same):

<sup>449</sup> https://en.wikipedia.org/wiki/Endianness#Bit\_endianness

| ,     | ,  | ,   | ,   |   |
|-------|----|-----|-----|---|
| CLK   |    |     |     | 1 |
|       |    |     |     |   |
|       |    |     |     |   |
| '     | `' | `'  | `'  | ` |
|       | ·  |     | ·   |   |
| ,     | :  | ,   |     |   |
| MISO: | :  | :   | :   |   |
| :     | :  | :   | :   |   |
|       | `  | ! . | `   |   |
| •     |    | •   |     |   |
| :     | :  | :   | :   |   |
| LSB   |    |     | MSB |   |
|       |    |     |     |   |

#### select\_high

If False (the default), the chip select line is considered active when it is pulled low. When set to True, the chip select line is considered active when it is driven high.

The following diagram shows the waveform of the chip select line, and the clock when clock\_polarity (page 181) is False, and select\_high (page 182) is False (the default):

|     |   |      |      |       |       |     |       |       |      |      |       |   | , - |      |  |
|-----|---|------|------|-------|-------|-----|-------|-------|------|------|-------|---|-----|------|--|
|     | C | chip | is s | selec | ted,  | and | d wil | ll re | eact | to d | clock | ζ |     | idle |  |
|     |   |      |      |       |       |     |       |       |      |      |       |   |     |      |  |
| ,   |   | ,    |      | ,     | · - • | ,   |       | ,     |      | ,    |       | , | ·-· |      |  |
| CLK |   |      |      | 1     |       |     | 1     |       |      |      |       | 1 | 1   |      |  |
|     | 1 |      |      |       | 1     |     |       |       |      |      |       | 1 | 1   |      |  |
| !   | ` | '    | `    |       | `     | '   | `     |       | ×    |      |       | , | `   |      |  |

And when select\_high (page 182) is True:

| ,<br>CS  <br> | chip is | selected, | and will | react to | clock | <br>  idle |
|---------------|---------|-----------|----------|----------|-------|------------|
| '             |         |           |          |          |       | `          |
| ,<br>Clk      |         | ,<br>     |          |          |       |            |
| <br>'```      |         | <br>'``   |          |          |       |            |

#### class gpiozero.pins.pi.PiFactory

Abstract base class representing hardware attached to a Raspberry Pi. This forms the base of *LocalPiFactory* (page 183).

spi (\*\*spi\_args)

Returns an SPI interface, for the specified SPI *port* and *device*, or for the specified pins (*clock\_pin*, *mosi\_pin*, *miso\_pin*, and *select\_pin*). Only one of the schemes can be used; attempting to mix *port* and *device* with pin numbers will raise SPIBadArgs.

If the pins specified match the hardware SPI pins (clock on GPIO11, MOSI on GPIO10, MISO on GPIO9, and chip select on GPIO8 or GPIO7), and the spidev module can be imported, a SPIHardwareInterface instance will be returned. Otherwise, a SPISoftwareInterface will be returned which will use simple bit-banging to communicate.

Both interfaces have the same API, support clock polarity and phase attributes, and can handle half and full duplex communications, but the hardware interface is significantly faster (though for many things this doesn't matter).

#### class gpiozero.pins.pi.PiPin (factory, number)

Abstract base class representing a multi-function GPIO pin attached to a Raspberry Pi. This overrides several methods in the abstract base *Pin* (page 177). Descendents must override the following methods:

• \_get\_function()

- \_set\_function()
- \_get\_state()
- \_call\_when\_changed()
- \_enable\_event\_detect()
- \_disable\_event\_detect()

Descendents may additionally override the following methods, if applicable:

- close()
- output\_with\_state()
- input\_with\_pull()
- \_set\_state()
- \_get\_frequency()
- \_set\_frequency()
- \_get\_pull()
- \_set\_pull()
- \_get\_bounce()
- \_set\_bounce()
- \_get\_edges()
- \_set\_edges()

#### class gpiozero.pins.local.LocalPiFactory

Abstract base class representing pins attached locally to a Pi. This forms the base class for local-only pin interfaces (*RPiGPIOPin* (page 183), *RPIOPin* (page 184), and *NativePin* (page 185)).

#### class gpiozero.pins.local.LocalPiPin(factory, number)

Abstract base class representing a multi-function GPIO pin attached to the local Raspberry Pi.

### 20.4 RPi.GPIO

```
class gpiozero.pins.rpigpio.RPiGPIOFactory
```

Uses the RPi.GPIO<sup>450</sup> library to interface to the Pi's GPIO pins. This is the default pin implementation if the RPi.GPIO library is installed. Supports all features including PWM (via software).

Because this is the default pin implementation you can use it simply by specifying an integer number for the pin in most operations, e.g.:

```
from gpiozero import LED
led = LED(12)
```

However, you can also construct RPi.GPIO pins manually if you wish:

```
from gpiozero.pins.rpigpio import RPiGPIOFactory
from gpiozero import LED
factory = RPiGPIOFactory()
led = LED(12, pin_factory=factory)
```

450 https://pypi.python.org/pypi/RPi.GPIO

class gpiozero.pins.rpigpio.RPiGPIOPin (factory, number)

Pin implementation for the RPi.GPIO<sup>451</sup> library. See RPiGPIOFactory (page 183) for more information.

### 20.5 RPIO

```
class gpiozero.pins.rpio.RPIOFactory
```

Uses the RPIO<sup>452</sup> library to interface to the Pi's GPIO pins. This is the default pin implementation if the RPi.GPIO library is not installed, but RPIO is. Supports all features including PWM (hardware via DMA).

**Note:** Please note that at the time of writing, RPIO is only compatible with Pi 1's; the Raspberry Pi 2 Model B is *not* supported. Also note that root access is required so scripts must typically be run with sudo.

You can construct RPIO pins manually like so:

```
from gpiozero.pins.rpio import RPIOFactory
from gpiozero import LED
factory = RPIOFactory()
led = LED(12, pin_factory=factory)
```

**class** gpiozero.pins.rpio.**RPIOPin** (*factory*, *number*) Pin implementation for the RPIO<sup>453</sup> library. See *RPIOFactory* (page 184) for more information.

### 20.6 PiGPIO

class gpiozero.pins.pigpio.PiGPIOFactory(host='localhost', port=8888)

Uses the pigpio<sup>454</sup> library to interface to the Pi's GPIO pins. The pigpio library relies on a daemon (pigpiod) to be running as root to provide access to the GPIO pins, and communicates with this daemon over a network socket.

While this does mean only the daemon itself should control the pins, the architecture does have several advantages:

- Pins can be remote controlled from another machine (the other machine doesn't even have to be a Raspberry Pi; it simply needs the pigpio<sup>455</sup> client library installed on it)
- The daemon supports hardware PWM via the DMA controller
- Your script itself doesn't require root privileges; it just needs to be able to communicate with the daemon

You can construct pigpio pins manually like so:

```
from gpiozero.pins.pigpio import PiGPIOFactory
from gpiozero import LED
factory = PiGPIOFactory()
led = LED(12, pin_factory=factory)
```

This is particularly useful for controlling pins on a remote machine. To accomplish this simply specify the host (and optionally port) when constructing the pin:

<sup>&</sup>lt;sup>451</sup> https://pypi.python.org/pypi/RPi.GPIO

<sup>452</sup> https://pythonhosted.org/RPIO/

<sup>453</sup> https://pythonhosted.org/RPIO/

<sup>454</sup> http://abyz.co.uk/rpi/pigpio/

<sup>455</sup> http://abyz.co.uk/rpi/pigpio/

```
from gpiozero.pins.pigpio import PiGPIOFactory
from gpiozero import LED
factory = PiGPIOFactory(host='192.168.0.2')
led = LED(12, pin_factory=factory)
```

**Note:** In some circumstances, especially when playing with PWM, it does appear to be possible to get the daemon into "unusual" states. We would be most interested to hear any bug reports relating to this (it may be a bug in our pin implementation). A workaround for now is simply to restart the pigpiod daemon.

```
class gpiozero.pins.pigpio.PiGPIOPin (factory, number)
Pin implementation for the pigpio<sup>456</sup> library. See PiGPIOFactory (page 184) for more information.
```

### 20.7 Native

```
class gpiozero.pins.native.NativeFactory
```

Uses a built-in pure Python implementation to interface to the Pi's GPIO pins. This is the default pin implementation if no third-party libraries are discovered.

**Warning:** This implementation does *not* currently support PWM. Attempting to use any class which requests PWM will raise an exception. This implementation is also experimental; we make no guarantees it will not eat your Pi for breakfast!

You can construct native pin instances manually like so:

```
from gpiozero.pins.native import NativeFactory
from gpiozero import LED
factory = NativeFactory()
led = LED(12, pin_factory=factory)
```

class gpiozero.pins.native.NativePin (factory, number)
 Native pin implementation. See NativeFactory (page 185) for more information.

### 20.8 Mock

class gpiozero.pins.mock.MockFactory(revision='a02082', pin\_class=<class 'gpiozero.pins.mock.MockPin'>)

Factory for generating mock pins. The *revision* parameter specifies what revision of Pi the mock factory pretends to be (this affects the result of the pi\_info attribute as well as where pull-ups are assumed to be). The *pin\_class* attribute specifies which mock pin class will be generated by the *pin()* (page 185) method by default. This can be changed after construction by modifying the pin\_class attribute.

pin (spec, pin\_class=None, \*\*kwargs)

The pin method for *MockFactory* (page 185) additionally takes a *pin\_class* attribute which can be used to override the class' pin\_class attribute. Any additional keyword arguments will be passed along to the pin constructor (useful with things like *MockConnectedPin* (page 186) which expect to be constructed with another pin).

reset()

Clears the pins and reservations sets. This is primarily useful in test suites to ensure the pin factory is back in a "clean" state before the next set of tests are run.

<sup>456</sup> http://abyz.co.uk/rpi/pigpio/

- **class** gpiozero.pins.mock.**MockPin** (*factory*, *number*) A mock pin used primarily for testing. This class does *not* support PWM.
- **class** gpiozero.pins.mock.**MockPWMPin** (*factory*, *number*) This derivative of *MockPin* (page 185) adds PWM support.
- **class** gpiozero.pins.mock.**MockConnectedPin** (*factory*, *number*, *input\_pin=None*) This derivative of *MockPin* (page 185) emulates a pin connected to another mock pin. This is used in the "real pins" portion of the test suite to check that one pin can influence another.
- **class** gpiozero.pins.mock.**MockChargingPin** (*factory*, *number*, *charge\_time=0.01*) This derivative of *MockPin* (page 185) emulates a pin which, when set to input, waits a predetermined length of time and then drives itself high (as if attached to, e.g. a typical circuit using an LDR and a capacitor to time the charging rate).
- classgpiozero.pins.mock.MockTriggerPin (factory, number, echo\_pin=None,<br/>echo\_time=0.04)This derivative of MockPin (page 185) is intended to be used with another MockPin (page 185) to emulate

a distance sensor. Set *echo\_pin* to the corresponding pin instance. When this pin is driven high it will trigger the echo pin to drive high for the echo time.

# CHAPTER 21

### **API** - Exceptions

The following exceptions are defined by GPIO Zero. Please note that multiple inheritance is heavily used in the exception hierarchy to make testing for exceptions easier. For example, to capture any exception generated by GPIO Zero's code:

```
from gpiozero import *
led = PWMLED(17)
try:
    led.value = 2
except GPI0ZeroError:
    print('A GPI0 Zero error occurred')
```

Since all GPIO Zero's exceptions descend from *GPIOZeroError* (page 187), this will work. However, certain specific errors have multiple parents. For example, in the case that an out of range value is passed to *OutputDevice.value* (page 102) you would expect a ValueError<sup>457</sup> to be raised. In fact, a *OutputDeviceBadValue* (page 188) error will be raised. However, note that this descends from both *GPIOZeroError* (page 187) (indirectly) and from ValueError<sup>458</sup> so you can still do:

```
from gpiozero import *
led = PWMLED(17)
try:
    led.value = 2
except ValueError:
    print('Bad value specified')
```

### 21.1 Errors

```
exception gpiozero.GPIOZeroError
Base class for all exceptions in GPIO Zero
```

**exception** gpiozero.**DeviceClosed** Error raised when an operation is attempted on a closed device

<sup>&</sup>lt;sup>457</sup> https://docs.python.org/3.5/library/exceptions.html#ValueError

<sup>&</sup>lt;sup>458</sup> https://docs.python.org/3.5/library/exceptions.html#ValueError

| <b>exception</b> gpiozero.BadEventHandler<br>Error raised when an event handler with an incompatible prototype is specified                 |
|----------------------------------------------------------------------------------------------------|
| <b>exception</b> gpiozero.BadQueueLen<br>Error raised when non-positive queue length is specified                                           |
| <b>exception</b> gpiozero.BadWaitTime<br>Error raised when an invalid wait time is specified                                                |
| <b>exception</b> gpiozero.CompositeDeviceError<br>Base class for errors specific to the CompositeDevice hierarchy                           |
| <b>exception</b> gpiozero.CompositeDeviceBadName<br>Error raised when a composite device is constructed with a reserved name                |
| exception gpiozero.EnergenieSocketMissing<br>Error raised when socket number is not specified                                               |
| <b>exception</b> gpiozero. <b>EnergenieBadSocket</b><br>Error raised when an invalid socket number is passed to <i>Energenie</i> (page 142) |
| <b>exception</b> gpiozero.SPIError<br>Base class for errors related to the SPI implementation                                               |
| <pre>exception gpiozero.SPIBadArgs Error raised when invalid arguments are given while constructing SPIDevice (page 111)</pre>              |
| <b>exception</b> gpiozero.SPIBadChannel<br>Error raised when an invalid channel is given to an <i>AnalogInputDevice</i> (page 110)          |
| <b>exception</b> gpiozero.SPIFixedClockMode<br>Error raised when the SPI clock mode cannot be changed                                       |
| <b>exception</b> gpiozero.SPIInvalidClockMode<br>Error raised when an invalid clock mode is given to an SPI implementation                  |
| <b>exception</b> gpiozero. <b>SPIFixedBitOrder</b><br>Error raised when the SPI bit-endianness cannot be changed                            |
| <b>exception</b> gpiozero.SPIFixedSelect<br>Error raised when the SPI select polarity cannot be changed                                     |
| <b>exception</b> gpiozero.SPIFixedWordSize<br>Error raised when the number of bits per word cannot be changed                               |
| <b>exception</b> gpiozero.SPIInvalidWordSize<br>Error raised when an invalid (out of range) number of bits per word is specified            |
| <b>exception</b> gpiozero. <b>GPIODeviceError</b><br>Base class for errors specific to the GPIODevice hierarchy                             |
| exception gpiozero.GPIODeviceClosed<br>Deprecated descendent of DeviceClosed (page 187)                                                     |
| <b>exception</b> gpiozero. <b>GPIOPinInUse</b><br>Error raised when attempting to use a pin already in use by another device                |
| <b>exception</b> gpiozero. <b>GPIOPinMissing</b><br>Error raised when a pin specification is not given                                      |
| <b>exception</b> gpiozero.InputDeviceError<br>Base class for errors specific to the InputDevice hierarchy                                   |
| <b>exception</b> gpiozero. <b>OutputDeviceError</b><br>Base class for errors specified to the OutputDevice hierarchy                        |
| <b>exception</b> gpiozero. <b>OutputDeviceBadValue</b><br>Error raised when value is set to an invalid value                                |

**exception** gpiozero.**PinError** Base class for errors related to pin implementations

**exception** gpiozero.**PinInvalidFunction** Error raised when attempting to change the function of a pin to an invalid value

**exception** gpiozero.**PinInvalidState** Error raised when attempting to assign an invalid state to a pin

**exception** gpiozero.**PinInvalidPull** Error raised when attempting to assign an invalid pull-up to a pin

**exception** gpiozero.**PinInvalidEdges** Error raised when attempting to assign an invalid edge detection to a pin

**exception** gpiozero.**PinInvalidBounce** Error raised when attempting to assign an invalid bounce time to a pin

**exception** gpiozero.**PinSetInput** Error raised when attempting to set a read-only pin

**exception** gpiozero.**PinFixedPull** Error raised when attempting to set the pull of a pin with fixed pull-up

**exception** gpiozero.**PinEdgeDetectUnsupported** Error raised when attempting to use edge detection on unsupported pins

**exception** gpiozero.**PinUnsupported** Error raised when attempting to obtain a pin interface on unsupported pins

**exception** gpiozero.**PinSPIUnsupported** Error raised when attempting to obtain an SPI interface on unsupported pins

**exception** gpiozero.**PinPWMError** Base class for errors related to PWM implementations

**exception** gpiozero.**PinPWMUnsupported** Error raised when attempting to activate PWM on unsupported pins

**exception** gpiozero.**PinPWMFixedValue** Error raised when attempting to initialize PWM on an input pin

**exception** gpiozero.**PinUnknownPi** Error raised when gpiozero doesn't recognize a revision of the Pi

**exception** gpiozero.**PinMultiplePins** Error raised when multiple pins support the requested function

**exception** gpiozero.**PinNoPins** Error raised when no pins support the requested function

**exception** gpiozero.**PinInvalidPin** Error raised when an invalid pin specification is provided

# 21.2 Warnings

**exception** gpiozero.**GPIOZeroWarning** Base class for all warnings in GPIO Zero

**exception** gpiozero.**SPIWarning** Base class for warnings related to the SPI implementation

**exception** gpiozero.**SPISoftwareFallback** Warning raised when falling back to the software implementation

#### exception gpiozero.PinFactoryFallback

Warning raised when a default pin factory fails to load and a fallback is tried

#### exception gpiozero.PinNonPhysical

Warning raised when a non-physical pin is specified in a constructor

# CHAPTER 22

### Changelog

### 22.1 Release 1.4.1 (2018-02-20)

This release is mostly bug-fixes, but a few enhancements have made it in too:

- Added curve\_left and curve\_right parameters to Robot.forward() (page 135) and Robot. backward() (page 135).(#306<sup>459</sup> and #619<sup>460</sup>)
- Fixed *DistanceSensor* (page 79) returning incorrect readings after a long pause, and added a lock to ensure multiple distance sensors can operate simultaneously in a single project (#584<sup>461</sup>, #595<sup>462</sup>, #617<sup>463</sup>, #618<sup>464</sup>)
- Added support for phase/enable motor drivers with *PhaseEnableMotor* (page 94), *PhaseEnableRobot* (page 136), and descendants, thanks to Ian Harcombe! (#386<sup>465</sup>)
- A variety of other minor enhancements, largely thanks to Andrew Scheller! (#479<sup>466</sup>, #489<sup>467</sup>, #491<sup>468</sup>, #492<sup>469</sup>)

### 22.2 Release 1.4.0 (2017-07-26)

• Pin factory is now *configurable from device constructors* (page 174) as well as command line. NOTE: this is a backwards incompatible change for manual pin construction but it's hoped this is (currently) a sufficiently rare use case that this won't affect too many people and the benefits of the new system warrant such a change, i.e. the ability to use remote pin factories with HAT classes that don't accept pin assignations (#279<sup>470</sup>)

<sup>459</sup> https://github.com/RPi-Distro/python-gpiozero/issues/306

<sup>&</sup>lt;sup>460</sup> https://github.com/RPi-Distro/python-gpiozero/issues/619

<sup>&</sup>lt;sup>461</sup> https://github.com/RPi-Distro/python-gpiozero/issues/584

 <sup>&</sup>lt;sup>462</sup> https://github.com/RPi-Distro/python-gpiozero/issues/595
 <sup>463</sup> https://github.com/RPi-Distro/python-gpiozero/issues/617

 <sup>&</sup>lt;sup>464</sup> https://github.com/RPi-Distro/python-gpiozero/issues/618

 <sup>&</sup>lt;sup>465</sup> https://github.com/RPi-Distro/python-gpiozero/issues/386

<sup>&</sup>lt;sup>466</sup> https://github.com/RPi-Distro/python-gpiozero/issues/479

<sup>&</sup>lt;sup>467</sup> https://github.com/RPi-Distro/python-gpiozero/issues/489

<sup>&</sup>lt;sup>468</sup> https://github.com/RPi-Distro/python-gpiozero/issues/491

<sup>&</sup>lt;sup>469</sup> https://github.com/RPi-Distro/python-gpiozero/issues/492

<sup>&</sup>lt;sup>470</sup> https://github.com/RPi-Distro/python-gpiozero/issues/279

- Major work on SPI, primarily to support remote hardware SPI (#421<sup>471</sup>, #459<sup>472</sup>, #465<sup>473</sup>, #468<sup>474</sup>, #575<sup>475</sup>)
- Pin reservation now works properly between GPIO and SPI devices (#459<sup>476</sup>, #468<sup>477</sup>)
- Lots of work on the documentation: *source/values chapter* (page 51), better charts, more recipes, *remote GPIO configuration* (page 35), mock pins, better PDF output (#484<sup>478</sup>, #469<sup>479</sup>, #523<sup>480</sup>, #520<sup>481</sup>, #434<sup>482</sup>, #565<sup>483</sup>, #576<sup>484</sup>)
- Support for *StatusZero* (page 143) and *StatusBoard* (page 145) HATs (#558<sup>485</sup>)
- Added **pinout** command line tool to provide a simple reference to the GPIO layout and information about the associated Pi (#497<sup>486</sup>, #504<sup>487</sup>) thanks to Stewart Adcock for the initial work
- pi\_info() (page 169) made more lenient for new (unknown) Pi models (#529<sup>488</sup>)
- Fixed a variety of packaging issues (#535<sup>489</sup>, #518<sup>490</sup>, #519<sup>491</sup>)
- Improved text in factory fallback warnings (#572<sup>492</sup>)

### 22.3 Release 1.3.2 (2017-03-03)

- Added new Pi models to stop pi\_info() (page 169) breaking
- Fix issue with pi\_info() (page 169) breaking on unknown Pi models

### 22.4 Release 1.3.1 (2016-08-31 ... later)

- Fixed hardware SPI support which Dave broke in 1.3.0. Sorry!
- Some minor docs changes

### 22.5 Release 1.3.0 (2016-08-31)

- Added ButtonBoard (page 117) for reading multiple buttons in a single class (#340<sup>493</sup>)
- Added Servo (page 95) and AngularServo (page 96) classes for controlling simple servo motors (#248<sup>494</sup>)

<sup>&</sup>lt;sup>471</sup> https://github.com/RPi-Distro/python-gpiozero/issues/421

 <sup>&</sup>lt;sup>472</sup> https://github.com/RPi-Distro/python-gpiozero/issues/459
 <sup>473</sup> https://github.com/RPi-Distro/python-gpiozero/issues/465

<sup>&</sup>lt;sup>474</sup> https://github.com/RPi-Distro/python-gpiozero/issues/468

 <sup>&</sup>lt;sup>475</sup> https://github.com/RPi-Distro/python-gpiozero/issues/575

<sup>&</sup>lt;sup>476</sup> https://github.com/RPi-Distro/python-gpiozero/issues/459

<sup>&</sup>lt;sup>477</sup> https://github.com/RPi-Distro/python-gpiozero/issues/468

<sup>&</sup>lt;sup>478</sup> https://github.com/RPi-Distro/python-gpiozero/issues/484

<sup>&</sup>lt;sup>479</sup> https://github.com/RPi-Distro/python-gpiozero/issues/469

<sup>&</sup>lt;sup>480</sup> https://github.com/RPi-Distro/python-gpiozero/issues/523<sup>481</sup> https://github.com/RPi-Distro/python-gpiozero/issues/520

<sup>482</sup> https://github.com/RPi-Distro/python-gpiozero/issues/434

<sup>&</sup>lt;sup>483</sup> https://github.com/RPi-Distro/python-gpiozero/issues/565

<sup>484</sup> https://github.com/RPi-Distro/python-gpiozero/issues/576

 <sup>&</sup>lt;sup>485</sup> https://github.com/RPi-Distro/python-gpiozero/issues/558
 <sup>486</sup> https://github.com/RPi-Distro/python-gpiozero/issues/497

<sup>&</sup>lt;sup>487</sup> https://github.com/RPi-Distro/python-gpiozero/issues/504

<sup>488</sup> https://github.com/RPi-Distro/python-gpiozero/issues/529

<sup>&</sup>lt;sup>489</sup> https://github.com/RPi-Distro/python-gpiozero/issues/535

 <sup>&</sup>lt;sup>490</sup> https://github.com/RPi-Distro/python-gpiozero/issues/518
 <sup>491</sup> https://github.com/RPi-Distro/python-gpiozero/issues/519

 <sup>&</sup>lt;sup>492</sup> https://github.com/RPi-Distro/python-gpiozero/issues/572

 <sup>&</sup>lt;sup>493</sup> https://github.com/RPi-Distro/python-gpiozero/issues/340

<sup>&</sup>lt;sup>494</sup> https://github.com/RPi-Distro/python-gpiozero/issues/248

- Lots of work on supporting easier use of internal and third-party pin implementations (#359<sup>495</sup>)
- Robot (page 134) now has a proper value (page 136) attribute (#305<sup>496</sup>)
- Added CPUTemperature (page 152) as another demo of "internal" devices (#294<sup>497</sup>)
- A temporary work-around for an issue with *DistanceSensor* (page 79) was included but a full fix is in the works (#385<sup>498</sup>)
- More work on the documentation (#320<sup>499</sup>, #295<sup>500</sup>, #289<sup>501</sup>, etc.)

Not quite as much as we'd hoped to get done this time, but we're rushing to make a Raspbian freeze. As always, thanks to the community - your suggestions and PRs have been brilliant and even if we don't take stuff exactly as is, it's always great to see your ideas. Onto 1.4!

### 22.6 Release 1.2.0 (2016-04-10)

- Added *Energenie* (page 142) class for controlling Energenie plugs (#69<sup>502</sup>)
- Added LineSensor (page 75) class for single line-sensors (#109<sup>503</sup>)
- Added DistanceSensor (page 79) class for HC-SR04 ultra-sonic sensors (#114<sup>504</sup>)
- Added *SnowPi* (page 146) class for the Ryanteck Snow-pi board (#130<sup>505</sup>)
- Added when\_held (page 74) (and related properties) to Button (page 73) (#115<sup>506</sup>)
- Fixed issues with installing GPIO Zero for python 3 on Raspbian Wheezy releases (#140<sup>507</sup>)
- Added support for lots of ADC chips (MCP3xxx family) (#162<sup>508</sup>) many thanks to pcopa and lurch!
- Added support for pigpiod as a pin implementation with *PiGPIOPin* (page 185) (#180<sup>509</sup>)
- Many refinements to the base classes mean more consistency in composite devices and several bugs squashed (#164<sup>510</sup>, #175<sup>511</sup>, #182<sup>512</sup>, #189<sup>513</sup>, #193<sup>514</sup>, #229<sup>515</sup>)
- GPIO Zero is now aware of what sort of Pi it's running on via *pi\_info()* (page 169) and has a fairly extensive database of Pi information which it uses to determine when users request impossible things (like pull-down on a pin with a physical pull-up resistor) (#222<sup>516</sup>)
- The source/values system was enhanced to ensure normal usage doesn't stress the CPU and lots of utilities were added (#181<sup>517</sup>, #251<sup>518</sup>)

<sup>&</sup>lt;sup>495</sup> https://github.com/RPi-Distro/python-gpiozero/issues/359

 <sup>&</sup>lt;sup>496</sup> https://github.com/RPi-Distro/python-gpiozero/issues/305
 <sup>497</sup> https://github.com/RPi-Distro/python-gpiozero/issues/294

<sup>&</sup>lt;sup>498</sup> https://github.com/RPi-Distro/python-gpiozero/issues/385

<sup>&</sup>lt;sup>499</sup> https://github.com/RPi-Distro/python-gpiozero/issues/320

<sup>&</sup>lt;sup>500</sup> https://github.com/RPi-Distro/python-gpiozero/issues/295

<sup>&</sup>lt;sup>501</sup> https://github.com/RPi-Distro/python-gpiozero/issues/289

<sup>&</sup>lt;sup>502</sup> https://github.com/RPi-Distro/python-gpiozero/issues/69

<sup>&</sup>lt;sup>503</sup> https://github.com/RPi-Distro/python-gpiozero/issues/109 <sup>504</sup> https://github.com/RPi-Distro/python-gpiozero/issues/114

<sup>&</sup>lt;sup>505</sup> https://github.com/RPi-Distro/python-gpiozero/issues/130

<sup>&</sup>lt;sup>506</sup> https://github.com/RPi-Distro/python-gpiozero/issues/115

<sup>&</sup>lt;sup>507</sup> https://github.com/RPi-Distro/python-gpiozero/issues/140

 <sup>&</sup>lt;sup>508</sup> https://github.com/RPi-Distro/python-gpiozero/issues/162
 <sup>509</sup> https://github.com/RPi-Distro/python-gpiozero/issues/180

<sup>&</sup>lt;sup>510</sup> https://github.com/RPi-Distro/python-gpiozero/issues/164

<sup>&</sup>lt;sup>511</sup> https://github.com/RPi-Distro/python-gpiozero/issues/175

<sup>&</sup>lt;sup>512</sup> https://github.com/RPi-Distro/python-gpiozero/issues/182

<sup>&</sup>lt;sup>513</sup> https://github.com/RPi-Distro/python-gpiozero/issues/189

<sup>&</sup>lt;sup>514</sup> https://github.com/RPi-Distro/python-gpiozero/issues/193<sup>515</sup> https://github.com/RPi-Distro/python-gpiozero/issues/229

<sup>&</sup>lt;sup>516</sup> https://github.com/RPi-Distro/python-gpiozero/issues/222

<sup>&</sup>lt;sup>517</sup> https://github.com/RPi-Distro/python-gpiozero/issues/181

<sup>&</sup>lt;sup>518</sup> https://github.com/RPi-Distro/python-gpiozero/issues/251

And I'll just add a note of thanks to the many people in the community who contributed to this release: we've had some great PRs, suggestions, and bug reports in this version. Of particular note:

- · Schelto van Doorn was instrumental in adding support for numerous ADC chips
- Alex Eames generously donated a RasPiO Analog board which was extremely useful in developing the software SPI interface (and testing the ADC support)
- Andrew Scheller squashed several dozen bugs (usually a day or so after Dave had introduced them ;)

As always, many thanks to the whole community - we look forward to hearing from you more in 1.3!

### 22.7 Release 1.1.0 (2016-02-08)

- Documentation converted to reST and expanded to include generic classes and several more recipes (#80<sup>519</sup>, #82<sup>520</sup>, #101<sup>521</sup>, #119<sup>522</sup>, #135<sup>523</sup>, #168<sup>524</sup>)
- New CamJamKitRobot (page 139) class with the pre-defined motor pins for the new CamJam EduKit
- New LEDBarGraph (page 116) class (many thanks to Martin O'Hanlon!) (#126<sup>525</sup>, #176<sup>526</sup>)
- New *Pin* (page 177) implementation abstracts out the concept of a GPIO pin paving the way for alternate library support and IO extenders in future (#141<sup>527</sup>)
- New *LEDBoard.blink()* (page 114) method which works properly even when background is set to False (#94<sup>528</sup>, #161<sup>529</sup>)
- New *RGBLED.blink()* (page 90) method which implements (rudimentary) color fading too! (#135<sup>530</sup>, #174<sup>531</sup>)
- New initial\_value attribute on *OutputDevice* (page 102) ensures consistent behaviour on construction (#118<sup>532</sup>)
- New active\_high attribute on *PWMOutputDevice* (page 100) and *RGBLED* (page 90) allows use of common anode devices (#143<sup>533</sup>, #154<sup>534</sup>)
- Loads of new ADC chips supported (many thanks to GitHub user pcopa!) (#150<sup>535</sup>)

### 22.8 Release 1.0.0 (2015-11-16)

- Debian packaging added (#44<sup>536</sup>)
- *PWMLED* (page 88) class added (#58<sup>537</sup>)
- TemperatureSensor removed pending further work (#93<sup>538</sup>)

<sup>&</sup>lt;sup>519</sup> https://github.com/RPi-Distro/python-gpiozero/issues/80 <sup>520</sup> https://github.com/RPi-Distro/python-gpiozero/issues/82 521 https://github.com/RPi-Distro/python-gpiozero/issues/101 522 https://github.com/RPi-Distro/python-gpiozero/issues/119 <sup>523</sup> https://github.com/RPi-Distro/python-gpiozero/issues/135 <sup>524</sup> https://github.com/RPi-Distro/python-gpiozero/issues/168 525 https://github.com/RPi-Distro/python-gpiozero/issues/126 <sup>526</sup> https://github.com/RPi-Distro/python-gpiozero/issues/176 527 https://github.com/RPi-Distro/python-gpiozero/issues/141 <sup>528</sup> https://github.com/RPi-Distro/python-gpiozero/issues/94 <sup>529</sup> https://github.com/RPi-Distro/python-gpiozero/issues/161 <sup>530</sup> https://github.com/RPi-Distro/python-gpiozero/issues/135 531 https://github.com/RPi-Distro/python-gpiozero/issues/174 532 https://github.com/RPi-Distro/python-gpiozero/issues/118 533 https://github.com/RPi-Distro/python-gpiozero/issues/143 534 https://github.com/RPi-Distro/python-gpiozero/issues/154 535 https://github.com/RPi-Distro/python-gpiozero/issues/150 536 https://github.com/RPi-Distro/python-gpiozero/issues/44 537 https://github.com/RPi-Distro/python-gpiozero/issues/58 538 https://github.com/RPi-Distro/python-gpiozero/issues/93

- Buzzer.beep() (page 92) alias method added (#75<sup>539</sup>)
- Motor (page 93) PWM devices exposed, and Robot (page 134) motor devices exposed (#107<sup>540</sup>)

### 22.9 Release 0.9.0 (2015-10-25)

Fourth public beta

- Added source and values properties to all relevant classes (#76<sup>541</sup>)
- Fix names of parameters in *Motor* (page 93) constructor (#79<sup>542</sup>)
- Added wrappers for LED groups on add-on boards (#81<sup>543</sup>)

### 22.10 Release 0.8.0 (2015-10-16)

Third public beta

- Added generic AnalogInputDevice (page 110) class along with specific classes for the MCP3008 (page 107) and MCP3004 (page 106) (#41<sup>544</sup>)
- Fixed DigitalOutputDevice.blink() (page 99) (#57<sup>545</sup>)

### 22.11 Release 0.7.0 (2015-10-09)

Second public beta

### 22.12 Release 0.6.0 (2015-09-28)

First public beta

- 22.13 Release 0.5.0 (2015-09-24)
- 22.14 Release 0.4.0 (2015-09-23)
- 22.15 Release 0.3.0 (2015-09-22)

### 22.16 Release 0.2.0 (2015-09-21)

Initial release

<sup>&</sup>lt;sup>539</sup> https://github.com/RPi-Distro/python-gpiozero/issues/75

<sup>&</sup>lt;sup>540</sup> https://github.com/RPi-Distro/python-gpiozero/issues/107
<sup>541</sup> https://github.com/RPi-Distro/python-gpiozero/issues/76

<sup>&</sup>lt;sup>542</sup> https://github.com/RPi-Distro/python-gpiozero/issues/79

 <sup>&</sup>lt;sup>543</sup> https://github.com/RPi-Distro/python-gpiozero/issues/19

<sup>&</sup>lt;sup>544</sup> https://github.com/RPi-Distro/python-gpiozero/issues/41

<sup>545</sup> https://github.com/RPi-Distro/python-gpiozero/issues/57

# CHAPTER 23

### License

Copyright 2015-2017 Raspberry Pi Foundation<sup>546</sup>.

Redistribution and use in source and binary forms, with or without modification, are permitted provided that the following conditions are met:

- Redistributions of source code must retain the above copyright notice, this list of conditions and the following disclaimer.
- Redistributions in binary form must reproduce the above copyright notice, this list of conditions and the following disclaimer in the documentation and/or other materials provided with the distribution.
- Neither the name of the copyright holder nor the names of its contributors may be used to endorse or promote products derived from this software without specific prior written permission.

THIS SOFTWARE IS PROVIDED BY THE COPYRIGHT HOLDERS AND CONTRIBUTORS "AS IS" AND ANY EXPRESS OR IMPLIED WARRANTIES, INCLUDING, BUT NOT LIMITED TO, THE IMPLIED WAR-RANTIES OF MERCHANTABILITY AND FITNESS FOR A PARTICULAR PURPOSE ARE DISCLAIMED. IN NO EVENT SHALL THE COPYRIGHT HOLDER OR CONTRIBUTORS BE LIABLE FOR ANY DI-RECT, INDIRECT, INCIDENTAL, SPECIAL, EXEMPLARY, OR CONSEQUENTIAL DAMAGES (INCLUD-ING, BUT NOT LIMITED TO, PROCUREMENT OF SUBSTITUTE GOODS OR SERVICES; LOSS OF USE, DATA, OR PROFITS; OR BUSINESS INTERRUPTION) HOWEVER CAUSED AND ON ANY THEORY OF LIABILITY, WHETHER IN CONTRACT, STRICT LIABILITY, OR TORT (INCLUDING NEGLIGENCE OR OTHERWISE) ARISING IN ANY WAY OUT OF THE USE OF THIS SOFTWARE, EVEN IF ADVISED OF THE POSSIBILITY OF SUCH DAMAGE.

<sup>546</sup> https://www.raspberrypi.org/

Python Module Index

### g

gpiozero,3 gpiozero.boards, 113 gpiozero.devices, 155 gpiozero.input\_devices,73 gpiozero.other\_devices, 151 gpiozero.output\_devices,87 gpiozero.pins, 173 gpiozero.pins.local, 183 gpiozero.pins.mock, 185 gpiozero.pins.native, 185 gpiozero.pins.pi, 182 gpiozero.pins.pigpio,184 gpiozero.pins.rpigpio,183 gpiozero.pins.rpio,184 gpiozero.spi\_devices,105 gpiozero.tools,161

### Index

# Symbols

158

-c, -color pinout command line option, 60
-h, -help pinout command line option, 60
-m, -monochrome pinout command line option, 60
-r REVISION, -revision REVISION pinout command line option, 60
\_shared\_key() (gpiozero.SharedMixin class method),

Α

absoluted() (in module gpiozero.tools), 161 active\_high (gpiozero.OutputDevice attribute), 102 active\_time (gpiozero.ButtonBoard attribute), 118 active\_time (gpiozero.EventsMixin attribute), 159 all\_values() (in module gpiozero.tools), 164 alternating\_values() (in module gpiozero.tools), 166 AnalogInputDevice (class in gpiozero), 110 angle (gpiozero.AngularServo attribute), 97 AngularServo (class in gpiozero), 96 any\_values() (in module gpiozero.tools), 165 averaged() (in module gpiozero.tools), 165

# В

backward() (gpiozero.CamJamKitRobot method), 139 backward() (gpiozero.Motor method), 93 backward() (gpiozero.PhaseEnableMotor method), 94 backward() (gpiozero.PhaseEnableRobot method), 137 backward() (gpiozero.PololuDRV8835Robot method), 141 backward() (gpiozero.Robot method), 135 backward() (gpiozero.RyanteckRobot method), 138 BadEventHandler, 187 BadOueueLen, 188 BadWaitTime, 188 beep() (gpiozero.Buzzer method), 92 bits (gpiozero.AnalogInputDevice attribute), 111 bits\_per\_word (gpiozero.SPI attribute), 180 blink() (gpiozero.DigitalOutputDevice method), 99 blink() (gpiozero.LED method), 88 blink() (gpiozero.LEDBoard method), 114

blink() (gpiozero.LedBorg method), 122 blink() (gpiozero.PiLiter method), 125 blink() (gpiozero.PiStop method), 130 blink() (gpiozero.PiTraffic method), 128 blink() (gpiozero.PWMLED method), 89 blink() (gpiozero.PWMOutputDevice method), 100 blink() (gpiozero.RGBLED method), 90 blink() (gpiozero.SnowPi method), 146 blink() (gpiozero.StatusZero method), 143 blink() (gpiozero.TrafficLights method), 120 bluetooth (gpiozero.PiBoardInfo attribute), 171 board (gpiozero.PiBoardInfo attribute), 171 booleanized() (in module gpiozero.tools), 161 bounce (gpiozero.Pin attribute), 178 Button (class in gpiozero), 73 ButtonBoard (class in gpiozero), 117 Buzzer (class in gpiozero), 92

### С

CamJamKitRobot (class in gpiozero), 139 channel (gpiozero.MCP3002 attribute), 106 channel (gpiozero.MCP3004 attribute), 106 channel (gpiozero.MCP3008 attribute), 107 channel (gpiozero.MCP3202 attribute), 107 channel (gpiozero.MCP3204 attribute), 107 channel (gpiozero.MCP3208 attribute), 108 channel (gpiozero.MCP3302 attribute), 108 channel (gpiozero.MCP3304 attribute), 109 clamped() (in module gpiozero.tools), 162 clock\_mode (gpiozero.SPI attribute), 180 clock\_phase (gpiozero.SPI attribute), 180 clock polarity (gpiozero.SPI attribute), 181 close() (gpiozero.CompositeDevice method), 150 close() (gpiozero.Device method), 157 close() (gpiozero.DigitalOutputDevice method), 99 close() (gpiozero.Energenie method), 142 close() (gpiozero.Factory method), 176 close() (gpiozero.GPIODevice method), 84 close() (gpiozero.LEDBoard method), 114 close() (gpiozero.LedBorg method), 123 close() (gpiozero.PiLiter method), 125 close() (gpiozero.Pin method), 177 close() (gpiozero.PiStop method), 131 close() (gpiozero.PiTraffic method), 129

close() (gpiozero.PWMOutputDevice method), 100 close() (gpiozero.SmoothedInputDevice method), 83 close() (gpiozero.SnowPi method), 147 close() (gpiozero.SPIDevice method), 111 close() (gpiozero.StatusZero method), 144 close() (gpiozero.TrafficLights method), 120 closed (gpiozero.Device attribute), 157 col (gpiozero.PinInfo attribute), 172 color (gpiozero.LedBorg attribute), 124 color (gpiozero.RGBLED attribute), 91 columns (gpiozero.HeaderInfo attribute), 172 CompositeDevice (class in gpiozero), 150 CompositeDeviceBadName, 188 CompositeDeviceError, 188 CompositeOutputDevice (class in gpiozero), 149 cos\_values() (in module gpiozero.tools), 166 CPUTemperature (class in gpiozero), 152 csi (gpiozero.PiBoardInfo attribute), 171

# D

detach() (gpiozero.AngularServo method), 97 detach() (gpiozero.Servo method), 95 Device (class in gpiozero), 157 DeviceClosed, 187 differential (gpiozero.MCP3002 attribute), 106 differential (gpiozero.MCP3004 attribute), 106 differential (gpiozero.MCP3008 attribute), 107 differential (gpiozero.MCP3202 attribute), 107 differential (gpiozero.MCP3204 attribute), 108 differential (gpiozero.MCP3208 attribute), 108 differential (gpiozero.MCP3302 attribute), 108 differential (gpiozero.MCP3304 attribute), 109 DigitalInputDevice (class in gpiozero), 82 DigitalOutputDevice (class in gpiozero), 99 distance (gpiozero.DistanceSensor attribute), 80 DistanceSensor (class in gpiozero), 79 dsi (gpiozero.PiBoardInfo attribute), 171

# E

echo (gpiozero.DistanceSensor attribute), 81 edges (gpiozero.Pin attribute), 178 Energenie (class in gpiozero), 142 EnergenieBadSocket, 188 EnergenieSocketMissing, 188 environment variable PIGPIO\_ADDR, 175 ethernet (gpiozero.PiBoardInfo attribute), 171

EventsMixin (class in gpiozero), 158

# F

Factory (class in gpiozero), 176 FishDish (class in gpiozero), 133 forward() (gpiozero.CamJamKitRobot method), 139 forward() (gpiozero.Motor method), 94 forward() (gpiozero.PhaseEnableMotor method), 94 forward() (gpiozero.PhaseEnableRobot method), 137 forward() (gpiozero.PololuDRV8835Robot method), 141 forward() (gpiozero.Robot method), 135 forward() (gpiozero.RyanteckRobot method), 138 frame\_width (gpiozero.AngularServo attribute), 98 frame\_width (gpiozero.Servo attribute), 96 frequency (gpiozero.Pin attribute), 178 frequency (gpiozero.PWMOutputDevice attribute), 101 function (gpiozero.Pin attribute), 178 function (gpiozero.PinInfo attribute), 172

# G

GPIODevice (class in gpiozero), 84 GPIODeviceClosed, 188 GPIODeviceError, 188 GPIOPinInUse, 188 GPIOPinMissing, 188 gpiozero (module), 3 gpiozero.boards (module), 113 gpiozero.devices (module), 155 gpiozero.input\_devices (module), 73 gpiozero.other\_devices (module), 151 gpiozero.output\_devices (module), 87 gpiozero.pins (module), 173 gpiozero.pins.local (module), 183 gpiozero.pins.mock (module), 185 gpiozero.pins.native (module), 185 gpiozero.pins.pi (module), 182 gpiozero.pins.pigpio (module), 184 gpiozero.pins.rpigpio (module), 183 gpiozero.pins.rpio (module), 184 gpiozero.spi\_devices (module), 105 gpiozero.tools (module), 161 GPIOZeroError, 187 GPIOZeroWarning, 189

# Η

HeaderInfo (class in gpiozero), 171 headers (gpiozero.PiBoardInfo attribute), 171 held\_time (gpiozero.Button attribute), 74 held\_time (gpiozero.ButtonBoard attribute), 118 held\_time (gpiozero.HoldMixin attribute), 159 hold\_repeat (gpiozero.Button attribute), 74 hold\_repeat (gpiozero.ButtonBoard attribute), 118 hold\_repeat (gpiozero.Button attribute), 159 hold\_time (gpiozero.Button attribute), 74 hold\_time (gpiozero.Button attribute), 74 hold\_time (gpiozero.ButtonBoard attribute), 118 hold\_time (gpiozero.HoldMixin attribute), 118 hold\_time (gpiozero.HoldMixin attribute), 159 HoldMixin (class in gpiozero), 159

# I

inactive\_time (gpiozero.ButtonBoard attribute), 118 inactive\_time (gpiozero.EventsMixin attribute), 159 input\_with\_pull() (gpiozero.Pin method), 177 InputDevice (class in gpiozero), 84 InputDeviceError, 188 InternalDevice (class in gpiozero), 153 inverted() (in module gpiozero.tools), 162 is\_active (gpiozero.Buzzer attribute), 93 is\_active (gpiozero.CPUTemperature attribute), 153 is\_active (gpiozero.Device attribute), 157 is\_active (gpiozero.Energenie attribute), 143 is\_active (gpiozero.LedBorg attribute), 124 is\_active (gpiozero.PWMOutputDevice attribute), 102 is\_active (gpiozero.Boutton attribute), 74 is\_held (gpiozero.Button Board attribute), 119 is\_held (gpiozero.HoldMixin attribute), 159 is\_lit (gpiozero.LED attribute), 88 is\_lit (gpiozero.LedBorg attribute), 124 is\_lit (gpiozero.PWMLED attribute), 89 is\_lit (gpiozero.RGBLED attribute), 92 is\_pressed (gpiozero.Button attribute), 74

#### L

LED (class in gpiozero), 87 LEDBarGraph (class in gpiozero), 116 LEDBoard (class in gpiozero), 113 LedBorg (class in gpiozero), 122 LEDCollection (class in gpiozero), 149 leds (gpiozero.LEDBarGraph attribute), 116 leds (gpiozero.LEDBoard attribute), 115 leds (gpiozero.LEDCollection attribute), 149 leds (gpiozero.PiLiter attribute), 126 leds (gpiozero.PiLiterBarGraph attribute), 127 leds (gpiozero.PiStop attribute), 132 leds (gpiozero.PiTraffic attribute), 130 leds (gpiozero.SnowPi attribute), 148 leds (gpiozero.StatusZero attribute), 145 leds (gpiozero.TrafficLights attribute), 121 left() (gpiozero.CamJamKitRobot method), 140 left() (gpiozero.PhaseEnableRobot method), 137 left() (gpiozero.PololuDRV8835Robot method), 141 left() (gpiozero.Robot method), 135 left() (gpiozero.RyanteckRobot method), 138 light detected (gpiozero.LightSensor attribute), 79 LightSensor (class in gpiozero), 78 LineSensor (class in gpiozero), 75 lit\_count (gpiozero.LEDBarGraph attribute), 117 lit count (gpiozero.PiLiterBarGraph attribute), 127 LocalPiFactory (class in gpiozero.pins.local), 183 LocalPiPin (class in gpiozero.pins.local), 183 lsb\_first (gpiozero.SPI attribute), 181

### Μ

manufacturer (gpiozero.PiBoardInfo attribute), 170
max() (gpiozero.AngularServo method), 97
max() (gpiozero.Servo method), 95
max\_angle (gpiozero.AngularServo attribute), 98
max\_pulse\_width (gpiozero.AngularServo attribute), 81
max\_pulse\_width (gpiozero.AngularServo attribute), 98
max\_voltage (gpiozero.AnalogInputDevice attribute), 111
MCP3001 (class in gpiozero), 106
MCP3004 (class in gpiozero), 106

MCP3008 (class in gpiozero), 107 MCP3201 (class in gpiozero), 107 MCP3202 (class in gpiozero), 107 MCP3204 (class in gpiozero), 107 MCP3208 (class in gpiozero), 108 MCP3301 (class in gpiozero), 108 MCP3302 (class in gpiozero), 108 MCP3304 (class in gpiozero), 109 memory (gpiozero.PiBoardInfo attribute), 170 mid() (gpiozero.AngularServo method), 97 mid() (gpiozero.Servo method), 96 min() (gpiozero.AngularServo method), 97 min() (gpiozero.Servo method), 96 min\_angle (gpiozero.AngularServo attribute), 98 min\_pulse\_width (gpiozero.AngularServo attribute), 98 min\_pulse\_width (gpiozero.Servo attribute), 96 MockChargingPin (class in gpiozero.pins.mock), 186 MockConnectedPin (class in gpiozero.pins.mock), 186 MockFactory (class in gpiozero.pins.mock), 185 MockPin (class in gpiozero.pins.mock), 185 MockPWMPin (class in gpiozero.pins.mock), 186 MockTriggerPin (class in gpiozero.pins.mock), 186 model (gpiozero.PiBoardInfo attribute), 170 motion\_detected (gpiozero.MotionSensor attribute), 77 MotionSensor (class in gpiozero), 76 Motor (class in gpiozero), 93 multiplied() (in module gpiozero.tools), 165

### Ν

name (gpiozero.HeaderInfo attribute), 172 NativeFactory (class in gpiozero.pins.native), 185 NativePin (class in gpiozero.pins.native), 185 negated() (in module gpiozero.tools), 162 number (gpiozero.PinInfo attribute), 172

### 0

off() (gpiozero.Buzzer method), 92 off() (gpiozero.CompositeOutputDevice method), 149 off() (gpiozero.DigitalOutputDevice method), 100 off() (gpiozero.FishDish method), 133 off() (gpiozero.LED method), 88 off() (gpiozero.LEDBarGraph method), 116 off() (gpiozero.LEDBoard method), 115 off() (gpiozero.LedBorg method), 123 off() (gpiozero.OutputDevice method), 102 off() (gpiozero.PiLiter method), 126 off() (gpiozero.PiLiterBarGraph method), 127 off() (gpiozero.PiStop method), 131 off() (gpiozero.PiTraffic method), 129 off() (gpiozero.PWMLED method), 89 off() (gpiozero.PWMOutputDevice method), 101 off() (gpiozero.RGBLED method), 91 off() (gpiozero.SnowPi method), 147 off() (gpiozero.StatusBoard method), 145 off() (gpiozero.StatusZero method), 144 off() (gpiozero.TrafficHat method), 134 off() (gpiozero.TrafficLights method), 121 off() (gpiozero.TrafficLightsBuzzer method), 132

on() (gpiozero.Buzzer method), 93 on() (gpiozero.CompositeOutputDevice method), 149 on() (gpiozero.DigitalOutputDevice method), 100 on() (gpiozero.FishDish method), 133 on() (gpiozero.LED method), 88 on() (gpiozero.LEDBarGraph method), 116 on() (gpiozero.LEDBoard method), 115 on() (gpiozero.LedBorg method), 123 on() (gpiozero.OutputDevice method), 102 on() (gpiozero.PiLiter method), 126 on() (gpiozero.PiLiterBarGraph method), 127 on() (gpiozero.PiStop method), 131 on() (gpiozero.PiTraffic method), 129 on() (gpiozero.PWMLED method), 89 on() (gpiozero.PWMOutputDevice method), 101 on() (gpiozero.RGBLED method), 91 on() (gpiozero.SnowPi method), 147 on() (gpiozero.StatusBoard method), 145 on() (gpiozero.StatusZero method), 144 on() (gpiozero.TrafficHat method), 134 on() (gpiozero.TrafficLights method), 121 on() (gpiozero.TrafficLightsBuzzer method), 132 output\_with\_state() (gpiozero.Pin method), 177 OutputDevice (class in gpiozero), 102 OutputDeviceBadValue, 188 OutputDeviceError, 188

#### Ρ

partial (gpiozero.SmoothedInputDevice attribute), 84 pcb\_revision (gpiozero.PiBoardInfo attribute), 170 PhaseEnableMotor (class in gpiozero), 94 PhaseEnableRobot (class in gpiozero), 136 physical\_pin() (gpiozero.PiBoardInfo method), 169 physical\_pins() (gpiozero.PiBoardInfo method), 170 pi\_info (gpiozero.Factory attribute), 177 pi\_info() (in module gpiozero), 169 PiBoardInfo (class in gpiozero), 169 PiFactory (class in gpiozero.pins.pi), 182 PIGPIO\_ADDR, 175 PiGPIOFactory (class in gpiozero.pins.pigpio), 184 PiGPIOPin (class in gpiozero.pins.pigpio), 185 PiLiter (class in gpiozero), 124 PiLiterBarGraph (class in gpiozero), 127 Pin (class in gpiozero), 177 pin (gpiozero.Button attribute), 74 pin (gpiozero.Buzzer attribute), 93 pin (gpiozero.GPIODevice attribute), 85 pin (gpiozero.LED attribute), 88 pin (gpiozero.LightSensor attribute), 79 pin (gpiozero.LineSensor attribute), 76 pin (gpiozero.MotionSensor attribute), 77 pin (gpiozero.PWMLED attribute), 90 pin() (gpiozero.Factory method), 176 pin() (gpiozero.pins.mock.MockFactory method), 185 PinEdgeDetectUnsupported, 189 PinError, 188 PinFactoryFallback, 189 PinFixedPull, 189

PingServer (class in gpiozero), 152 PinInfo (class in gpiozero), 172 PinInvalidBounce, 189 PinInvalidEdges, 189 PinInvalidFunction, 189 PinInvalidPin. 189 PinInvalidPull, 189 PinInvalidState, 189 PinMultiplePins, 189 PinNonPhysical, 190 PinNoPins, 189 pinout command line option -c, -color, 60 -h, -help, 60 -m, -monochrome, 60 -r REVISION, -revision REVISION, 60 PinPWMError, 189 PinPWMFixedValue, 189 PinPWMUnsupported, 189 pins (gpiozero.HeaderInfo attribute), 172 PinSetInput, 189 PinSPIUnsupported, 189 PinUnknownPi, 189 PinUnsupported, 189 PiPin (class in gpiozero.pins.pi), 182 PiStop (class in gpiozero), 130 PiTraffic (class in gpiozero), 128 PololuDRV8835Robot (class in gpiozero), 140 post\_delayed() (in module gpiozero.tools), 162 post periodic filtered() (in module gpiozero.tools), 162 pprint() (gpiozero.HeaderInfo method), 172 pprint() (gpiozero.PiBoardInfo method), 170 pre\_delayed() (in module gpiozero.tools), 163 pre\_periodic\_filtered() (in module gpiozero.tools), 163 pressed\_time (gpiozero.ButtonBoard attribute), 119 pull (gpiozero.Pin attribute), 179 pull\_up (gpiozero.Button attribute), 74 pull\_up (gpiozero.ButtonBoard attribute), 119 pull up (gpiozero.InputDevice attribute), 84 pull\_up (gpiozero.PinInfo attribute), 172 pulled\_up() (gpiozero.PiBoardInfo method), 170 pulse() (gpiozero.LEDBoard method), 115 pulse() (gpiozero.LedBorg method), 123 pulse() (gpiozero.PiLiter method), 126 pulse() (gpiozero.PiStop method), 132 pulse() (gpiozero.PiTraffic method), 129 pulse() (gpiozero.PWMLED method), 89 pulse() (gpiozero.PWMOutputDevice method), 101 pulse() (gpiozero.RGBLED method), 91 pulse() (gpiozero.SnowPi method), 147 pulse() (gpiozero.StatusZero method), 144 pulse() (gpiozero.TrafficLights method), 121 pulse\_width (gpiozero.AngularServo attribute), 98 pulse\_width (gpiozero.Servo attribute), 96 PWMLED (class in gpiozero), 88 PWMOutputDevice (class in gpiozero), 100

204

## Q

quantized() (in module gpiozero.tools), 163 queue\_len (gpiozero.SmoothedInputDevice attribute), 84

queued() (in module gpiozero.tools), 163

## R

ramping\_values() (in module gpiozero.tools), 166 random\_values() (in module gpiozero.tools), 167 raw\_value (gpiozero.AnalogInputDevice attribute), 111 read() (gpiozero.SPI method), 179 release all() (gpiozero.Factory method), 176 release pins() (gpiozero.Factory method), 176 released (gpiozero.PiBoardInfo attribute), 170 reserve\_pins() (gpiozero.Factory method), 176 reset() (gpiozero.pins.mock.MockFactory method), 185 reverse() (gpiozero.CamJamKitRobot method), 140 reverse() (gpiozero.Motor method), 94 reverse() (gpiozero.PhaseEnableMotor method), 94 reverse() (gpiozero.PhaseEnableRobot method), 137 reverse() (gpiozero.PololuDRV8835Robot method), 141 reverse() (gpiozero.Robot method), 136 reverse() (gpiozero.RyanteckRobot method), 138 revision (gpiozero.PiBoardInfo attribute), 170 RGBLED (class in gpiozero), 90 right() (gpiozero.CamJamKitRobot method), 140 right() (gpiozero.PhaseEnableRobot method), 137 right() (gpiozero.PololuDRV8835Robot method), 141 right() (gpiozero.Robot method), 136 right() (gpiozero.RyanteckRobot method), 138 Robot (class in gpiozero), 134 row (gpiozero.PinInfo attribute), 172 rows (gpiozero.HeaderInfo attribute), 172 RPiGPIOFactory (class in gpiozero.pins.rpigpio), 183 RPiGPIOPin (class in gpiozero.pins.rpigpio), 183 RPIOFactory (class in gpiozero.pins.rpio), 184 RPIOPin (class in gpiozero.pins.rpio), 184 RyanteckRobot (class in gpiozero), 137

### S

scaled() (in module gpiozero.tools), 164 select\_high (gpiozero.SPI attribute), 182 Servo (class in gpiozero), 95 SharedMixin (class in gpiozero), 158 sin\_values() (in module gpiozero.tools), 167 smoothed() (in module gpiozero.tools), 164 SmoothedInputDevice (class in gpiozero), 82 SnowPi (class in gpiozero), 146 soc (gpiozero.PiBoardInfo attribute), 170 source (gpiozero.AngularServo attribute), 98 source (gpiozero.CamJamKitRobot attribute), 140 source (gpiozero.Energenie attribute), 143 source (gpiozero.FishDish attribute), 133 source (gpiozero.LEDBarGraph attribute), 117 source (gpiozero.LEDBoard attribute), 115 source (gpiozero.LedBorg attribute), 124 source (gpiozero.PhaseEnableRobot attribute), 137 source (gpiozero.PiLiter attribute), 126 source (gpiozero.PiLiterBarGraph attribute), 127 source (gpiozero.PiStop attribute), 132 source (gpiozero.PiTraffic attribute), 130 source (gpiozero.PololuDRV8835Robot attribute), 141 source (gpiozero.Robot attribute), 136 source (gpiozero.RyanteckRobot attribute), 139 source (gpiozero.Servo attribute), 96 source (gpiozero.SnowPi attribute), 148 source (gpiozero.SourceMixin attribute), 158 source (gpiozero.StatusBoard attribute), 146 source (gpiozero.StatusZero attribute), 145 source (gpiozero.TrafficHat attribute), 134 source (gpiozero.TrafficLights attribute), 121 source (gpiozero.TrafficLightsBuzzer attribute), 133 source\_delay (gpiozero.AngularServo attribute), 98 source\_delay (gpiozero.CamJamKitRobot attribute), 140 source\_delay (gpiozero.Energenie attribute), 143 source\_delay (gpiozero.FishDish attribute), 133 source\_delay (gpiozero.LEDBarGraph attribute), 117 source\_delay (gpiozero.LEDBoard attribute), 115 source\_delay (gpiozero.LedBorg attribute), 124 source\_delay (gpiozero.PhaseEnableRobot attribute), 137 source\_delay (gpiozero.PiLiter attribute), 126 source delay (gpiozero.PiLiterBarGraph attribute), 127 source delay (gpiozero.PiStop attribute), 132 source\_delay (gpiozero.PiTraffic attribute), 130 source delay (gpiozero.PololuDRV8835Robot attribute), 141 source\_delay (gpiozero.Robot attribute), 136 source\_delay (gpiozero.RyanteckRobot attribute), 139 source\_delay (gpiozero.Servo attribute), 96 source\_delay (gpiozero.SnowPi attribute), 148 source\_delay (gpiozero.SourceMixin attribute), 158 source\_delay (gpiozero.StatusBoard attribute), 146 source\_delay (gpiozero.StatusZero attribute), 145 source delay (gpiozero.TrafficHat attribute), 134 source\_delay (gpiozero.TrafficLights attribute), 121 source\_delay (gpiozero.TrafficLightsBuzzer attribute), 133 SourceMixin (class in gpiozero), 158 SPI (class in gpiozero), 179 spi() (gpiozero.Factory method), 177 spi() (gpiozero.pins.pi.PiFactory method), 182 SPIBadArgs, 188 SPIBadChannel, 188 SPIDevice (class in gpiozero), 111 SPIError, 188 SPIFixedBitOrder, 188 SPIFixedClockMode, 188 SPIFixedSelect, 188 SPIFixedWordSize, 188 SPIInvalidClockMode, 188 SPIInvalidWordSize, 188 SPISoftwareFallback, 189 SPIWarning, 189

state (gpiozero.Pin attribute), 179 StatusBoard (class in gpiozero), 145 StatusZero (class in gpiozero), 143 stop() (gpiozero.CamJamKitRobot method), 140 stop() (gpiozero.Motor method), 94 stop() (gpiozero.PhaseEnableMotor method), 95 stop() (gpiozero.PhaseEnableRobot method), 137 stop() (gpiozero.PhaseEnableRobot method), 137 stop() (gpiozero.PololuDRV8835Robot method), 141 stop() (gpiozero.Robot method), 136 stop() (gpiozero.RyanteckRobot method), 139 storage (gpiozero.PiBoardInfo attribute), 171 summed() (in module gpiozero.tools), 165

## Т

temperature (gpiozero.CPUTemperature attribute), 153 threshold (gpiozero.SmoothedInputDevice attribute), 84 threshold\_distance (gpiozero.DistanceSensor attribute), 81 TimeOfDay (class in gpiozero), 151 toggle() (gpiozero.Buzzer method), 93 toggle() (gpiozero.CompositeOutputDevice method), 149 toggle() (gpiozero.FishDish method), 133 toggle() (gpiozero.LED method), 88 toggle() (gpiozero.LEDBarGraph method), 116 toggle() (gpiozero.LEDBoard method), 115 toggle() (gpiozero.LedBorg method), 124 toggle() (gpiozero.OutputDevice method), 102 toggle() (gpiozero.PiLiter method), 126 toggle() (gpiozero.PiLiterBarGraph method), 127 toggle() (gpiozero.PiStop method), 132 toggle() (gpiozero.PiTraffic method), 130 toggle() (gpiozero.PWMLED method), 89 toggle() (gpiozero.PWMOutputDevice method), 101 toggle() (gpiozero.RGBLED method), 91 toggle() (gpiozero.SnowPi method), 148 toggle() (gpiozero.StatusBoard method), 145 toggle() (gpiozero.StatusZero method), 145 toggle() (gpiozero.TrafficHat method), 134 toggle() (gpiozero.TrafficLights method), 121 toggle() (gpiozero.TrafficLightsBuzzer method), 133 TrafficHat (class in gpiozero), 134 TrafficLights (class in gpiozero), 119 TrafficLightsBuzzer (class in gpiozero), 132 transfer() (gpiozero.SPI method), 180 trigger (gpiozero.DistanceSensor attribute), 81

# U

usb (gpiozero.PiBoardInfo attribute), 171

# V

value (gpiozero.AnalogInputDevice attribute), 111 value (gpiozero.AngularServo attribute), 98 value (gpiozero.CamJamKitRobot attribute), 140 value (gpiozero.CompositeOutputDevice attribute), 149 value (gpiozero.Device attribute), 157 value (gpiozero.FishDish attribute), 133

value (gpiozero.LEDBarGraph attribute), 117 value (gpiozero.LEDBoard attribute), 115 value (gpiozero.LedBorg attribute), 124 value (gpiozero.MCP3001 attribute), 106 value (gpiozero.MCP3002 attribute), 106 value (gpiozero.MCP3004 attribute), 107 value (gpiozero.MCP3008 attribute), 107 value (gpiozero.MCP3201 attribute), 107 value (gpiozero.MCP3202 attribute), 107 value (gpiozero.MCP3204 attribute), 108 value (gpiozero.MCP3208 attribute), 108 value (gpiozero.MCP3301 attribute), 108 value (gpiozero.MCP3302 attribute), 109 value (gpiozero.MCP3304 attribute), 109 value (gpiozero.OutputDevice attribute), 102 value (gpiozero.PhaseEnableRobot attribute), 137 value (gpiozero.PiLiter attribute), 126 value (gpiozero.PiLiterBarGraph attribute), 127 value (gpiozero.PiStop attribute), 132 value (gpiozero.PiTraffic attribute), 130 value (gpiozero.PololuDRV8835Robot attribute), 141 value (gpiozero.PWMLED attribute), 90 value (gpiozero.PWMOutputDevice attribute), 102 value (gpiozero.Robot attribute), 136 value (gpiozero.RyanteckRobot attribute), 139 value (gpiozero.Servo attribute), 96 value (gpiozero.SmoothedInputDevice attribute), 84 value (gpiozero.SnowPi attribute), 148 value (gpiozero.StatusBoard attribute), 146 value (gpiozero.StatusZero attribute), 145 value (gpiozero.TrafficHat attribute), 134 value (gpiozero.TrafficLights attribute), 122 value (gpiozero.TrafficLightsBuzzer attribute), 133 values (gpiozero.AngularServo attribute), 98 values (gpiozero.ButtonBoard attribute), 119 values (gpiozero.CamJamKitRobot attribute), 140 values (gpiozero.Energenie attribute), 143 values (gpiozero.FishDish attribute), 134 values (gpiozero.LEDBarGraph attribute), 117 values (gpiozero.LEDBoard attribute), 115 values (gpiozero.LedBorg attribute), 124 values (gpiozero.PhaseEnableRobot attribute), 137 values (gpiozero.PiLiter attribute), 126 values (gpiozero.PiLiterBarGraph attribute), 128 values (gpiozero.PiStop attribute), 132 values (gpiozero.PiTraffic attribute), 130 values (gpiozero.PololuDRV8835Robot attribute), 141 values (gpiozero.Robot attribute), 136 values (gpiozero.RyanteckRobot attribute), 139 values (gpiozero.Servo attribute), 96 values (gpiozero.SnowPi attribute), 148 values (gpiozero.StatusBoard attribute), 146 values (gpiozero.StatusZero attribute), 145 values (gpiozero.TrafficHat attribute), 134 values (gpiozero.TrafficLights attribute), 122 values (gpiozero.TrafficLightsBuzzer attribute), 133 values (gpiozero.ValuesMixin attribute), 158 ValuesMixin (class in gpiozero), 157

voltage (gpiozero.AnalogInputDevice attribute), 111

#### W

- wait\_for\_active() (gpiozero.ButtonBoard method), 118 wait for active() (gpiozero.EventsMixin method), 158
- wait\_for\_dark() (gpiozero.LightSensor method), 79
- wait\_for\_in\_range() (gpiozero.DistanceSensor method), 80
- wait\_for\_inactive() (gpiozero.ButtonBoard method), 118
- wait\_for\_inactive() (gpiozero.EventsMixin method), 159
- wait\_for\_light() (gpiozero.LightSensor method), 79
- wait\_for\_line() (gpiozero.LineSensor method), 76
- wait\_for\_motion() (gpiozero.MotionSensor method),
  77
- wait\_for\_no\_line() (gpiozero.LineSensor method), 76
- wait\_for\_no\_motion() (gpiozero.MotionSensor method), 77
- wait\_for\_out\_of\_range() (gpiozero.DistanceSensor method), 80
- wait\_for\_press() (gpiozero.Button method), 74
- wait\_for\_press() (gpiozero.ButtonBoard method), 118
- wait\_for\_release() (gpiozero.Button method), 74
- when\_activated (gpiozero.ButtonBoard attribute), 119
- when\_activated (gpiozero.EventsMixin attribute), 159 when\_changed (gpiozero.Pin attribute), 179
- when\_dark (gpiozero.LightSensor attribute), 79
- when\_deactivated (gpiozero.ButtonBoard attribute), 119
- when\_deactivated (gpiozero.EventsMixin attribute), 159
- when\_held (gpiozero.Button attribute), 74
- when\_held (gpiozero.ButtonBoard attribute), 119
- when\_held (gpiozero.HoldMixin attribute), 159
- when\_in\_range (gpiozero.DistanceSensor attribute), 81
- when\_light (gpiozero.LightSensor attribute), 79
- when\_line (gpiozero.LineSensor attribute), 76
- when\_motion (gpiozero.MotionSensor attribute), 77
- when\_no\_line (gpiozero.LineSensor attribute), 76
- when\_no\_motion (gpiozero.MotionSensor attribute), 78
- when\_out\_of\_range (gpiozero.DistanceSensor attribute), 81
- when\_pressed (gpiozero.Button attribute), 75 when\_pressed (gpiozero.ButtonBoard attribute), 119 when\_released (gpiozero.Button attribute), 75 when\_released (gpiozero.ButtonBoard attribute), 119 wifi (gpiozero.PiBoardInfo attribute), 171 write() (gpiozero.SPI method), 180